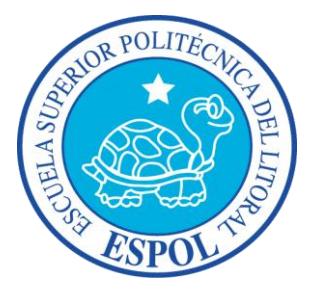

## **ESCUELA SUPERIOR POLITÉCNICA DEL LITORAL**

## **Facultad de Ingeniería Eléctrica y Computación**

"DISEÑO DE UNA RED SDH PARA DAR SERVICIOS DE 2 STM-1 Y DOTAR A UN CALL CENTER CON 8 E1 UTILIZANDO UNA RED METRO ETHERNET CON TECNOLOGÍA TDMoIP"

## **TESINA DE SEMINARIO**

Previo a la obtención del Título de:

## **INGENIERO EN ELECTRÓNICA Y TELECOMUNICACIONES**

Presentada por:

JUAN OSWALDO BASILIO PINCAY BRANLY JOSÉ ZAMBRANO RIVERA

GUAYAQUIL – ECUADOR

Año: 2011

### AGRADECIMIENTO

A mi Papá por orientarme desde el cielo, a mi Madre por confiar en mí y por quien hoy estoy culminando mi carrera Universitaria, a mi Hermana por creer en mí, a la Familia Gómez Basilio por su incondicional apoyo y en especial a mi Padre Dios por enseñarme a vivir a su manera.

*Juan Basilio*

A todas las personas que de una u otra manera, colaboraron en la realización de este trabajo y especialmente al Ingeniero Héctor Fiallos Director de Tesis, por su invaluable aporte.

Branly Zambrano

## DEDICATORIA

A Justina, Oswaldo (+) y María… Mi Hermosa Familia

*Juan Basilio*

A mis Padres y Hermanos.

Branly Zambrano

## TRIBUNAL DE SUSTENTACIÓN

Ing. Héctor Fiallos PROFESOR DE SEMINARIO

Ing. Boris Ramos MIEMBRO DEL TRIBUNAL

## DECLARACIÓN EXPRESA

"La responsabilidad del contenido de esta Tesina de Grado, nos corresponden exclusivamente; y el patrimonio intelectual de la misma a la ESCUELA SUPERIOR POLITÉCNICA DEL LITORAL"

Branly José Zambrano Rivera **Juan Oswaldo Basilio Pincay** 

### **RESUMEN**

<span id="page-5-0"></span>El proyecto consiste en diseñar una red SDH para una empresa de portadores de servicios de Telecomunicaciones, con interfaces agregadas STM – 16 con dos hilos de fibra óptica, Transmisión – Recepción, con protección tipo anillo, teniendo como nodos principales las ciudades de Quito y Cuenca, donde se proveerá 2 STM – 1 como servicio o puerto tributario entre ambas ciudades, con la finalidad de proveer a una compañía de telefonía fija del país.

Además diseñar un circuito Clear Channel de 8 E1 con tecnología TDM pura o TDMoIP desde la ciudad de Cuenca hacia el NAP de las Américas en su Meet Me Room, cuya salida internacional será por TRANSNEXA.

Se muestran los costos de implementación de este proyecto y tipos de tecnología que existen en el mercado, otorgando los diferentes escenarios a ser presentados ante el CEO de la empresa de Telecomunicaciones que requiere dicho proyecto.

Se realizó la simulación del proyecto, con puerto agregado de STM – 4, puerto tributario STM – 1 y los nodos pertinentes representando las ciudades de Quito, Cuenca y NAP, usando los equipos MSTP del Laboratorio de Redes Ópticas de la ESPOL.

En el **Capítulo 1** se encontrarán las herramientas teóricas utilizadas en el desarrollo de la Tesina.

El **Capítulo 2** analiza el Diseño Técnico de una red SDH para dar servicio de 2 STM-1 y 8E1 por medio de una red TDMoIP. Se ubicó el desarrollo de los cálculos utilizados para hacer este proyecto posible, al igual que costos para la implementación de cada opción desarrollada y el diseño utilizado en cada caso.

El **Capítulo 3** muestra las Simulaciones realizadas en el Laboratorio, las configuraciones de los equipos utilizados y la emulación del proyecto a presentar.

En las **Conclusiones y Recomendaciones** realizadas, se determinan los pros y contras de cada parte del proyecto.

.

# ÍNDICE GENERAL

### <span id="page-7-0"></span>Contenido

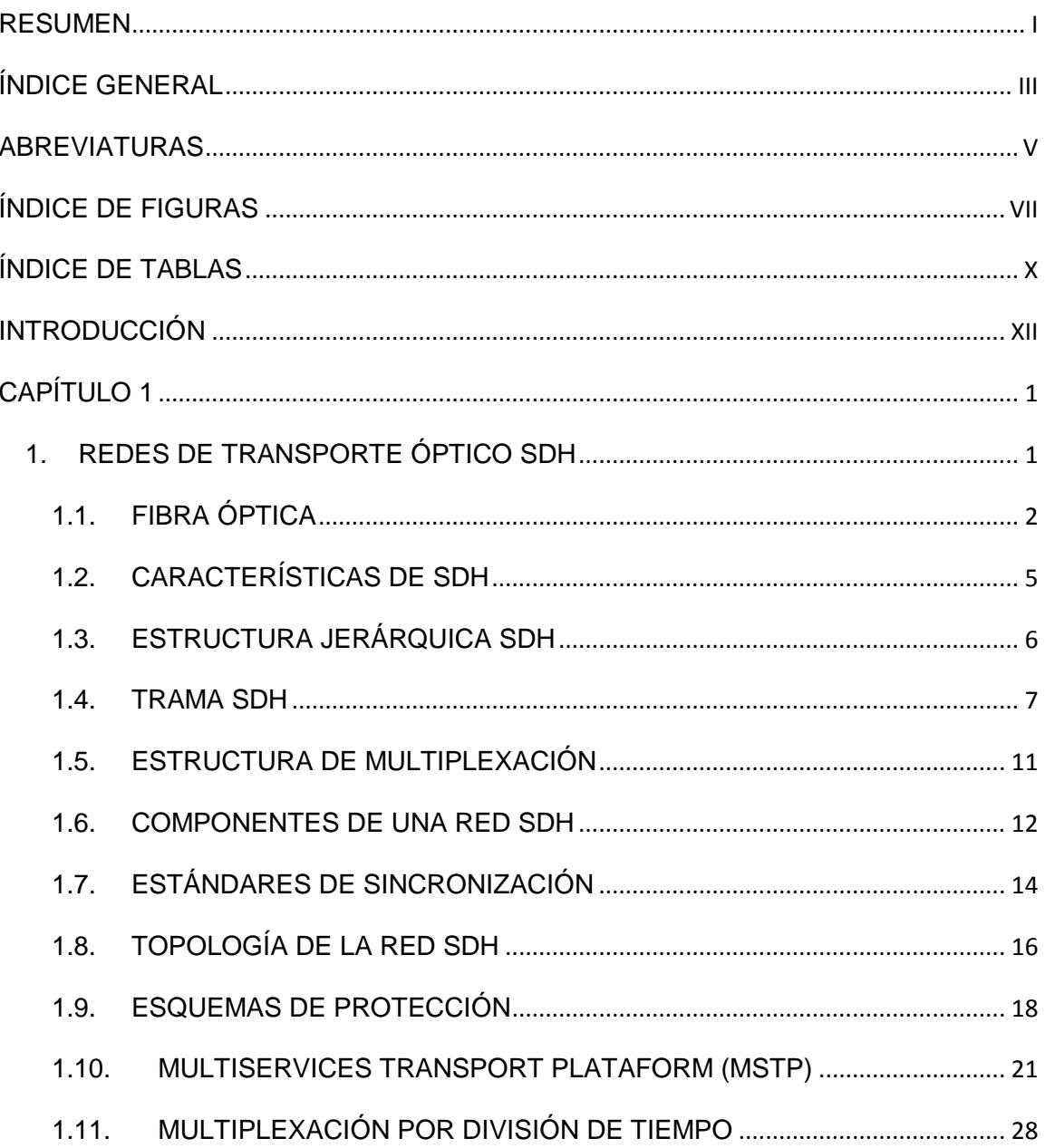

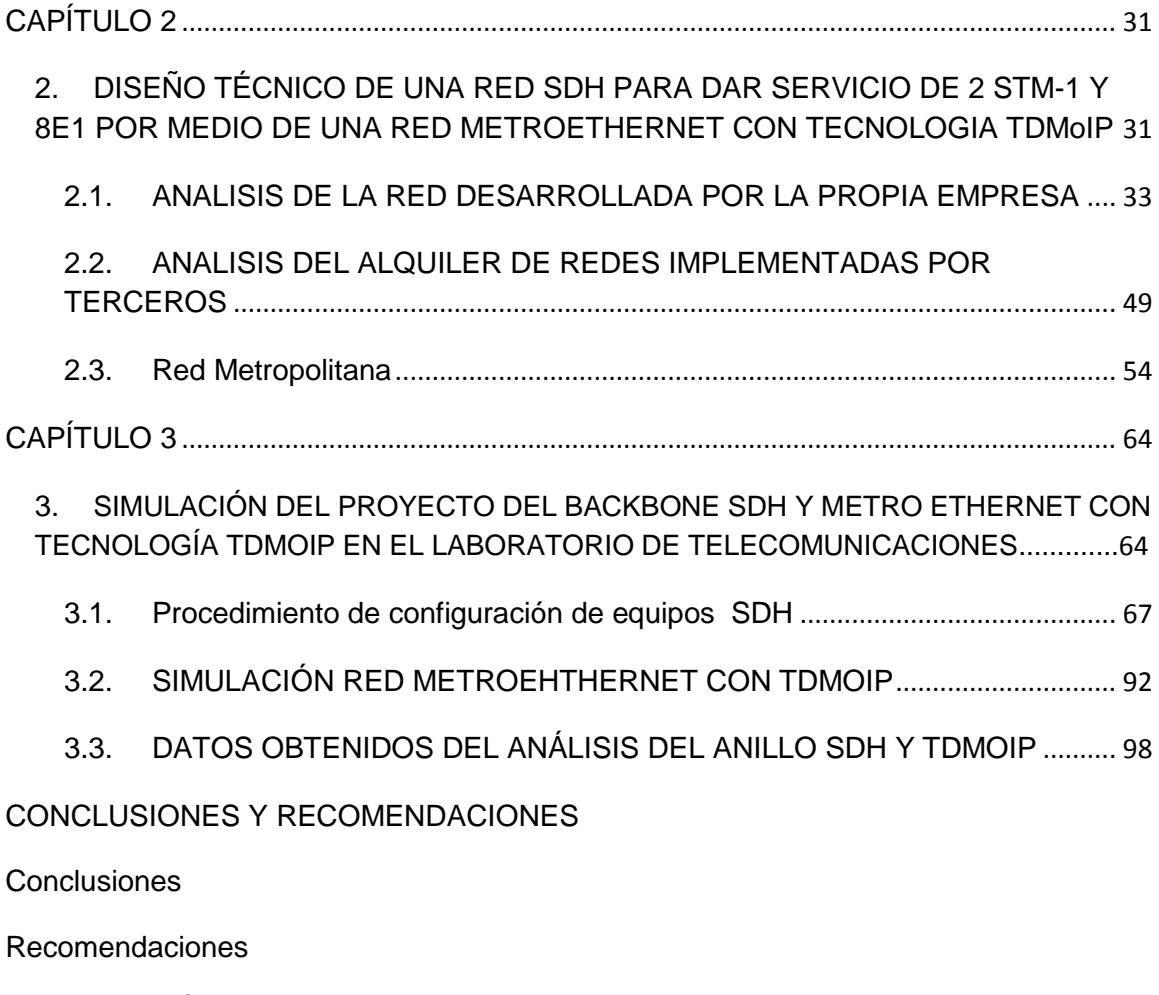

[BIBLIOGRAFÍA](#page-130-0)

## **ABREVIATURAS**

<span id="page-9-0"></span>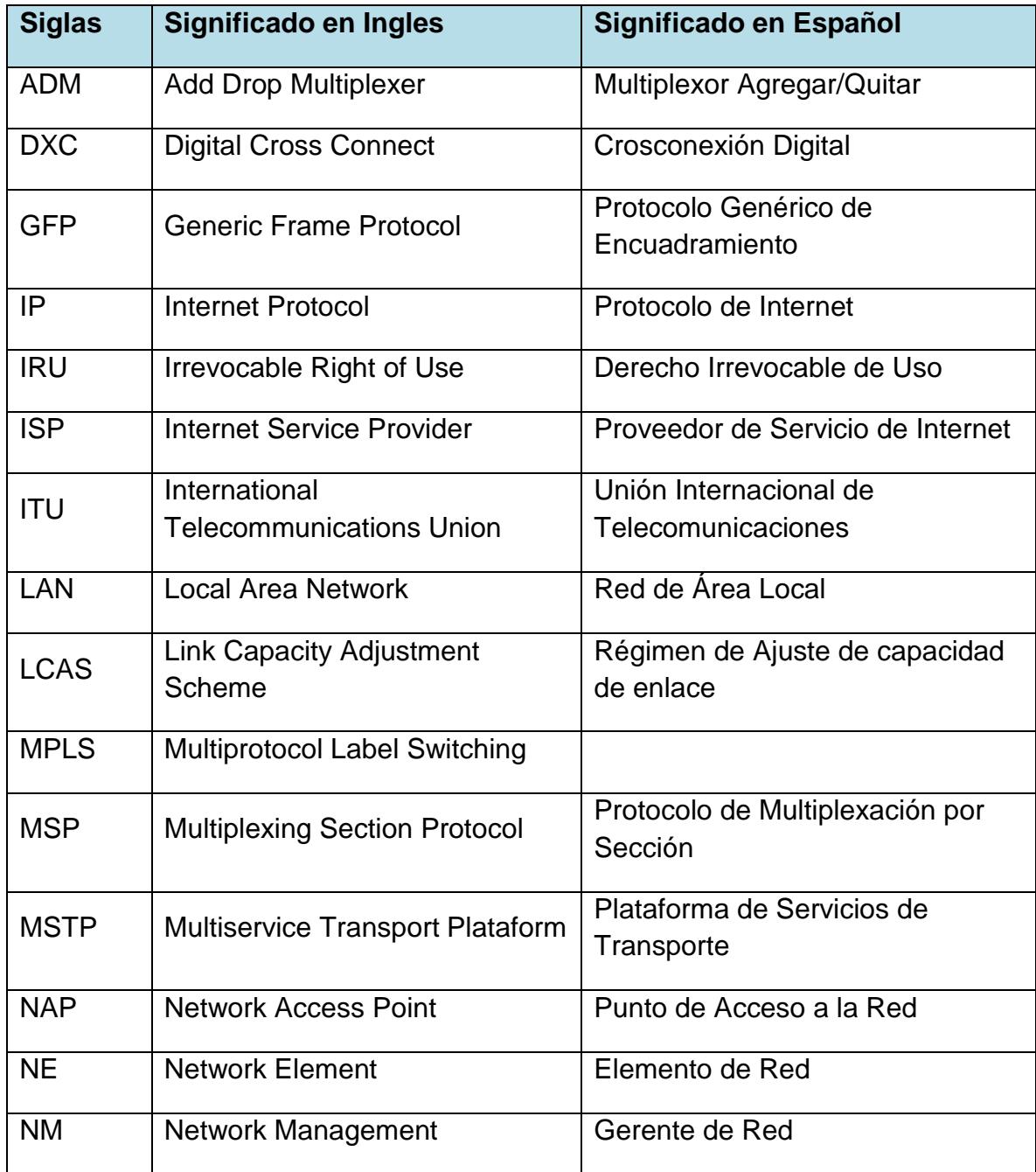

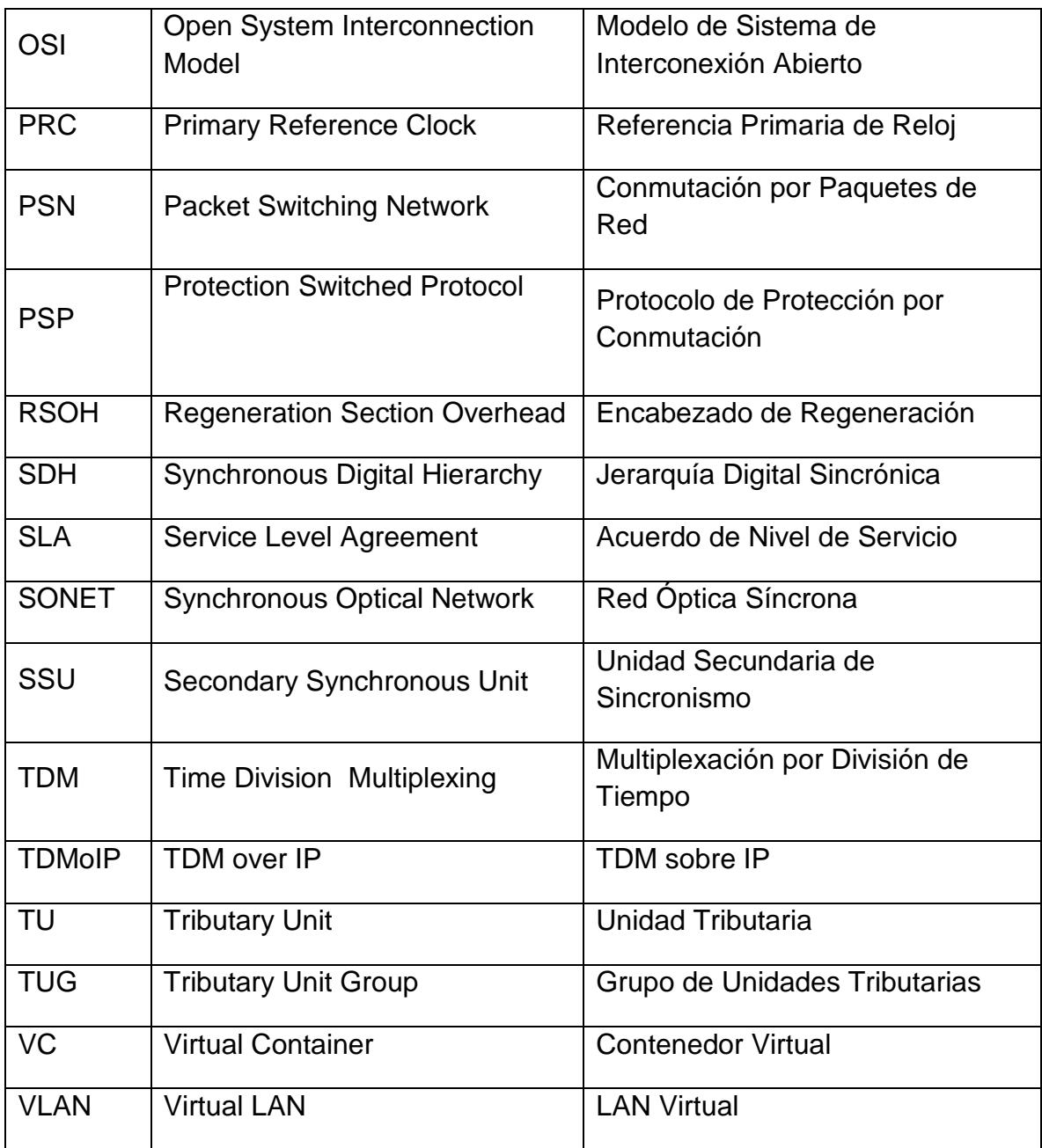

# **ÍNDICE DE FIGURAS**

<span id="page-11-0"></span>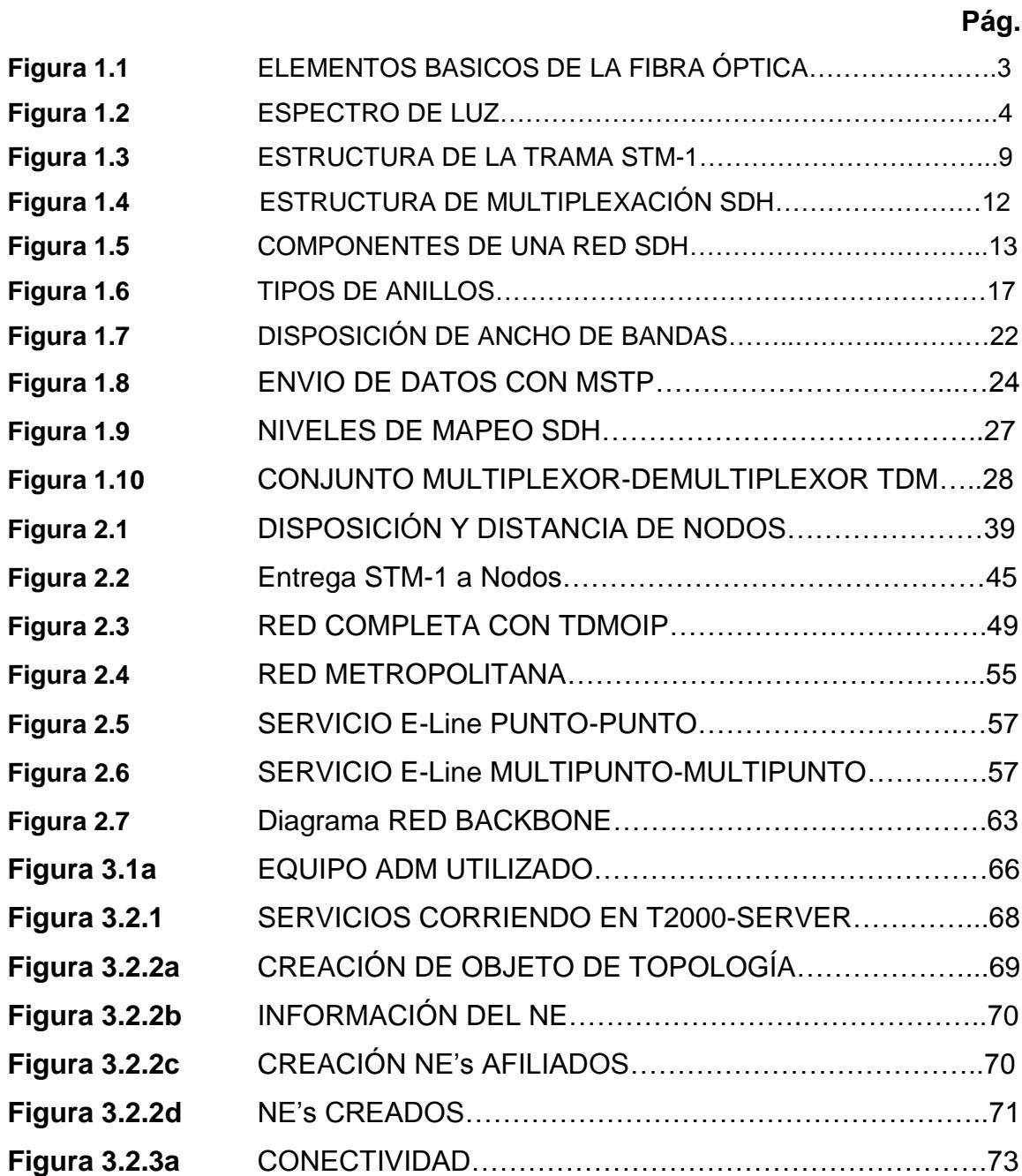

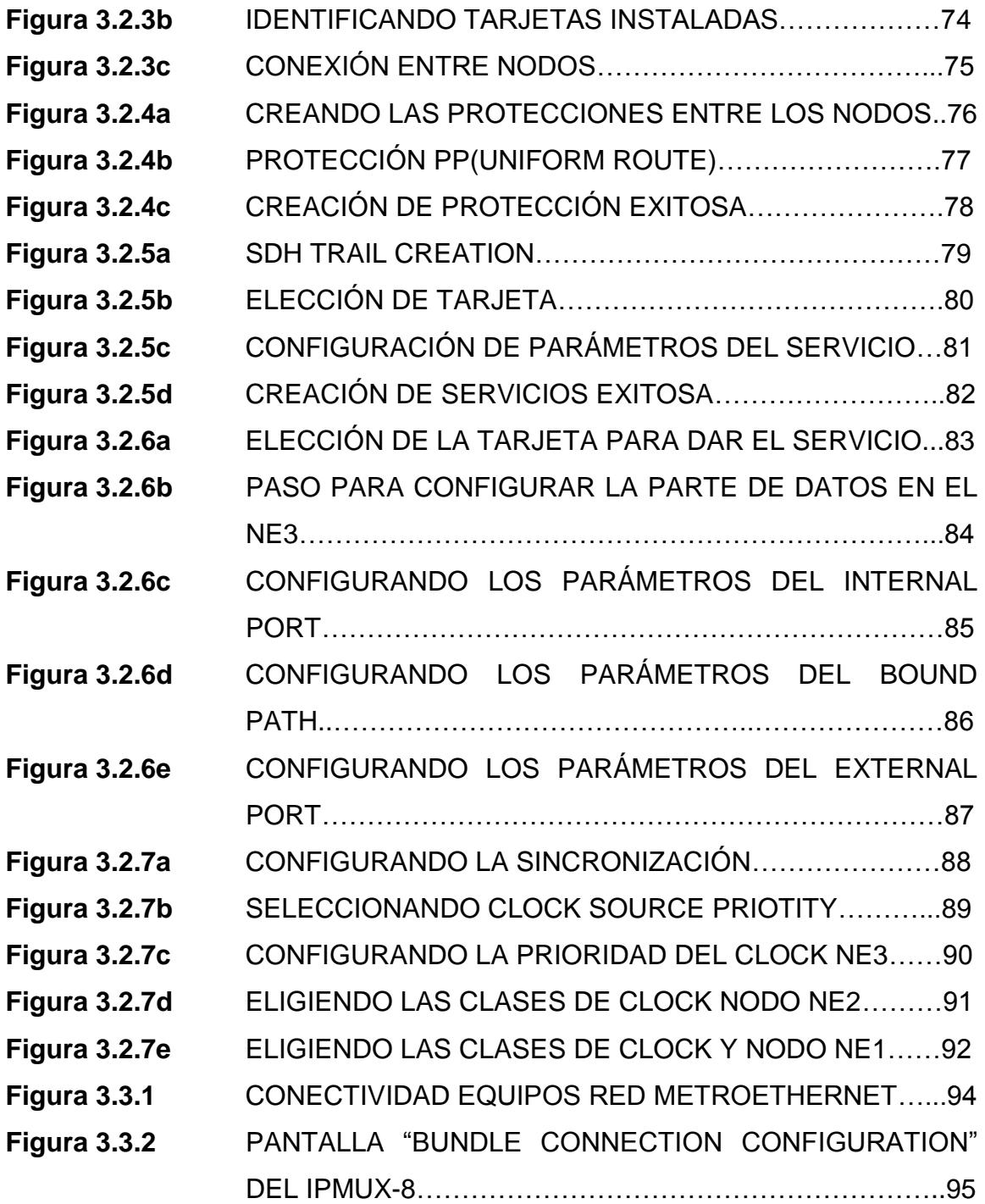

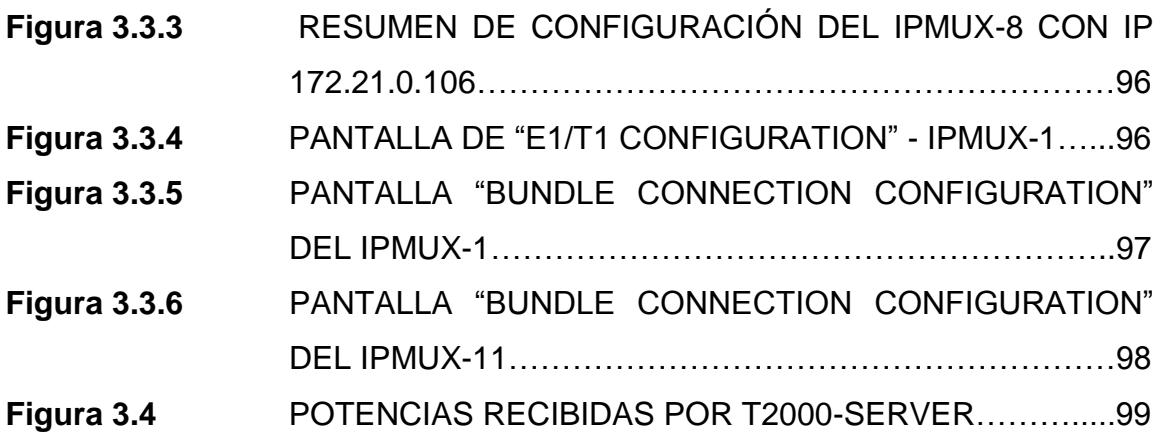

# **ÍNDICE DE TABLAS**

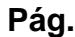

<span id="page-14-0"></span>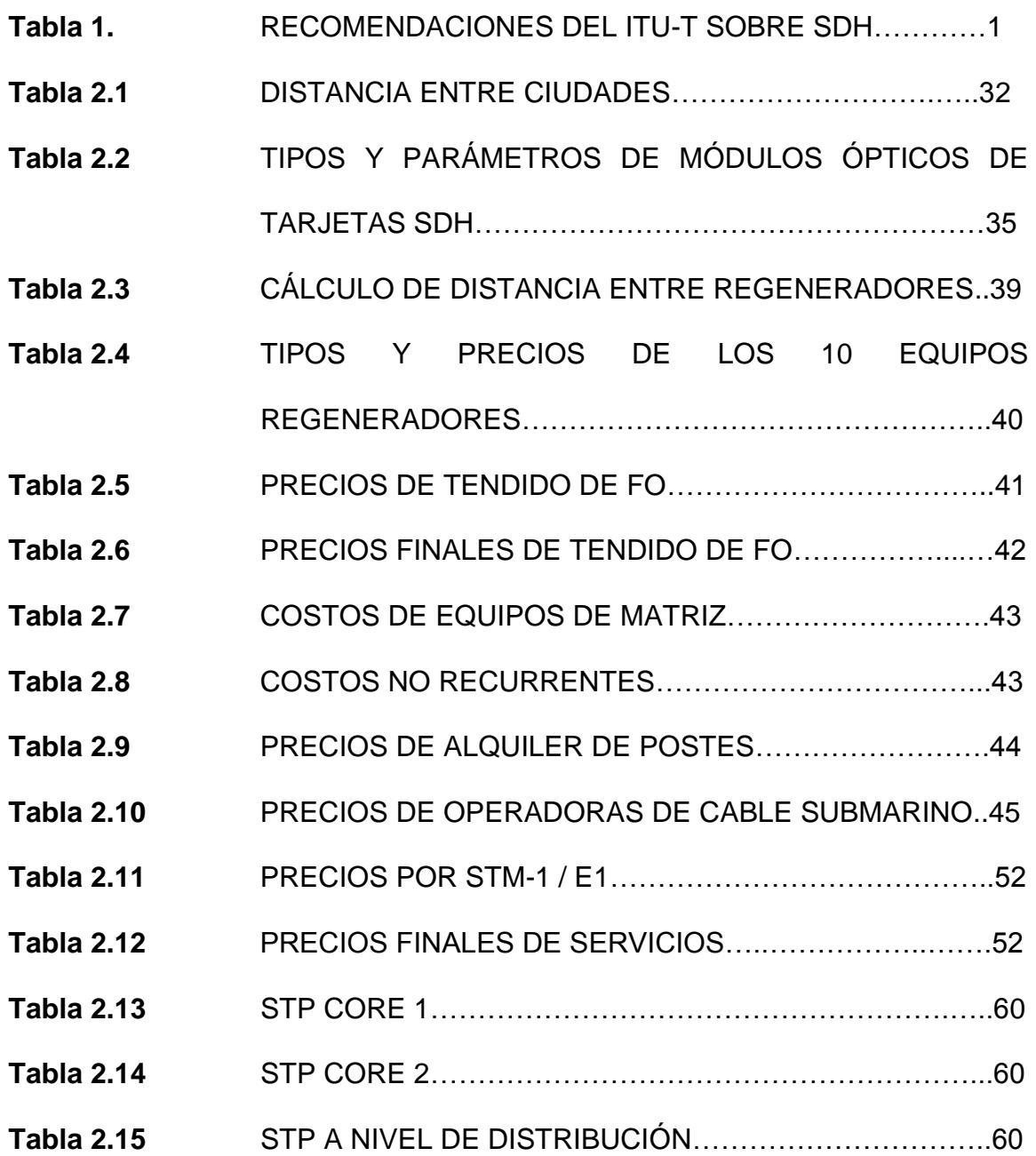

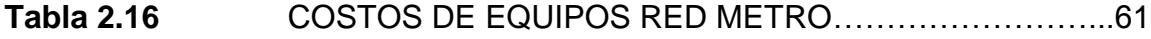

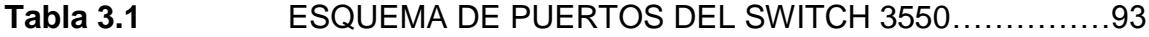

- **Tabla 3.2** CONFIGURACIÓN IP DE LOS IPMUX……………………..94
- **Tabla 3.3** VALORES DE POTENCIA DEL NE-1 / CUENCA………….99
- **Tabla 3.4** VALORES DE POTENCIA DEL NE-2 / QUITO…………..100
- **Tabla 3.5** VALORES DE POTENCIA DEL NE-3 / GUAYAQUIL……100

### **INTRODUCCIÓN**

<span id="page-16-0"></span>El acceso a Internet a altas velocidades se ha convertido rápidamente para todo el mundo, en una necesidad, por lo que se requiere una estructura de banda ancha que permita la generación y la distribución de la información.

El objetivo del proyecto es estudiar, diseñar, analizar y escoger la mejor opción técnica del diseño complementando los conocimientos de ingeniería aprendidos durante el seminario, para la implementación de una red que transportará voz, usando la tecnología SDH a nivel interurbano y fibra óptica oscura o Gigabit Ethernet a nivel MAN como tecnologías de acceso.

Para el anillo SDH, se alquilarán los servicios de algún Carrier existente en el mercado actual o se implementará la propia Red.

Se considera de gran importancia el desarrollo de este proyecto de grado, para conocer lo que un Ingeniero de diseño ejecuta, integrando sus conocimientos técnicos para evaluar un proyecto **<sup>1</sup>** .

# **CAPÍTULO 1**

### <span id="page-17-1"></span><span id="page-17-0"></span>**1. REDES DE TRANSPORTE ÓPTICO SDH**

La demanda de velocidades en las comunicaciones ópticas permitió la creación del sistema de jerarquía sincrónica SDH, creada en Europa a mediados de 1980, por ETSI (European Telecommunications Standard Institute) y CEPT (Conférence européenne des administrations des postes et des télécommunications), mientras que en Estados Unidos Bellcore desarrolló y ANSI (American National Standards Institute) normalizó un estándar llamado SONET (Synchronous Optical NETwork).

En Noviembre de 1988 se aprobaron las primeras normas de SDH reguladas por la ITU-T. En la tabla 1 se puede observar 3 tipos de estándares y en qué aspecto de la tecnología SDH se basan **<sup>3</sup>** . Estando actualmente vigente solo la recomendación G.707 la cual es un compendio de las otras.

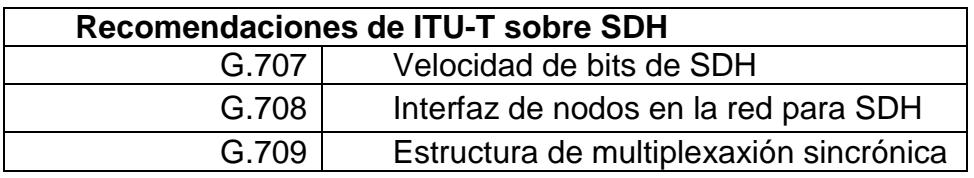

 **Tabla 1.** RECOMENDACIONES DE ITU-T SOBRE SDH

### <span id="page-18-0"></span>**1.1. FIBRA ÓPTICA**

Para entender mejor la tecnología SDH debemos enfatizar en ciertos aspectos de los avances del estudio de la fibra óptica actualmente.

La fibra óptica es un medio de transmisión por donde se envían pulsos de luz que representan los datos digitales a transmitir, cubriendo grandes distancias a mayores velocidades que cualquier otro medio conocido, debido a la baja atenuación de la señal y a su pureza **<sup>4</sup>** .

Por su naturaleza Fotónica la fibra es inmune por excelencia a las interferencias electromagnéticas, son ampliamente usadas a nivel de Backbone, también para redes locales o en donde se necesite aprovechar las ventajas de la fibra óptica sobre otros medios de transmisión. El grosor de la fibra es comparable a la dimensión de un cabello humano, es decir, aproximadamente de 0,1 mm.

La fibra óptica aérea, terrestre o marítima, siempre consta de tres elementos básicos: Núcleo, Revestimiento o recubrimiento y Forro, tal como se observa en la figura 1.1.

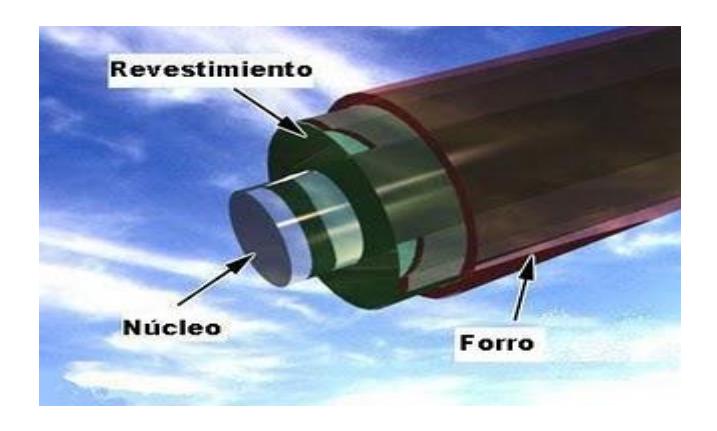

 **Figura 1.1** Elementos basicos de la fibra óptica

Su funcionamiento se basa en transmitir por el núcleo de la fibra un haz de luz, tal que éste no atraviese el revestimiento, sino que se refleje y se siga propagando.

Existen dos tipos de fibra, la Monomodo y Multimodo. La monomodo se transmite en un sólo as de luz y tiene un alcance de transmisión de 300 km en condiciones ideales, siendo la fuente de luz un láser **<sup>4</sup>** . La multimodo puede transmitir varios ases de luz y generalmente su fuente de luz son iodos de baja intensidad teniendo distancias cortas de propagación entre 2 o 3 Km, pero son más baratas y más fáciles de instalar.

La región del infrarrojo es la empleada en comunicaciones ópticas, dentro de esta región hay 3 ventanas en donde la fibra presenta una menor atenuación o pérdidas. Corresponden a las siguientes longitudes de ondas expresadas en nanómetros **<sup>4</sup>** .

1ª ventana óptica 800nm a 900nM utilizada = 850nm

 $2<sup>a</sup>$  ventana (Banda O) 1260nm a 1310nm utilizada = 1310nm

 $3<sup>a</sup>$  ventana (Banda C, L, S) 1530nm a 1625nm utilizada = 1550nm Estas ventanas ópticas usadas son las que presentan menor atenuación siguiendo los estudios de Rayleigh.

En la figura 1.2 se muestra el espectro de luz, en donde se observa las 3 ventanas ópticas usadas mencionadas.

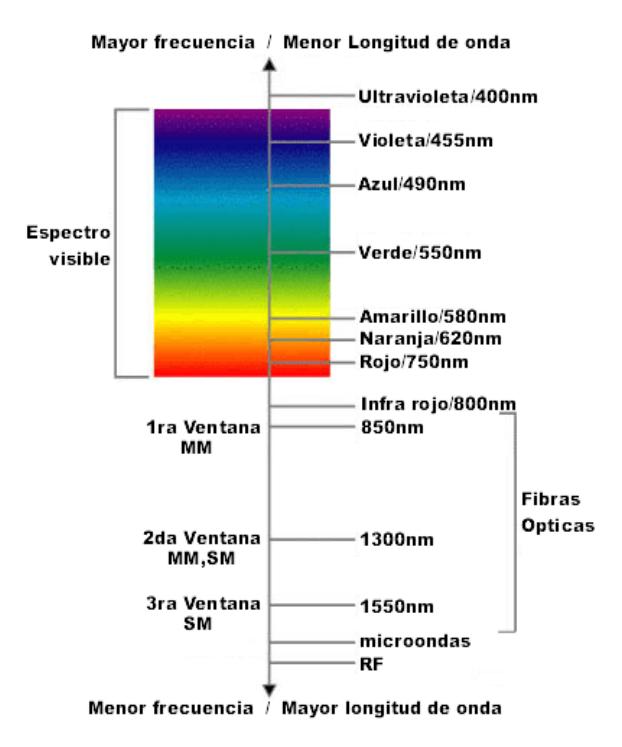

**Figura 1.2** espectro de luz

## <span id="page-21-0"></span>**1.2. CARACTERÍSTICAS DE SDH**

La Jerarquía Digital Sincrónica (SDH, por sus siglas en inglés), se puede considerar como la revolución de los [sistemas de transmisión](http://es.wikipedia.org/wiki/Sistema_de_transmisi%C3%B3n) como consecuencia de la utilización de la [fibra óptica](http://es.wikipedia.org/wiki/Fibra_%C3%B3ptica) como medio de transmisión, así como de la necesidad de sistemas más flexibles y que soporten anchos de banda elevados. La jerarquía SDH se desarrolló en [los](http://es.wikipedia.org/wiki/EE._UU.) Estados Unidos bajo el nombre de [SONET](http://es.wikipedia.org/wiki/SONET) y posteriormente el [CCITT](http://es.wikipedia.org/wiki/CCITT) (Hoy UIT-T) en [1989](http://es.wikipedia.org/wiki/1989) publicó una serie de recomendaciones donde quedaba definida con el nombre de SDH **<sup>5</sup>** .

Al hablar de SDH se puede decir que se logra transportar grandes flujos de tráfico de diferentes tipos al igual que es una infraestructura basada en la Capa 1 del modelo OSI.

Al ser síncrona, SDH utiliza una referencia de reloj común con la que multiplexa señales en una jerarquía común. Éste Clock ayuda a gestionar la transmisión de las señales, las cuales serán enviadas al tráfico de información tales como voz, video, multimedia, datos que son generados en protocolos superiores, gestionando el ancho de banda eficientemente, detectando fallos y recuperando la transmisión de forma transparente.

Los esquemas de protección utilizados han sido estandarizados para prevenir cualquier inconveniente, como una rotura de fibra o falla, en la que el tráfico conmuta a una ruta alterna, logrando que el usuario final no sienta la indisponibilidad del servicio. Otros métodos de protección son usados a nivel físico, como por ejemplo la topología tipo anillo que es comúnmente utilizada si existiese alguna pérdida de enlace, en la que se encontrarán los caminos alternativos para redirigir el tráfico. Cabe recalcar que una red full mesh es muy costosa **<sup>5</sup>** .

Al momento de monitorear la red, se puede gestionar desde un sitio remoto usando software para administrar todos los Network Elements y caminos de tráfico (path traffic), desde una simple PC. El operador administra funciones de aprovisionamiento y monitoreo, éste es el encargado de mantener toda la red sincronizada.

### <span id="page-22-0"></span>**1.3. ESTRUCTURA JERÁRQUICA SDH**

SDH ha sido mapeada en una estructura jerárquica de 4 niveles: **Fofónico.-** El cual trata del nivel físico. Es la especificación del tipo de fibra óptica, al igual que los valores de potencias mínimas requeridas, atenuación de los láseres y sensibilidad de los receptores **<sup>5</sup>** .

**Sección.-** Crea los niveles de los Frame, convierte las señales eléctricas en señales ópticas.

**Líneas.-** Controla el nivel de sincronización, el multiplexado de datos en tramas, protección de funciones de mantenimiento y conmutación.

**Encaminamiento.-** Se refiere al transporte End-to-End con una velocidad de transmisión apropiada.

Uno de los objetivos de esta jerarquía estaba en el proceso de adaptación del sistema [PDH](http://es.wikipedia.org/wiki/Jerarqu%C3%ADa_Digital_Plesi%C3%B3crona) (Plesiochronous Digital Hierarchy), ya que el nuevo sistema jerárquico se implantaría paulatinamente y debía convivir con la jerarquía plesiócrona instalada. Ésta es la razón por la que la [ITU-T](http://es.wikipedia.org/wiki/ITU) normalizó el proceso de transportar las antiguas [tramas](http://es.wikipedia.org/wiki/Trama_de_red) en la nueva.

### <span id="page-23-0"></span>**1.4. TRAMA SDH**

La trama básica de SDH es el [STM-1](http://es.wikipedia.org/wiki/STM-1) (Synchronous Transport Module level 1), con una velocidad de 155 [Mbps.](http://es.wikipedia.org/wiki/Bps)

Cada trama va encapsulada en un tipo especial de estructura denominado contenedor. Una vez encapsulados se añaden cabeceras de control que identifican el contenido de la estructura y el conjunto, después de un proceso de [multiplexación,](http://es.wikipedia.org/wiki/Multiplexaci%C3%B3n) se integra dentro de la estructura STM-1. Los niveles superiores se forman a partir de

multiplexar a nivel de [Byte](http://es.wikipedia.org/wiki/Byte) varias estructuras STM-1, dando lugar a los niveles STM-4, STM-16 y STM-64.

Las 9\*N primeras columnas corresponden al Encabezado (OverHead) de la trama, la cual tiene información de control asociada a la trama. Este OverHead permite identificar la señal para monitorear y proteger de cuenta de errores a la red. Entre esta información tenemos:

### **Los encabezados de regeneración (RS-OH)**

**Punteros (AU-PTR)**

### **Los encabezados de multiplexación (MS-OH)**

Las columnas subsiguientes serán utilizadas para la carga útil de la trama (Payload) **<sup>5</sup>** .

En la figura 1.3 se observan las divisiones por bits de una trama STM-1, tanto para su header como para carga útil.

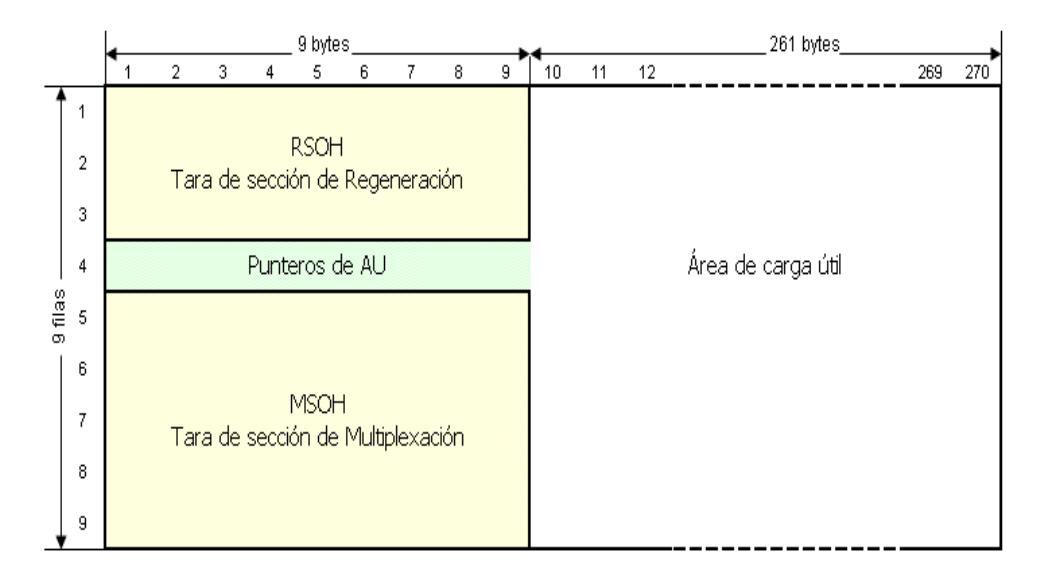

**Figura 1.3** ESTRUCTURA DE LA TRAMA STM-1

Como se dijo anteriormente, la trama base de SDH es la STM-1. Las tramas contienen información de cada uno de los componentes de la red, fofónico, trayecto, línea y sección, además de la información de usuario. Los datos son encapsulados en contenedores específicos para cada tipo de señal tributaria.

A estos contenedores se les añade una información adicional denominada "ruta de trayecto" (Path overhead), que consiste en una serie de bytes utilizados con fines de mantenimiento de red, y que dan lugar a la formación de los denominados [contenedores virtuales](http://es.wikipedia.org/w/index.php?title=Contenedor_virtual&action=edit&redlink=1) (VC). El resultado de la multiplexación, como ya se detalló anteriormente, es una trama formada por 9 filas de 270 octetos cada una (270 columnas de 9 octetos). La transmisión se realiza [bit](http://es.wikipedia.org/wiki/Bit) a bit en el sentido de izquierda a derecha y de arriba abajo. La trama se transmite a razón de 8000 veces por segundo (cada trama se transmite en 125 μs). Por lo tanto, el régimen binario (Rb) para cada uno de los niveles es:

**STM-1 =** 1 \* 8000 \* (270 octetos \* 9 filas \* 8 bits) = 155 Mbps **STM-4 =** 4 \* 8000 \* (270 octetos \* 9 filas \* 8 bits) = 622 Mbps **STM-16 =** 16 \* 8000 \* (270 octetos \* 9 filas \* 8 bits) = 2.5 Gbps **STM-64 =** 64 \* 8000 \* (270 octetos \* 9 filas \* 8 bits)= 10 Gbps **STM-256** =  $256$  \* 8000 \* (270 octetos \* 9 filas \* 8 bits) = 40 Gbps

Un VC puede contener otros VCs, lo que simplificaría el transporte y gestión de la red. Todo el grupo de los contenedores virtuales, estarán ubicados en el Payload del módulo de transporte síncrono.

Para que el Network Element (NE) de destino obtenga la información del VC, es necesario que este conozca su ubicación dentro del Payload del STM, en este momento intervienen los punteros del OverHead de la trama con los Path OverHead de los VC **<sup>5</sup>** .

10

### <span id="page-27-0"></span>**1.5. ESTRUCTURA DE MULTIPLEXACIÓN**

Analizando la estructura de multiplexación y tomando en cuenta los conceptos ya analizados, la figura 1.4, muestra la manera de creación de un STM-1, desde diferentes niveles de información o contenedores se puede resumir que:

Las tasas de transmisión de los clientes son mapeadas en **Contenedores (C)** y una cabecera de camino (POH) añadida y esto da lugar al **contenedor virtual (VC)**. La agrupación de los VCs más el puntero (AU-PTR), forman las **Unidades Tributarias (TU)**. El puntero indica la posición del VC dentro de las Unidades Tributarias (TU). La Unidad Tributaria es empaquetada en **Grupos de unidades Tributarias (TUG)**. Los Grupos de Unidades Tributarias son agrupadas y forman **Grupos de Unidades Administrativas (AUG)**. Las Unidades Administrativas (AUG) forman el **STM-1.**

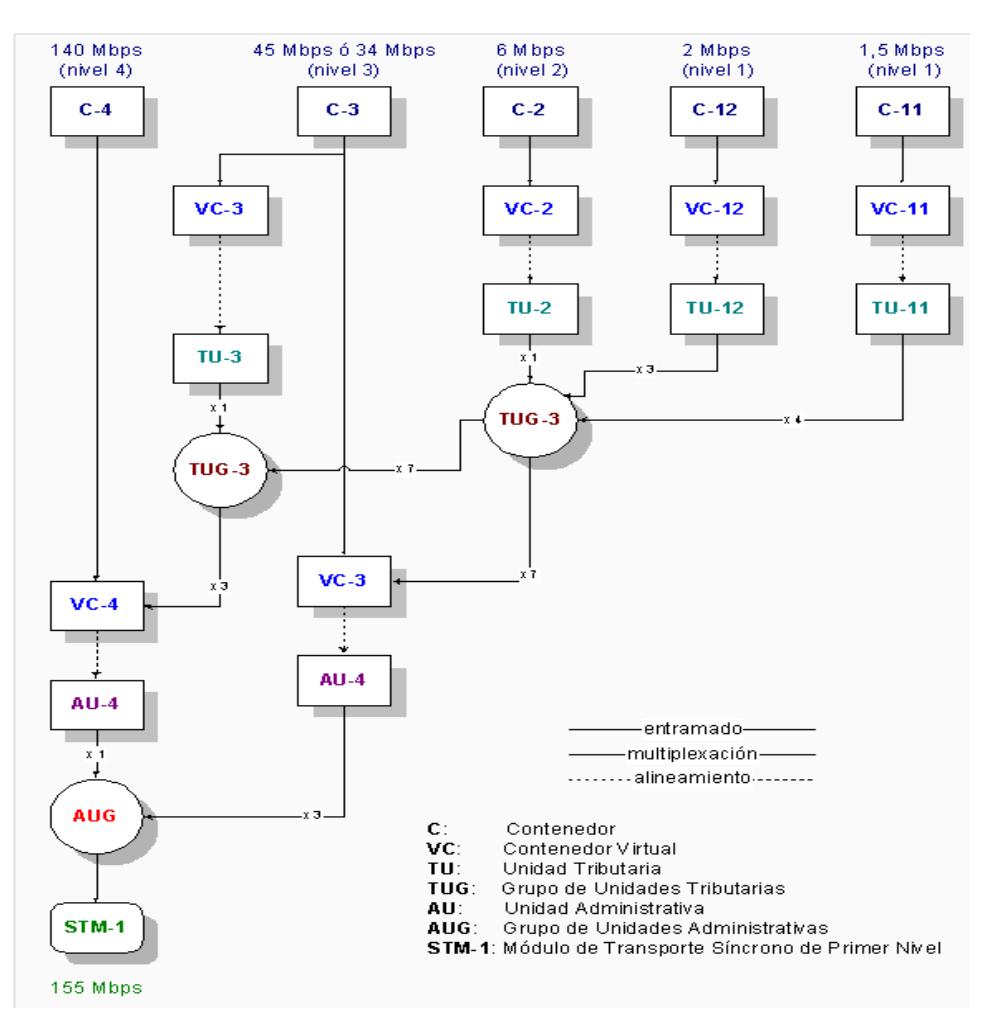

**Figura 1.4** ESTRUCTURA DE MULTIPLEXACIÓN SDH

### <span id="page-28-0"></span>**1.6. COMPONENTES DE UNA RED SDH**

Al decir que SDH nos permite crear redes flexibles e interactivas, estamos hablando que podemos mapear una señal de orden superior en muchas pequeñas o viceversa. El sentido de multiplexar las tasas de transmisión de menor a mayor rango, es por el coste de las fibras instaladas para portar información.

Los elementos de una red SDH son 4, dados por los requerimientos de la red del proveedor. En la figura 1.5 se puede observar un anillo SDH STM-4/16 de 4 nodos o ADM que dentro de cada uno de ellos se tendrán diferentes DXC dependiendo del equipo, que permitirán obtener las diferentes tazas de información a nivel de STM-1, STM-4 y demás inferiores, como se detalla en la figura 1.5, a terminales multiplexoras, ATM switches para sus diferentes usos **<sup>5</sup>** .

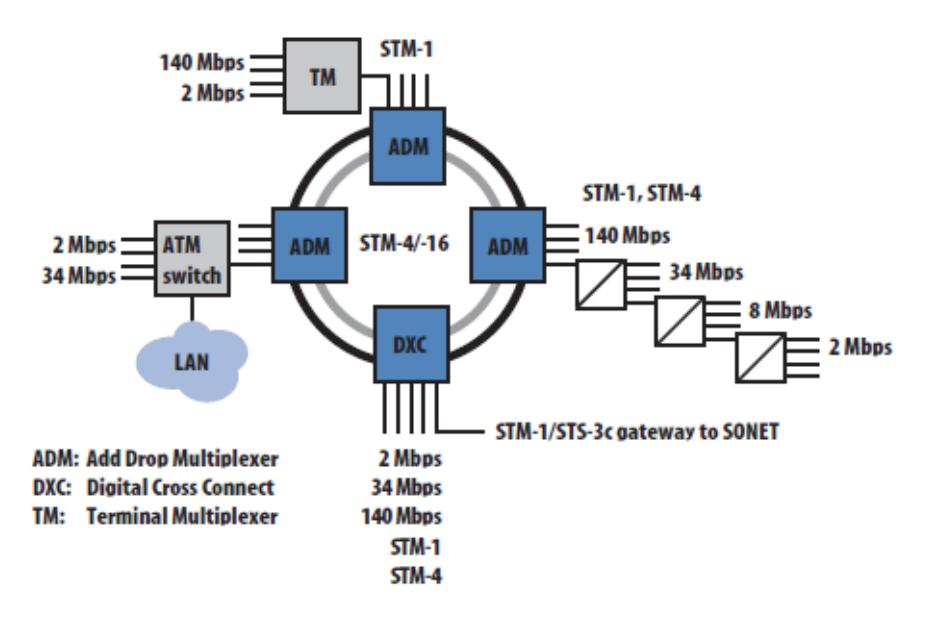

**Figura 1.5** COMPONENTES DE UNA RED SDH

**Regeneradores.-** Su trabajo es regenerar el clock y las señales de datos entrantes, los cuales han sido atenuados y distorsionados por la dispersión.

**Multiplexores.-** Usados para combinar señales de servicios PDH, IP, SDH de bajo nivel a velocidades altas STM-16 o STM-64.

**ADM.-** Cuyas siglas en inglés son Add/Drop Multiplexer, los cuales pueden extraer PDH, SDH de bajo nivel, IP (MSTP) hacia altas velocidades. Esto hace posible instalar estructuras de anillos poderosos, lo cual es una ventaja para eventos de falla y automatización de conmutación, usando elementos del mismo anillo óptico.

**Digital Cross Connect (DXC).-** Permite mapear señales PDH o SDH tributarias, dentro de los VCs, así como del switcheo de varios contenedores a nivel de VC-4

### <span id="page-30-0"></span>**1.7. ESTÁNDARES DE SINCRONIZACIÓN**

Como ya se detalló, la sincronización es fundamental entre los nodos de la red SDH, de lo contrario se podría ocasionar una degradación considerable de la funcionalidad de la red. Para evitar estos escenarios, todos los NEs deben estar sincronizados a una misma central de clock única, ya que si se ingresan dos tipos de frecuencia de clock, la multiplexación se verá afectada produciendo errores. Las formas de sincronismo son:

**Primary Reference Clock (PRC).-** La central de clock es generada por una alta precisión conforme al estándar ITU-T G.811, generalmente es de una fuente externa, un dispositivo de alta precisión dependiendo de las necesidades de exactitud del usuario. La señal debe ser distribuida a través de toda la red a los NEs, sincronizándose de la señal recibida por el NE vecino.

**Unidad de Suministro de Sincronización (SSU).-** La cual es manejada por el estándar ITU-T G.812, también puede ser una unidad externa de clock pero con una exactitud menor a la del PRC.

**Sincronización por Clock de Equipo (SEC).-** Es manejada por el estándar ITU-T G.813, utiliza el clock interno de uno de los NE y este envía el sincronismo a su NE vecino, hasta que toda la red este sincronizada bajo un mismo clock.

El clock es regenerado en los SSU y SEC con la ayuda de Phase-Locked Loop (PLL). Cuando se presenta una falla de clock, los NE conmutan a su fuente cercana configurada, ya sea del mismo nivel o menor. En caso que no encuentre una fuente de clock de referencia, entra a un estado denominado Hold Over, el cual mantiene el clock anterior controlando el oscilador y la temperatura del mismo, con la corrección de frecuencia almacenada. Este estado de Hold Over se mantendrá por un máximo de 24 horas, después de este tiempo el sincronismo no se garantiza y la red SDH fallará **<sup>5</sup>** .

### <span id="page-32-0"></span>**1.8. TOPOLOGÍA DE LA RED SDH**

La topología de red se define como la cadena de comunicación usada por los nodos que conforman una red para comunicarse. La disposición de varias topologías en una, crean nuevas redes o subredes internas y/o externas. Además de la topología estética, se puede dar una topología lógica a la red y eso dependerá de lo que se necesite en el momento.

En algunos casos se puede usar la palabra arquitectura en un sentido relajado para hablar a la vez de la disposición física del cableado y de cómo el protocolo considera dicho cableado. La topología de red la determina únicamente la configuración de las conexiones entre nodos. La distancia entre los nodos, las interconexiones físicas, las tasas de transmisión y los tipos de señales no pertenecen a la topología de la red, aunque se pueden ver afectados por la misma. En la figura 1.6 se detallan las diferentes topologías de RED donde las más utilizada es la de anillo **<sup>6</sup>** .

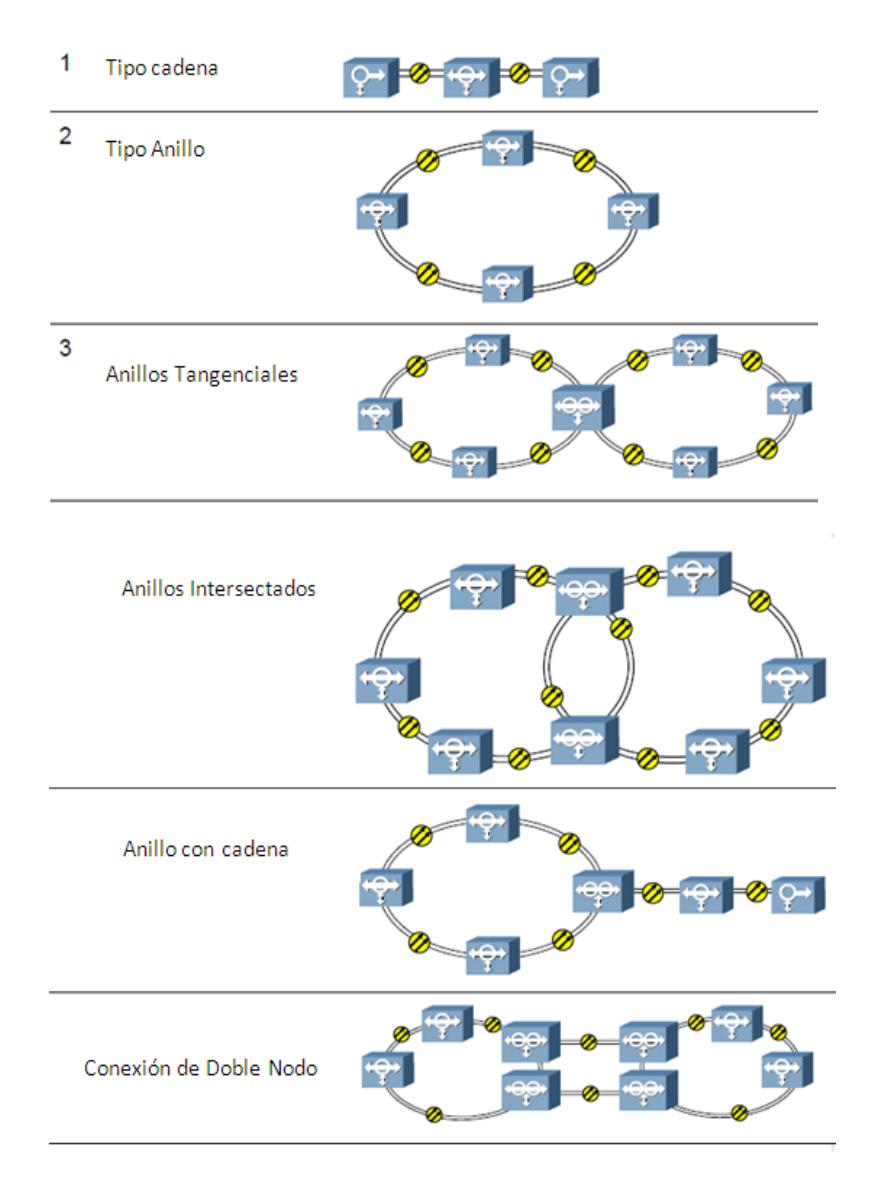

**Figura 1.6** TIPOS DE ANILLOS

### <span id="page-34-0"></span>**1.9. ESQUEMAS DE PROTECCIÓN**

La gran capacidad de los enlaces SDH hace que un simple fallo de enlace pueda tener un impacto nocivo en los servicios brindados por la red en el caso de no disponer de una protección adecuada.

Esta protección se ve presente en las redundancias de la red, a través de todos los nodos, analizando todos los posibles puntos de fallo. La provisión de una ruta principal y otras alternas entre dos nodos finales significa que la red es superviviente en presencia de un punto de fallo único para de esta manera asegurar la disponibilidad de la red, entendiéndose como el tiempo en que la red está apta para brindar servicios al cliente final.

Debido a que esta protección es importante para el cliente, este factor contribuirá a la definición de nivel de servicio garantizado (SLA) como el tiempo de una conexión en funcionamiento. La tasa de fallos y los tiempos de reparación son las medidas de la supervivencia de una red. Cada NE tiene asociado una tasa de fallo para determinar la tasa a su vez, de sus tarjetas, para determinar antes que suceda, cualquier inconveniente que pueda surgir y remediarlo antes que ocurra una pérdida de servicios.

Otros mecanismos de protección son implementados, como por ejemplo, la protección de equipamiento que se aplica a los NEs a nivel local, asegurando diferentes factores como fuentes de alimentación de Energía Eléctrica, los sistemas de relojes, Unidades tributarias, entre otros, que para protección son duplicadas, este equipamiento se lo conoce como Carrier Class.

Un proceso importante en la protección de la red SDH es la restauración que concierne a la disponibilidad de rutas de servicio de extremo a extremo, a través de algoritmos de enrutamiento. Trabaja sobre toda la red y como se dijo, re-enruta tráfico para mantener el servicio cuando el Network Managment (NM) o sistemas de gestión, detectan pérdida en la señal. Estos algoritmos de enrutamiento son programados por el software de los NEs, el camino alternativo puede ser buscado descartando tráfico de menor prioridad o usa capacidad extra entre nodos que debe ser pre asignada, mientras que la capacidad libre puede ser compartida, por lo que esta restauración es más flexible, presentándose más opciones de re enrutamiento utilizando algoritmos más complejos.

Estos tiempos de restauración son relativamente lentos, segundos, minutos o incluso horas, por lo que se debe hacer un estudio detallado con el fin de reducirlos al mínimo. Este proceso se resume en 5 pasos:

19
Se detectan las alarmas de la red por medio del sistema de gestión  $<sup>7</sup>$ .</sup> Se analizan las alarmas para determinar la causa.

Se analiza la conexión de la subred para determinar un re enrutamiento alternativo.

La alternativa de direccionamiento es implementado por el cambio de conexiones.

Camino validado.

En un esquema de protección automática (Self Healing Rings) se suele usar dos protocolos, que a continuación se detallan:

**Protection Switched Protocol**, la velocidad de conmutación es de aproximadamente 30 ms. La capacidad de este tipo de anillos es netamente el ancho de banda usado.

**Multiplexing Section Protocol**, donde su velocidad de conmutación es de aproximadamente 50 ms. La capacidad de este tipo de anillos resulta de la multiplicación del ancho de banda del canal por la mitad de los nodos totales de la red.

Ambos protocolos de protección conmutan en un tiempo en el orden de los milisegundos, es decir que el usuario final no percibe la disrupción.

En sí la restauración no ha sido estandarizada aún y los métodos de protección han sido desarrollados en base a las especificaciones y necesidades internas de varios operadores.

# **1.10. MULTISERVICES TRANSPORT PLATAFORM (MSTP)**

Analizando los tipos de redes de acuerdo a su localización podemos decir que el ancho de banda de las empresas y el de las comunicaciones a larga distancia están ampliamente desarrollados, mientras que el ancho de banda de las redes metropolitanas es considerablemente menor.

En la figura 1.7 se puede observar la relación de ancho de banda usado por empresas o por los carriers en contraste con el ancho de banda usado por las redes metropolitanas, en función de la tecnología implementada por estas.

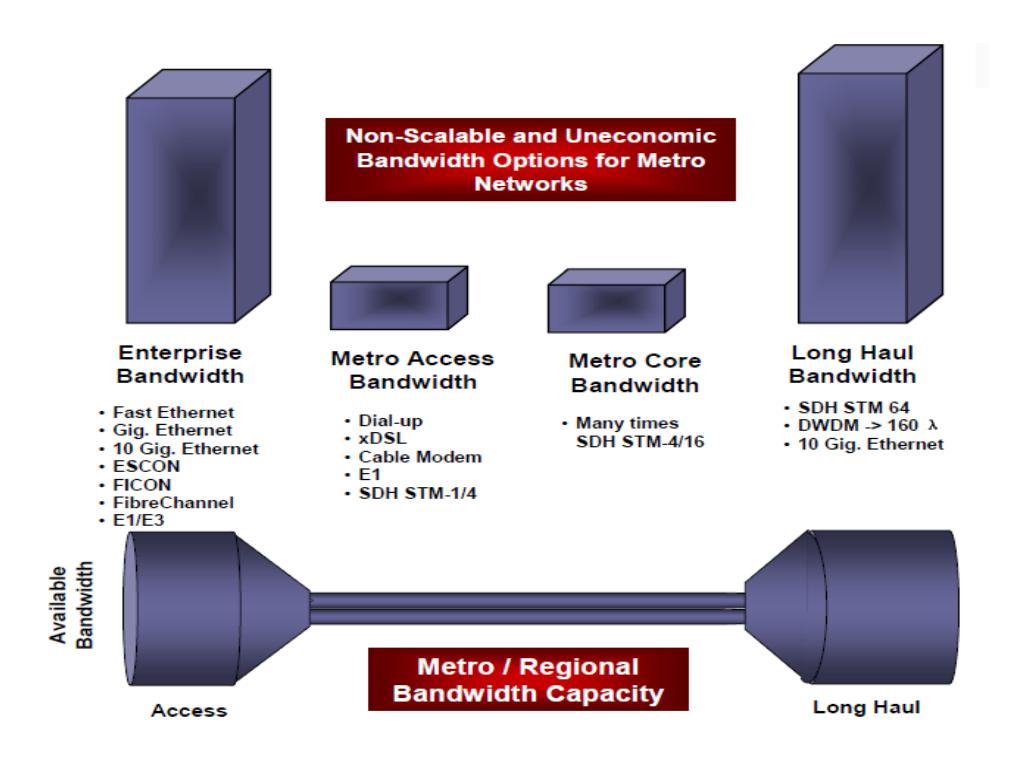

**Figura 1.7** DISPOSICIÓN DE ANCHO DE BANDAS

La necesidad de incrementar esta capacidad es imperativa para descorchar el tráfico que se genera al crear un cuello de botellas debido a la poca capacidad de las redes metropolitanas. Analizando los requerimientos de estos tipos de redes, tenemos:

**Supervivencia: SLA 99,999%**

**Bandwith** 

**Expandible**

**Rentable**

En base a estos requerimientos se trae al tema a la Plataforma de Transporte de Multiservicio o MSTP y aunque no es una innovación tecnológica, optimiza técnicas ya existentes realizando procedimientos y transporte de multiservicios TDM, ADM, Ethernet, ofreciendo una gestión de red común.

Se puede decir que MSTP es la unión de SDH más servicios de datos, por lo que tiene alta eficiencia al compartir recursos al igual que flexibilidad al momento de prestar el servicio como tal. Tiene una buena seguridad en supervivencia al igual que accesos a servicios de largas distancias y líneas privadas para alto nivel de cliente.

Usando MSTP el transporte de multiservicios y los procesos de datos son optimizados, además de ofrecer servicios de voz tradicionales soporta también 10/100/1000 Mbps en full rate Ethernet.

En cuanto a protección se puede decir que a nivel de equipos puede ofrecer 1+1 de respaldo para claves de dispositivos y a niveles de redes provee PSP, MSP ya analizadas.

Al ser basada en SDH adquiere muchas de sus características principales basándose en protocolos tales como GFP/PPP/LAPS/LCAS/VCAT, RPR, MPLS que serán analizados en lo posterior.

23

MSTP puede proveer transporte transparente y switching de capa 2 de frames Ethernet, VLANs. Los frames Ethernet que son enviados al equipo MSTP por medio de un bloque de encapsulamiento para crear un flujo sincrónico de datos desde los paquetes asincrónicos de Ethernet. En la figura 1.8 se puede observar el proceso que pasa la información para ser transmitida desde un router a otro, cruzando por su encapsulamiento en algún protocolo vigente, su paso a través de la RED, en este caso una red SDH, hasta su arribo y decodificación en el destino final .

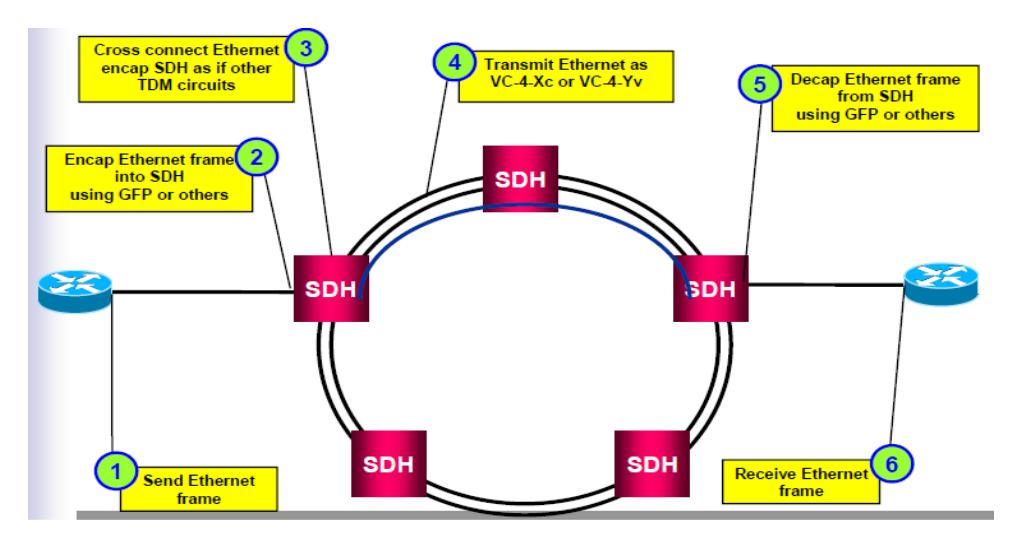

**Figura 1.8** ENVIO DE DATOS CON MSTP

#### **1.10.1. Concatenación**

La concatenación consiste en unir múltiples pequeños VCs para formar un gran VC integrado con fines de mejor la eficiencia de envío de los paquetes, habilitando la transmisión de servicios de datos a más altas velocidades y ancho de banda.

La concatenación permite transmitir independientemente los VCs, habilita la transmisión multi-path de VCs por lo que la asignación de ancho de banda es flexible.

Hay dos tipos de concatenación:

**Contigua.-** Es la que usa VCs que se unen consecutivamente.

**Virtual.-** Es la que usa VCs que están dispersos mejorando la eficiencia de transporte de datos Ethernet, haciéndola más granular que la concatenación del SDH típico.

#### **1.10.2. LCAS**

La concatenación virtual simplifica y potencia las características de SDH, más cabe recalcar que si uno de los VC-n del grupo concatenado falla, el entero VCG también falla, para corregir este problema se creó LCAS.

**LCAS** (Link Capacity Adjustment Scheme) es la próxima generación de SDH que permite a grupos de VCs ser dinámicamente cambiados de tamaño sin necesidad que el grupo completo falle. En las redes SDH tradicionales, el cambio de capacidades es completamente laborioso y provocaba que el tráfico se interrumpa y por ende pérdida de servicios y costos para la compañía, con LCAS este problema se solucionó.

LCAS es un set de comandos que son implementados dentro de la red SDH en los NE que soportan VCAT. Dichos comandos permiten al operador de red la capacidad de responder más rápido a las solicitudes de los clientes en cuanto a cambio de ancho de banda se refiera, ya sea cambios sobre demanda o respuestas ante fallas de VCs individuales, sustituyendo rápidamente el VC con error, sosteniendo el SLA pactado ante la falla inesperada.

#### **1.10.3. GFP**

Todas las señales ópticas deben ser ingresadas en un contenedor subyacente en el transporte óptico a través de la red de protocolos como Packet on Sonet (POS), GE, Ethernet, entre otros, deben ser mapeados a SDH y para esto se utiliza GFP como se observa en la Figura 1.7 Generic Frame Protocol (GFP) es uno de los más eficientes y efectivos adaptando muchas diferentes señales de clientes, es considerado un calce entre la capa de Enlace de Datos y la capa Física del modelo OSI. Tiene dos modos de uso:

**GFP Frameado.-** Sin longitud fija de frame, es adecuada para IP/PPP o frames MAC

**GFP Transparente.-** Con longitud fija de frame, adecuada para servicios de tiempo real como Digital Video Broadcasting (DVB) y servicios orientados a código bloqueado como Fibre Channel o ESCON.

En la figura 1.9 se puede observar los diferentes tipos de mapeo que existen, en el rango se observa que todo lo que esté por encima de algún mapeo en específico es soportado por éste **<sup>7</sup>** .

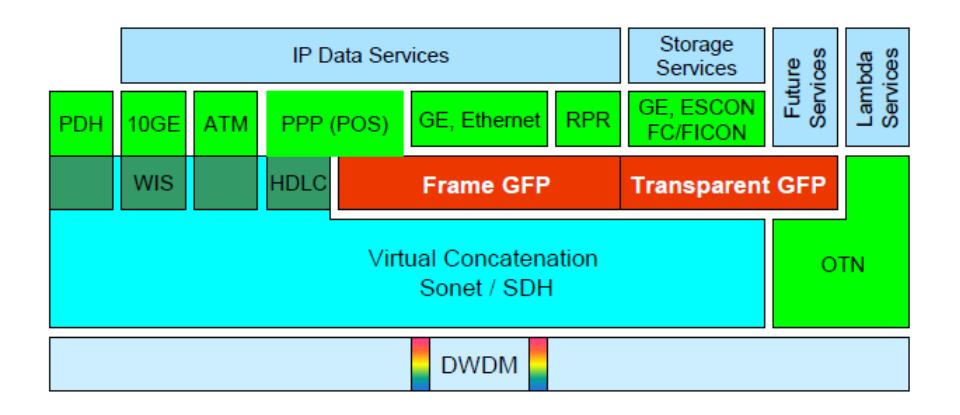

**Figura 1.9** NIVELES DE MAPEO SDH

# **1.11.MULTIPLEXACIÓN POR DIVISIÓN DE TIEMPO**

TDM por sus siglas en inglés, es una técnica que permite la transmisión de [señales digitales](http://es.wikipedia.org/wiki/Se%C3%B1al_digital) y cuya idea consiste en ocupar un canal (normalmente de gran capacidad) de trasmisión a partir de distintas fuentes, de esta manera se logra un mejor aprovechamiento del medio de trasmisión. El Acceso múltiple por división de tiempo (TDMA)

Es el tipo de [multiplexación](http://es.wikipedia.org/wiki/Multiplexaci%C3%B3n) más utilizado en la actualidad, especialmente en los sistemas de transmisión [digitales.](http://es.wikipedia.org/wiki/Se%C3%B1al_digital) En ella, el ancho de banda total del medio de transmisión es asignado a cada [canal](http://es.wikipedia.org/wiki/Canal_de_comunicaciones) durante una fracción del tiempo total (intervalo de tiempo) **<sup>8</sup>** .

En la figura 1.10 siguiente se representa, esquematizada de forma muy simple, un conjunto [multiplexor-](http://es.wikipedia.org/wiki/Multiplexor)[demultiplexor](http://es.wikipedia.org/wiki/Demultiplexor) para ilustrar como se realiza la multiplexación-desmultiplexación por división de tiempo.

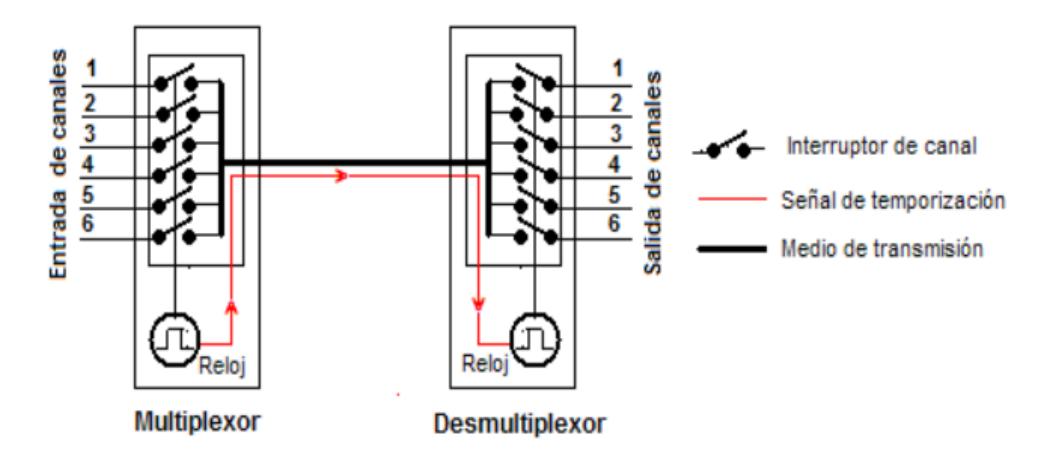

**Figura 1.10.** CONJUNTO MULTIPLEXOR-DEMULTIPLEXOR TDM

En este circuito, las entradas de seis canales llegan a los denominados interruptores de canal, los cuales se cierran de forma secuencial, controlados por una señal de reloj, de manera que cada canal es conectado al medio de transmisión durante un tiempo determinado por la duración de los impulsos de reloj.

En el extremo distante, el desmultiplexor realiza la función inversa, esto es, conecta el medio de transmisión, secuencialmente, con la salida de cada uno de los seis canales mediante interruptores controlados por el reloj del demultiplexor. Este reloj del extremo receptor funciona de forma sincronizada con el del multiplexor del extremo emisor mediante señales de temporización que son transmitidas a través del propio medio de transmisión o por un camino.

El Acceso múltiple por división de tiempo es una técnica de [multiplexación](http://es.wikipedia.org/wiki/Multiplexaci%C3%B3n) que distribuye las unidades de información en ranuras ("slots") alternas de tiempo, proveyendo acceso múltiple a un reducido número de frecuencias.

También se podría decir que es un proceso digital que se puede aplicar cuando la capacidad de la tasa de datos de la transmisión es mayor que la tasa de datos necesaria requerida por los dispositivos emisores y

29

receptores. En este caso, múltiples transmisiones pueden ocupar un único enlace subdividiéndole y entrelazándose las porciones **<sup>8</sup>** .

Esta técnica de multiplexación se emplea en infinidad de protocolos, sola

o en combinación de otras. Algunas características de TDM:

Se utiliza con modulaciones digitales.

Tecnología simple y muy probada e implementada.

Adecuada para la conmutación de paquetes.

Requiere una sincronización estricta entre [emisor](http://es.wikipedia.org/wiki/Emisor) y [receptor.](http://es.wikipedia.org/wiki/Receptor)

Requiere el [Time advance](http://es.wikipedia.org/wiki/Time_advance) (Sistema de Sincronización entre la [estación](http://es.wikipedia.org/wiki/Estaci%C3%B3n_base) 

[base](http://es.wikipedia.org/wiki/Estaci%C3%B3n_base) (BS) y la estación móvil (MS))

# **CAPÍTULO 2**

# **2. DISEÑO TÉCNICO DE UNA RED SDH PARA DAR SERVICIO DE 2 STM-1 Y 8E1 POR MEDIO DE UNA RED METROETHERNET CON TECNOLOGIA TDMoIP**

Se debe de proveer 2 STM-1 como servicio o puerto tributario entre las ciudades de Quito y Cuenca para una compañía de Telefonía Fija del país que transmitirá sus canales de voz con mayor rapidez para aumentar sus ganancias o profits. En cada una de estas ciudades existen dos tipos de redes, una red Gigabit Ethernet y una red de fibra óptica oscura. Se debe diseñar un circuito clear channel 8 E1 con tecnología TDM pura o con TDMoIP entre la ciudad de Cuenca hacia el NAP de las Américas hasta el Meet Me Room o MMR, cuya salida internacional es por TransNexa, que luego se interconecta con Colombia y a su vez a un cable de submarino óptico por el Mar Caribe llegando al NAP para brindar servicio a un call center de la ciudad de Cuenca.

El diseño de cómo va a estar estructurada la red del proyecto, dependerá básicamente de dos criterios:

El **objetivo de la red** y los servicios a brindar.

La **visión de la compañía** a implementar dicho proyecto para explotar sus bondades tecnológicas.

En base a estos dos puntos de vista se analizarán 2 posibles escenarios:

#### **Red implementada por la propia compañía.**

**Alquiler de redes ya existentes** a Compañías (dueñas de red SDH) ya asentadas en el mercado.

La red a implementar consta de 3 nodos representando las ciudades de Quito, Cuenca y la correspondiente al NAP, que por motivos de conexión y salida internacional, se lo considera a éste último, como si estuviera ubicado en la ciudad de Guayaquil para la simulación respectiva detallada en el capitulo 3. La distancia en kilómetros entre cada uno de estos nodos se los detalla en la Tabla 2.1.

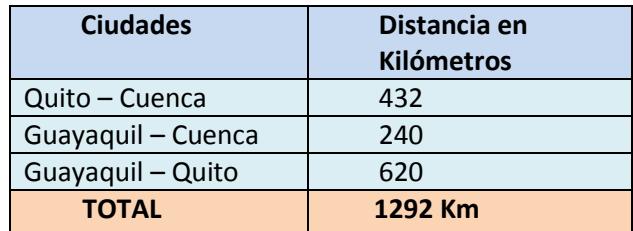

**Tabla 2.1** DISTANCIA ENTRE CIUDADES

# **2.1. ANALISIS DE LA RED DESARROLLADA POR LA PROPIA EMPRESA**

Esta opción tentativa a implementar, analiza los aspectos técnicos a tomar en cuenta por la empresa que desee desarrollar este tipo de red.

#### **2.1.1. IMPLEMENTACIÓN DE BACKBONE SDH:**

Para la implementación del BACKBONE se utilizará el medio aéreo usando los postes de alumbrado eléctrico.

Como alternativa de cable de Fibra Óptica para instalación aérea se escogió la ADSS (All Dielectric Self-Supported o Auto soportado totalmente dieléctrico), de construcción robusta y liviana, en tubo holgado, apto para uso en redes de larga distancia (interurbana y provincial), conforme a la ITU-T-G.652.

Para vano de hasta 100 m (el vano entre postes de la CNEL S.A., según lo indicado por los Ingenieros de dicha empresa, varía de 30 a 50 metros, haciendo un promedio entre ambas distancias se escoge de manera generalizada, para los cálculos de alquiler de postes, un vano de 40 metros) y vientos de 120 km/h, es adecuado para ambientes que presentan altos niveles de corrosión, exposición prolongada a radiaciones UV y niveles importantes de gradiente eléctrico  $(1)$ .

A continuación los factores determinantes a la hora de elegir el tipo de fibra:

Niveles de atenuación.

Soporta el vano que se maneja en este proyecto.

Factor económico, pues ADSS es más barato que OPGW.

Características de la red y tipo de tecnología utilizado para implementarla.

Factores medioambientales variables.

Un parámetro importante para determinar la distancia entre los regeneradores es la atenuación causada por las pérdidas por distancia, éste permite calcular la distancia máxima que se puede extender una fibra óptica sin que la señal se distorsione, esta distancia máxima depende de la longitud de onda y la potencia con la que se transmiten los datos **<sup>10</sup>** .

En la tabla 2.2 se adjuntan las especificaciones técnicas de la tarjeta STM-4 (utilizada en la implementación de este proyecto) propiedad

 $\overline{a}$ 

<sup>&</sup>lt;sup>1</sup> ESTEC LTDA – Información y Cotización on-line.

del Laboratorio de Telecomunicaciones de la ESPOL, de la cual se extrajeron los valores correspondientes al nivel L-4.2.

| Transmission<br>rate | Corresponding<br>level | Wavelength<br>(nm) | Transmission<br>distance (km) | Launched optical<br>power (dBm) | Receiver<br>sensitivity (dBm) |
|----------------------|------------------------|--------------------|-------------------------------|---------------------------------|-------------------------------|
| STM-1                | $I-1$                  | 1310               | $0 - 2$                       | $-15$ to $-8$                   | $-31$                         |
|                      | $S-1.1$                | 1310               | $2 - 15$                      | $-15$ to $-8$                   | $-31$                         |
|                      | $L-1.1$                | 1310               | $15 - 40$                     | $-5$ to 0                       | $-34$                         |
|                      | $L - 1.2$              | 1550               | $40 - 80$                     | $-5$ to $0$                     | $-34$                         |
|                      | $Ve-1.2$               | 1550               | 80-100                        | $-3$ to 2                       | $-34$                         |
| STM-4                | $ -4$                  | 1310               | $0 - 2$                       | $-15$ to $-8$                   | $-31$                         |
|                      | $S-4.1$                | 1310               | $2 - 15$                      | $-15$ to $-8$                   | $-31$                         |
|                      | $L - 4.1$              | 1310               | $15 - 40$                     | $-3$ to 2                       | $-30$                         |
|                      | $L-4.2$                | 1550               | $40 - 80$                     | $-3$ to 2                       | $-30$                         |
|                      | $Ve-4.2$               | 1550               | 80-100                        | $-3$ to 2                       | $-33$                         |

 **Tabla 2.2** TIPOS Y PARÁMETROS DE MÓDULOS ÓPTICOS DE TARJETAS SDH

La potencia de transmisión a 1550 nm es de -3 a 2 dbm, y su sensitividad es de -30dbm, el alcance máximo sin que se atenúe considerablemente la señal es 80Km, mostrado en la tabla anterior, considerando que estos datos son tomados para una fibra monomodo**<sup>11</sup>** .

Las distancias que indican los manuales de un equipo se basan en estándares, por tanto se puede hacer el cálculo (en base a la calidad de fusiones, empalmes y fibra óptica) siguiente para determinar el alcance real máximo.

En un diseño de RED se toma en consideración lo siguiente: mientras mayor sea la potencia de transmisión y menor la potencia de sensitividad que se elija, mejor respuesta tendrá frente a daños futuros de atenuación.

Es decir que si asumimos:

$$
P_t = -1dbmd_{max} = 80km
$$

$$
P_s = -26 \text{ dbm}
$$
 Reserva de -4 dbm

Usando la fórmula siguiente para el cálculo de atenuación:

$$
a_{t} = a_{coef.}L + a_{e} \#_{e} + a_{c} \#_{c}
$$

$$
a_{t} = (0.2 \frac{db}{km})(80km) + (0.05db)(19) + (0.5)(2)
$$

$$
a_{t} = 17.95db
$$

De acuerdo a los Estándares, para 1510*nm* el coeficiente de

atenuación es  $\frac{a_{\textit{coef}}}{a_{\textit{coeff}}}$  = 0.2  $\frac{db}{km}$ 

La potencia recibida por el equipo receptor se obtiene;

$$
P_{R_x} = P_t - a_t
$$
  
\n
$$
P_{R_x} = -1 - 17.95
$$
  
\n
$$
P_{R_x} = -18.95
$$

La potencia de sensibilidad que muestra la tarjeta STM-4, siguiendo la tabla 2.1, es de -31db, se considera en -26db como valor máximo para dejar una reserva y así salvaguardar la RED en -4db.

$$
P_M = (P_t - a_t) - P_s
$$
  
\n
$$
P_M = (-1 - 17.95) - (-26)
$$
  
\n
$$
P_M = 7.05db
$$

La potencia real de margen  $P_M$  es 7.05db<sup>11</sup>

$$
dm\acute{a}x = 80km + \frac{7.05db}{0.2db/km}
$$

$$
dm\acute{a}x = 115.25km
$$

Esto quiere decir que cada **115.25 km** se colocaría un regenerador.

Los cálculos arrojan un promedio de 2 Empalmes por cada 3,5 Km de distancia; Debido a que la fibra es obtenida en rollos de 4 kilómetros, dejando los 500 metros restantes de reserva por si acaso alguna bovina de fibra venga con una extensión menor a 4 kilómetros y considerando que, para realizar una fusión de fibra se utilizará una manga en donde se hacen 2 puntos de fusión o empalmes, en unión con el cálculo de un Regenerador por cada 115.25 Km, estimando las variables de vida útil y factores medioambientales, se sugiere trabajar con una distancia igual o menor a 110 Km entre cada nodo, obteniendo así:

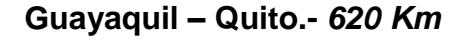

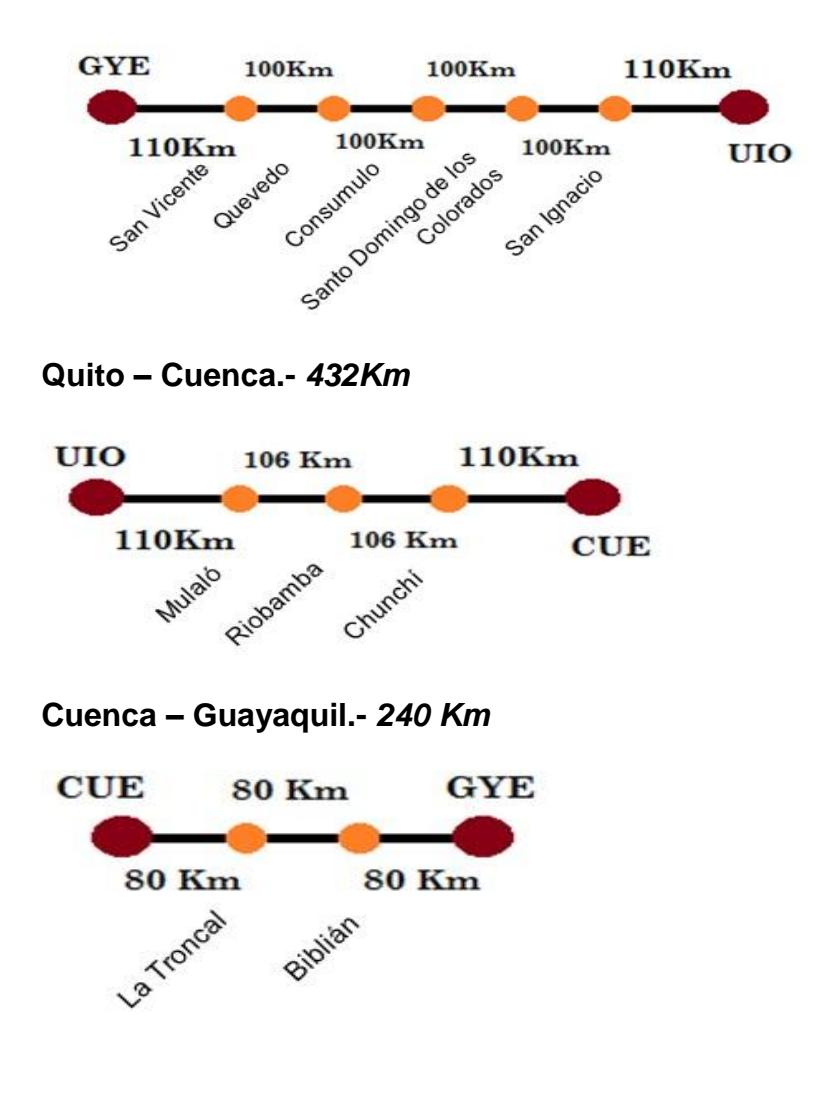

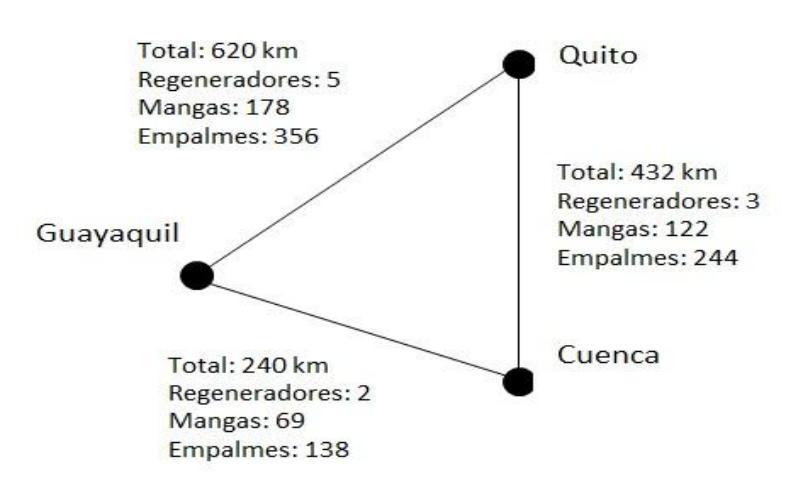

**Figura 2.1** DISPOSICIÓN Y DISTANCIA DE NODOS

Los Gráficos presentados anteriormente fueron realizados con ayuda de Google Map – Vías del Ecuador.

Para cubrir la distancia completa del BACKBONE es necesario un total de 738 empalmes es decir 369 mangas y 10 Regeneradores como se observa en la figura 2.1, cuyos datos son referenciados de los cálculos anteriores para distancias máximas entre regeneradores y empalmes.

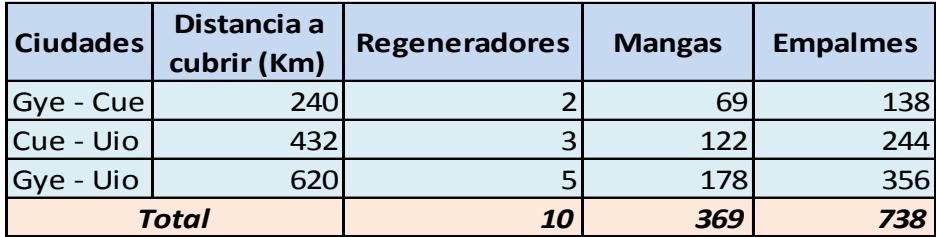

**Tabla 2.3** CÁLCULO DE DISTANCIA ENTRE REGENERADORES

Es válido mencionar que cada Regenerador o Nodo deberá contar con:

1 Sub Rack

1 Interfaz auxiliar de sistema

2 Tarjetas de poder

2 Interfaces ópticas a nivel de STM-16, con su respectiva protección, detallado en la Tabla 2.4, se escogieron estos valores por tratarse de la tasa de transmisión solicitada en el proyecto.

| ltem                    | Descripción                                          | <b>Cantidad</b> | Precio<br>Unitario<br>(\$) | Precio<br>Total (\$) |
|-------------------------|------------------------------------------------------|-----------------|----------------------------|----------------------|
|                         | 1 Subrack (SS-SUBRACK-1500)                          | 10              | 2.458,00                   | 24.580,00            |
|                         | System Auxiliary Interface Board<br>(SS-AUX-1500-R1) | 20              | 1.388,00                   | 27.760,00            |
| $\overline{\mathbf{3}}$ | Power Interface Board (SS-PIU-<br>1500)              | 20              | 135,00                     | 2.700.00             |
| $\overline{a}$          | STM-16 (Interfaz Óptica) SS-SL 16                    | 21              | 3.784,00                   | 79.464,00            |
| <b>Total</b>            |                                                      |                 |                            | 134.504,00           |

 **Tabla 2.4** TIPOS Y PRECIOS DE LOS 10 EQUIPOS REGENERADORES

Para los empalmes, el detalle de las herramientas y materiales necesarios, así como los costos de cada equipo de comunicación (para instalación de fibra), herrajes, ODF´s, Mangas, Patch Cord, etc., más el costo por mano de obra, se detalla en la Tabla 2.5, la misma que está proyectada para cubrir una distancia aproximada de 3.5 Km como referencia, luego se lograría el cálculo para cubrir la distancia requerida.

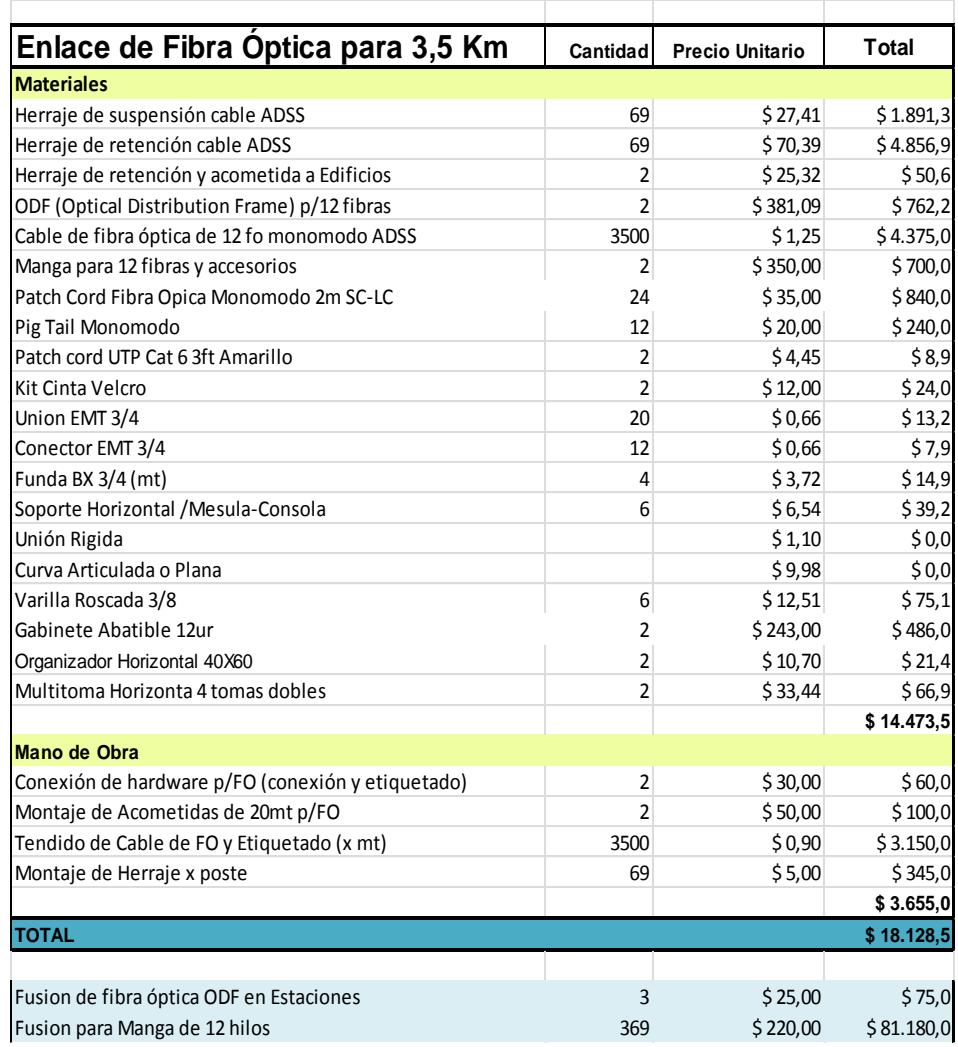

 **Tabla 2.5.** PRECIOS DE TENDIDO DE FO

El valor total de la inversión requerida, referido en la Tabla 2.5, es de \$18.128,50 dicho valor cubre un tramo de 3.5 Km, por ende el costo

aproximado por Kilómetro se obtiene dividiendo estas dos cantidades consiguiendo \$5.179,58 esto nos da un indicio de que el costo a cubrir para los 1292 Km será **\$6'692.006,30** que sumándole el costo por fusiones de mangas se calculará el valor total aproximado de tendido de fibra óptica detallado en la Tabla 2.6

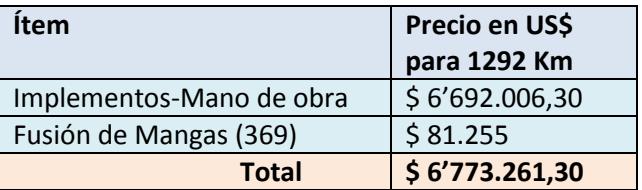

 **Tabla 2.6.** PRECIOS FINALES DE TENDIDO DE FO

### **2.1.2. Costo de Equipos de Comunicación SDH:**

Los datos y costos de Equipos de Fibra Óptica, tales como los OPTIX OSN 1500B, OPTIX iManager T2000 etc., son tomados de referencia de los datos proporcionados en el laboratorio de TELECOMINICAIONES de la ESPOL mostrados en la Tabla 2.7.

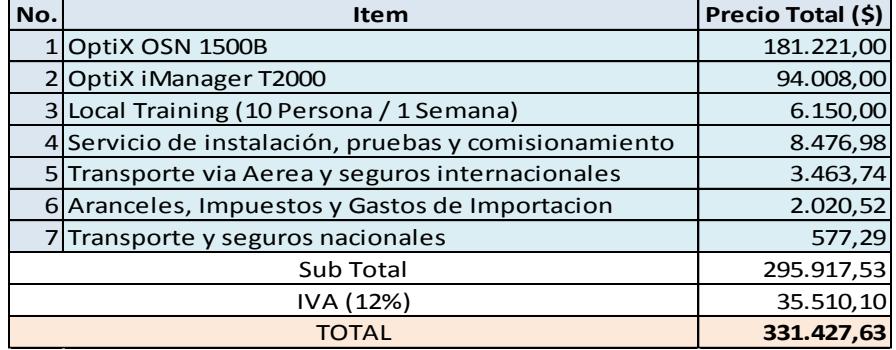

En la Tabla 2.8 se indica el costo de inversión inicial para la implementación de la RED, dichos costos son los denominados Costos No Recurrentes de la inversión:

| Descripción               | Precio en US\$    |
|---------------------------|-------------------|
| Regeneradores (10)        | 134.504,00        |
| Tendido de FO             | 6'773.261,30      |
| Costo de Equipos (Matriz) | 331.427,63        |
| Total                     | US\$ 7'239.192,90 |

 **Tabla 2.8.** COSTOS NO RECURRENTES

Como valor referencial del alquiler de postes de alumbrado público eléctrico, a través de los cuales se pasará la fibra, teniendo los costos de alquiler ofertados por la Corporación Nacional de Electricidad S.A. Regional Guayas Los Ríos, el costo unitario anual de alquiler por poste es de \$22.61.

La empresa eléctrica calcula que el vano entre cada poste está entre 30 y 50 metros, para el proyecto en discusión se tomará un promedio de 40 metros entre cada poste para así sacar el valor que debamos invertir en alquiler de la vía de fibra óptica para la red SDH en mención. En la Tabla 2.9 se muestran las cantidades por cubrir, referentes a vanos y postes, para la implementación del BACKBONE.

| Concepto                        | <b>Unidades</b> | <b>Cantidad</b> |
|---------------------------------|-----------------|-----------------|
| Costo Anual Unitario            | <b>Dolares</b>  | 22,61           |
| Vano Promedio                   | Kilometros      | 0,04            |
| Distancia Total por cubrir      | Kilometros      | 1.292,00        |
| Cantidad de Postes a Alquilar   | Unidades        | 32.300,00       |
| Costo Total Anual de Alquiler   | <b>Dolares</b>  | 730.303,00      |
| Costo total Mensual de Alquiler | <b>Dolares</b>  | 60.858,58       |

 **Tabla 2.9** PRECIOS DE ALQUILER DE POSTES

Operación y mantenimiento se calcula en base al 5% de la inversión en implementación total, para este caso es \$3.042,93 mensual. Lo posterior es lo concerniente al arriendo del IRU con las operadoras de cable submarino, las cuales otorgan una capacidad determinada para el servicio de datos, cuyos precios están a continuación en la Tabla 2.10, la misma que por motivos de confidencialidad se reemplazan sus nombres por variables.

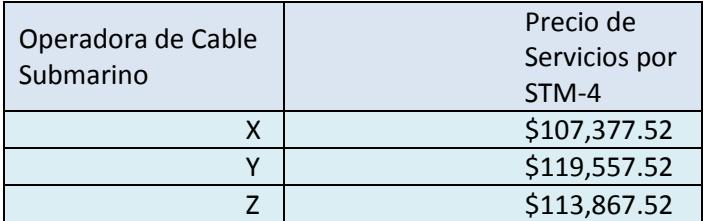

**Tabla 2.10** PRECIOS DE OPERADORAS DE CABLE SUBMARINO

El Backbone levantado entregando los STM-1 solicitados en los nodos de Cuenca y Quito, tendrá una disposición como la mostrada en el diagrama de bloques de la figura 2.2 que una vez implementada se procederá a la configuración de los equipos, especificada más adelante en el Capítulo 3.

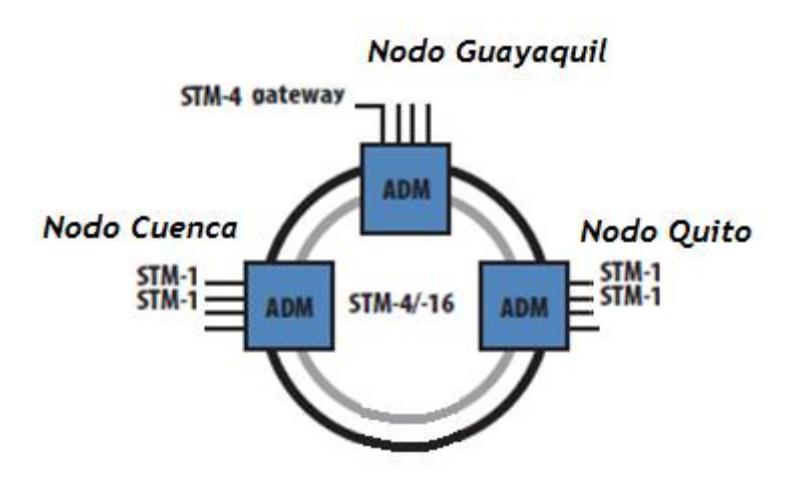

**Figura 2.2** ENTREGA STM-1 A NODOS

#### **2.1.3. DESARROLLO DE LA RED TDM vs TDMoIP**

En el proyecto se estipula también dotar a un Call Center en la ciudad de Cuenca con ocho E1's que irán conectados al NAP de la Américas. Para esto tenemos dos maneras de realizar la conexión, a través de TDM pura o TDMoIP.

#### **2.1.3.1. TDM pura**

Entre las características que son relevantes son:

El Ancho de Banda es fija para el cliente y puede ser controlada remotamente.

Maneja Clock.

Maneja Circuit Switching Networks.

Los costos de implementación son relativamente altos.

Utilizan un canal dedicado, es decir no permite transmitir información a diferentes nodos a la vez sin una conexión dedicada específica.

El reloj se crea en el destino y no en la fuente.

#### **2.1.3.2. TDMoIP:**

TDM sobre IP es la emulación de la multiplexación de división de tiempo (TDM) sobre una red conmutada por paquetes (PSN). TDMoIP es un tipo de [pseudowire,](http://www.worldlingo.com/ma/enwiki/es/Pseudo-wire) que es una emulación de capa 2 de servicios de conexión, orientada punto a punto, es decir establece una conexión transparente a nivel de MAC.

TDMoIP funciona dividiendo, adaptando y encapsulando el tráfico de TDM en segmentos en el ingreso del PSN y realizando las operaciones inversas en la salida del PSN. La adaptación denota los mecanismos que modifican la carga útil para permitir su restauración apropiada en la salida del PSN. Usando la adaptación apropiada, el TDM que señala y que mide el tiempo puede ser recuperado, y cierta cantidad de pérdida del paquete puede ser acomodada. La encapsulación significa la colocación de la carga útil adaptada en los paquetes del formato requerido por la tecnología subyacente del PSN. Para el caso de MPLS, la recomendación Y.1413 de ITU-T contiene una descripción completa del formato del paquete **<sup>12</sup>** .

Entre las características relevantes son:

Manejan Packet Switching Networks

IP/Ethernet, asíncrono.

Ancho de banda Compartido.

Costos de implementación de última milla, bajos.

Utilizan un canal compartido en base a requerimientos.

TDMoIP es una tecnología de acceso creada con la finalidad de que el ancho de banda no experimente distorsión y por ende transporte la información lo más exacta posible.

## **2.1.4. ANÁLISIS DE LA SOLUCIÓN ENTRE TDM vs TDMoIP**

Se utilizará para los fines del proyecto la tecnología de Acceso TDMoIP, principalmente por los costos de implementación y sus características de Pseudowire que la hacen óptima para la adaptación a la red metro ya existente, según las especificaciones previas del proyecto a presentar.

Esto es porque a medida que la red de la Compañía de Servicios de Telecomunicaciones crezca y se desee dotar a más Call Centers de servicios de datos, el anexo a la red de los nuevos puntos de acceso sea los más sencillo posible, ya que para agregar otro punto de acceso bajo esta tecnología, bastaría con poner un nuevo switch en la red Ethernet y levantar el servicio.

En la figura 2.3 se detalla el diagrama de bloques de la red completa.

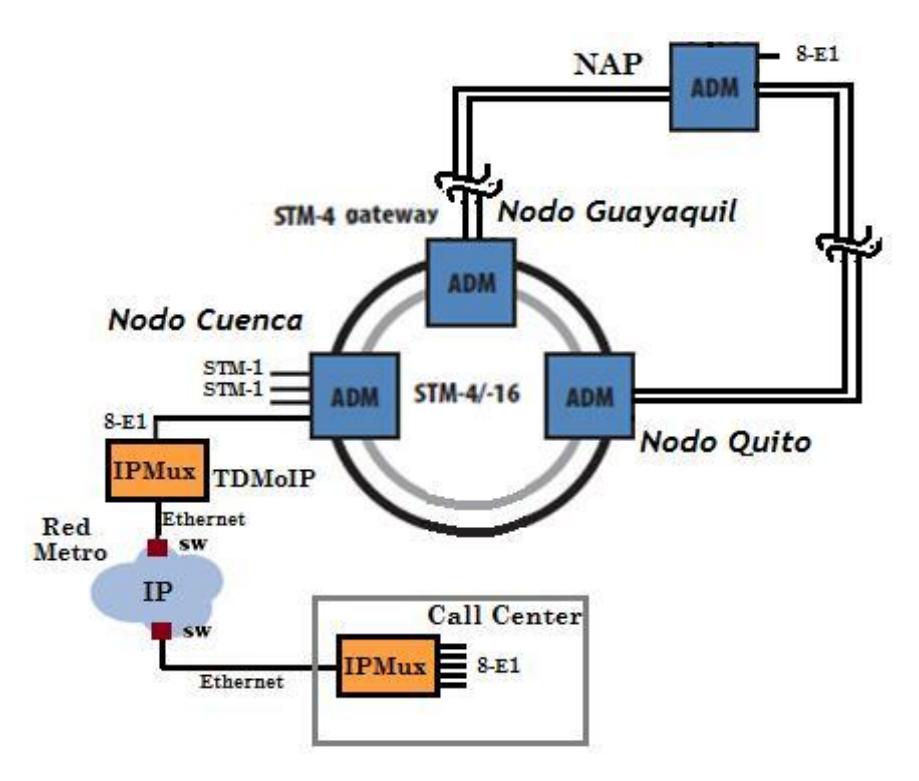

 **Figura 2.3** RED COMPLETA CON TDMOIP.

# **2.2. ANALISIS DEL ALQUILER DE REDES IMPLEMENTADAS POR TERCEROS**

Otra de las opciones para implementar el proyecto, es la posibilidad de arrendar los servicios a un Carrier ya establecido y de ésta forma brindar a los clientes finales seguridad en el servicio ofertado.

## **2.2.1. DESCRIPCIÓN DE TERCEROS: CARRIERS**

Estudiando los costos de alquiler, las opciones son 3, que para su efecto y por motivos de confidencialidad, se las llamará:

Carrier A

Carrier B

Carrier C

## **2.2.1.1. DESCRIPCIÒN DEL CARRIER A:**

Posee instalado alrededor del 98% de tendido subterráneo con más de 8.500 Km; permitiendo interconectar redes de datos geográficamente distantes, además da garantía de rutas físicas completamente independientes cuando sean requeridos enlaces de respaldo. Está completamente compuesta por fibra monomodo siguiendo con el estándar G.652D del tipo Fibra Corning de la más alta calidad.

Características de la red:

SLA 99.99%

Packet loss cercanos a 0%

Latencia al BACKBONE en USA 100ms

MTTR 2H

#### **2.2.1.2. DESCRIPCIÓN DEL CARRIER B**

Cuenta con una red de fibra óptica aérea instalada sobre los postes de alta tensión la cual se une por Quito a una compañía extranjera quién da la salida internacional por los cables submarinos Maya, en la costera localidad de Tolú y Arcos, en la ciudad de Cartagena.

Características de la red:

SLA 99.98%

Packet loss cercanos a 0%

Latencia al BACKBONE en USA 100ms

#### **2.2.1.3. DESCRIPCIÓN DEL CARRIER C:**

Posee alrededor del 40% de tendido subterráneo del país; alquilando a su vez a otros Carriers sus redes subterráneas para abastecer su demanda de clientes. En los últimos dos años ha invertido mucho en la construcción de un tendido subterráneo propio, al igual que el de tecnología nueva de comunicación de datos para brindar mejor servicio.

Características de la red:

SLA 99.98%

Packet loss cercanos a 0%

## **2.2.2. ANÁLISIS DE LA SOLUCIÓN DEL ALQUILER DE REDES IMPLEMENTADAS POR TERCEROS**

En este escenario, se asume que se va a contratar los servicios requeridos para re-ofertarlos a clientes finales. El proyecto solicita 2 STM-1 de servicio de datos y 8 E1's, cuyos precios de alquiler mensual se ven reflejados en la Tabla 2.11.

| <b>Carrier</b> | Precio en<br>dólares por<br>STM-1 | Precio en dólares por 2-E1 |
|----------------|-----------------------------------|----------------------------|
| А              | \$7,300                           | \$720,00                   |
| В              | \$8,050                           | \$780,00                   |
|                | \$7,700                           | \$750,00                   |

**Tabla 2.11** PRECIOS POR STM-1 / E1

Haciendo un recuento de los servicios solicitados en el proyecto a implementar, por los dos STM-1 sumados al clear channel (8E1) hacia el NAP, se tendrían los costos recurrentes mensuales detallados en la Tabla 2.12.

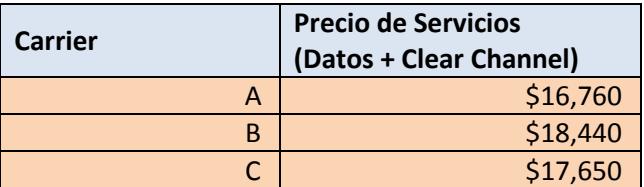

 **Tabla 2.12** PRECIOS FINALES DE SERVICIOS

Como ya se explicó anteriormente, el objetivo de este escenario es la re-venta de servicios, de acuerdo a esto, los diferentes Carriers otorgarán a la compañía desarrolladora del proyecto, un enlace de acuerdo a la capacidad requerida, el cual desembocará en un equipo de comunicación (Switch o Router) para la distribución del producto final.

Cabe recalcar que el enlace proporcionado por la empresa proveedora de transporte se conecta directamente a la Red Metro Ethernet detallada más adelante en la sección 2.3 del capítulo, en donde se puede variar los equipos de comunicación.

El mapeo de los ocho E1's destinados al call center, se lo realizará de la misma manera que la desarrollada en la red implementada por la propia empresa, a través de TDMoIP.

En cualquiera de los casos que se desee tomar, ya sea la Red desarrollada por la propia empresa o del Alquiler de redes implementadas por terceros, se debe tener presente, el diseño de la RED Metropolitana a implementar.

## **2.3. Red Metropolitana**

Con la finalidad de brindar un servicio óptimo y profesional, la empresa debe cumplir con los siguientes desafíos **<sup>14</sup>**:

**Seguridad de datos en la Red:** La forma como se va a separar el tráfico de cada usuario, para brindarle al mismo, un ambiente como si se tratase de su propia y aislada red LAN. VLAN (802.1Q).

**Calidad de Servicio (QoS):** Administración de Ancho de banda para así garantizar lo requerido por cada cliente. (Token Bucket).

**Resiliencia:** Darle confiabilidad a la MEN para que esté al mismo nivel de resistencia de redes tradicionales como SDH, ATM, etc. STP (Spanning Tree Protocol).

**Escalabilidad:** Soporte del crecimiento en número de usuarios y que la red no sufra de carencias al hacerlo.

La figura 2.4 muestra el diagrama de la red Metro Ethernet, constituida por los Switch de Core y los de Distribución (cuyos detalles de costos y cantidades presupuestadas para el proyecto se detallan más adelante) y la conexión con los servicios a ofertar.

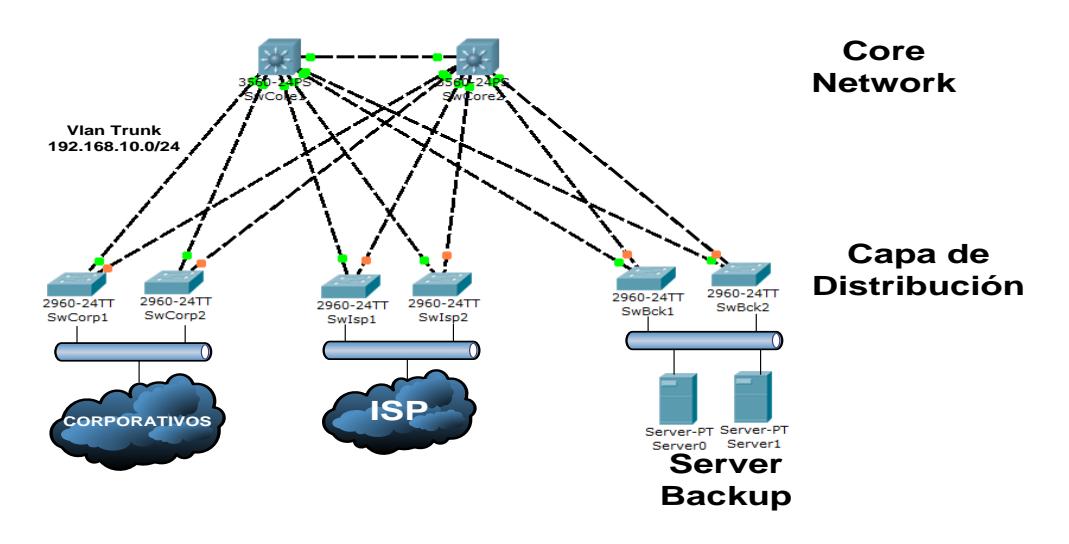

**Figura 2.4** RED METROPOLITANA

## **2.3.1. INFRAESTRUCTURA: SWITCHES:**

Se cuenta con switches de capa 2 y 3.

**L2:** Serán los de la *capa de distribución*, encargados de dar acceso a clientes (Corporativos, Residenciales o los que brindan servicios de ISP), de la misma forma darán acceso hacia el banco de servidores, los mismos que ofertaran servicios de backup a clientes que así lo requieran.

**L3:** Los equipos de esta capa formarán el **CORE NETWORK**, comunicándose directamente con la Red SDH, realizando Ruteo (de esta forma se optimiza el uso de equipos, al eliminar *ruteadores* en la
MEN y se mejoran los problemas que usualmente presenta una red debido a la latencia, que implica tener un NE que puede ser suplantado por otro de mejor capacidad), se administrará el Ancho de Banda que el cliente solicita, así como la privacidad de su información a través de la creación de VLANS.

### **FIREWALL:**

En caso de que los clientes requieran dar seguridad a sus redes metropolitanas, se proporcionará Firewall con equipos (ASA o PIX) o a través de Software (LINUX), como CE (Customer Equipment).

### **2.3.2. INGENIERIA DE LA RED**

Los servicio ofertados por la MEN se resumen en dos: **E-Lines** denominadas conexiones Punto a Punto, provee ancho de banda simétrico (con rango mayor a los PVC de Frame Relay) para el envío de datos en ambas direcciones y las **E-LAN's** que son las conexiones Multipunto-Multipunto que puede ser usada para una amplia gama de servicios, ambas se montan sobre un tercer concepto llamado EVC (análogo de PVC de Frame Realy y VC de ATM) definido como la instancia de asociación entre dos a o más puntos de la red Metro Ethernet.

La figura 2.5 muestra el diagrama del servicio Punto a Punto en una RED MEN.

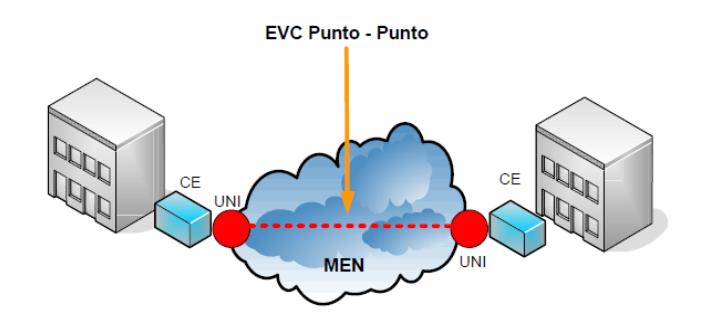

**Figura 2.5** SERVICIO E-Line PUNTO-PUNTO

La figura 2.6 muestra el diagrama del servicio multipunto a multipunto en una RED MEN.

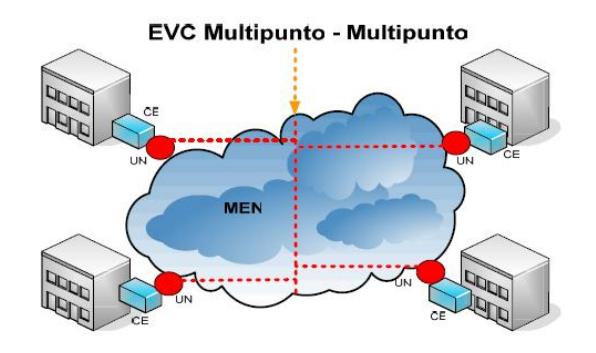

**Figura 2.6** SERVICIO E-Line MULTIPUNTO-MULTIPUNTO

Las dos funciones principales del EVC son:

Conectar dos o más sitios (UNIs) habilitando la transferencia de tramas entre ellos.

Impedir la transferencia de datos entre usuarios que no son parte del mismo EVC, permitiendo así privacidad y seguridad.

Para lograr la privacidad en la transmisión de información (Transporte sobre la Red), a cada cliente o usuario se le asignará una VLAN (permitiendo encapsular la información de un punto a otro, con paquetes etiquetados) a fin de separar el tráfico de cada uno de ellos hacia sus propias redes metro. Si llegase a haber coincidencias con las VLANs del proveedor respecto al cliente, se procederá a re encapsular la información del usuario (se lo puede hacer con Vlan Stacking, Vlan Tunneling o Queue in Queue) en otro número de VLAN que solo reconozca la red del proveedor, esto no significa que la información esté encriptada para su viaje a través de la red del proveedor; el nivel de seguridad que se desee adquirir dependerá directamente de los requerimientos del cliente, dicho nivel se lo dará a través de Firewall, Routers, Concentradores de VPN o Servidores LINUX, esto implicaría un aumento en los costos finales de servicios para el cliente **<sup>15</sup>** .

Para realizar el control de ancho de banda se utilizarán los diferentes mecanismos utilizados para dichos fines, esto también dependerá de la versión de la IOS que posean los equipos del CORE NETWORK, el mecanismo token bucket que se basa en una arquitectura más compleja, permite el control de BW mediante la limitación de paquetes del usuario, a fin de que cuando llegue a su tope máximo este dropee los nuevos paquetes entrantes y salientes, el lugar donde de mejor manera se logra el control de ancho de banda, está en la frontera entre proveedor y cliente. Del lado del cliente a través de las VLAN se puede controlar el BW por cada protocolo utilizado (IP, TCP, UDP, SNA) o por aplicaciones (web, mail, voz, video), llegando así incluso a controlar el tráfico entre aplicaciones.

Para brindar la robustez necesaria en la red metro del proveedor se deberá tener redundancia entre los diferentes equipos de comunicación que la conforman, esto acarrea problemas causados por Bucles entre switches, los mismos que se eliminan configurando Spanning Tree Protocol (IEEE 802.1D) en la MEN, dando así la resilencia a la red y marcando la diferencia con otros proveedores.

A continuación las tablas 2.13, 2.14 y 2.15 muestran el estado de los puertos de los switches en las capas de Core Network y Distribución, luego de la configuración del STP.

|                  |               | <b>SwCore1</b> |      |
|------------------|---------------|----------------|------|
| <b>Interface</b> | <b>Status</b> | <b>Role</b>    | Cost |
| Gi0/1            | Forwarding    | Desg           |      |
| Fa0/2            | Forwarding    | Desg           | 19   |
| Fa0/3            | Forwarding    | Desg           | 19   |
| Fa0/4            | Forwarding    | Desg           | 19   |
| Fa0/5            | Forwarding    | Desg           | 19   |
| Fa0/6            | Forwarding    | Desg           | 19   |
| <b>Fa0/7</b>     | Forwarding    | Desg           | 19   |

 **Tabla 2.13.** STP CORE 1

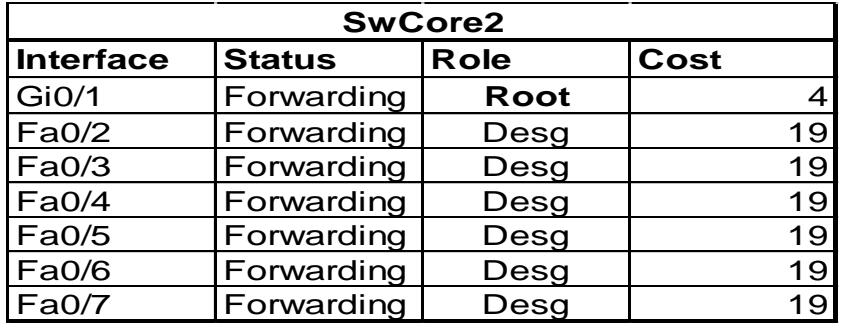

**Tabla 2.14.** STP CORE 2

|                  | <b>Switches Distribución</b> |      |      |
|------------------|------------------------------|------|------|
| <b>Interface</b> | <b>Status</b>                | Role | Cost |
| Fa0/1            | <b>Forwarding Root</b>       |      |      |
| Fa0/2            | <b>Blocking</b>              |      |      |

**Tabla 2.15** STP A NIVEL DE DISTRIBUCIÓN

Pensando siempre en futuros crecimientos de la red se provee de equipos redundantes L2, los mismos que para evitar los problemas causados por grandes cantidades de conexiones, se elegirá segmentarlos por servicios a ofertar, tal como se observa en la figura 2.7 mostrada más adelante, para los diferentes tipos de clientes y zonas dentro de una misma ciudad.

## **2.3.3. COSTOS DE IMPLEMENTACIÓN DE LA RED METROETHERNET**

A continuación en la Tabla 2.16, se detallan los costos de los Switches del Core Network Cisco Catalyst 3560G de 48 puertos GE y 4 puertos SFP, más los Switches Cisco Catalyst 2960 para la capa de distribución, los mismos que son parte del proyecto **<sup>16</sup>** .

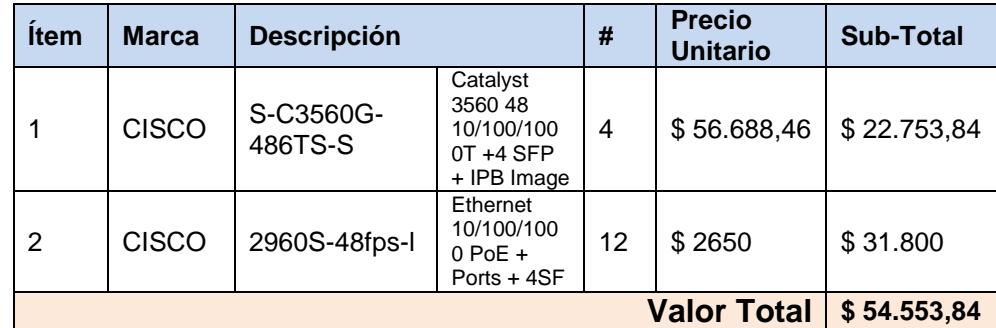

 **Tabla 2.16** COSTOS DE EQUIPOS RED METRO

Las cantidades detalladas en la **Tabla 2.16**, para la red metro de cada nodo, se desglosan de la siguiente manera:

**Nodo GYE:** Conformado por dos Switches de marca Cisco modelo Catalyst C3560G para el Core Network y seis Switches Cisco Catalyst 2960 para la capa de distribución.

**Nodo UIO:** Conformado por un Switch Cisco Catalyst 3560G para el Core y tres Catalyst 2960 para la capa de distribución.

**Nodo CUE:** De la misma forma que el nodo UIO un Catalyst 3560G para core y tres Catalyst de la serie 2960 para distribución.

El valor total (sin IVA) del gasto que se haría en la adquisición de los equipos para la MEN es de **\$ 54.553,84** el mismo que luego se sumaría al monto de costos generalizados en la implementación del proyecto.

Concluyendo así la RED a nivel de BACKBONE como se detalla en la figura 2.7 y la red metropolitana detallada en la figura 2.4 ya analizada.

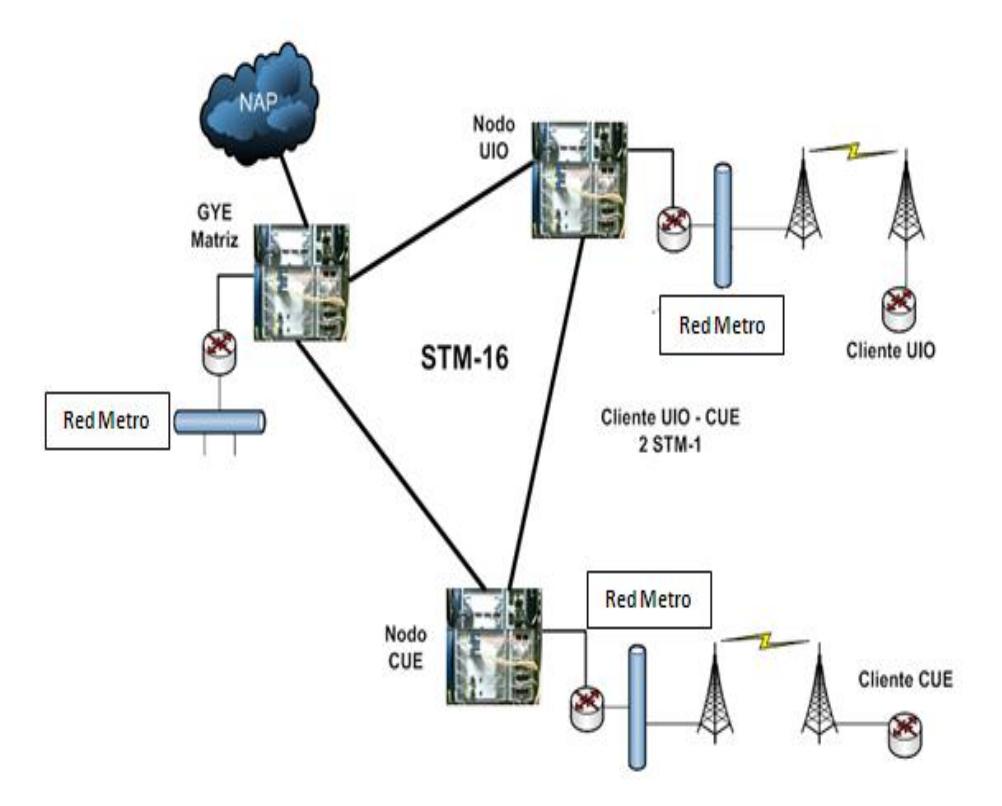

**Figura 2.7** Diagrama RED BACKBONE

# **CAPÍTULO 3**

## **3. SIMULACIÓN DEL PROYECTO DEL BACKBONE SDH Y METRO ETHERNET CON TECNOLOGÍA TDMOIP EN EL LABORATORIO DE TELECOMUNICACIONES**

Para emular el proyecto que se desea presentar se utilizaron los equipos

SDH del Laboratorio de Redes Ópticas de la Universidad.

OptiX OSN 1500B.

OptiX iManager T-2000.

Rack-2.2-2500.

Subrack-1500.

Power Meter JOINJW3206.

En base a las licencias adquiridas por la Universidad, se pueden utilizar hasta tres equipos OptiX OSN 1500B y hacer uso de ellos para simular (en base al proyecto a presentar) las ciudades de Quito y Cuenca junto al NAP, respectivamente, para esto se estableció que las tres terminales estarían conectadas dentro del anillo SDH, ya que para acceder al NAP se utilizará la ciudad de Guayaquil para la conexión.

En la figura 3.1a mostrada más adelante, se puede observar los componentes del ADM de los equipos utilizados para realizar la simulación del proyecto a presentar.

Cada equipo OptiX OSN 1500B posee:

**Tarjeta de Interfaz Óptica STM-4.-** Que simulará el puerto agregado del proyecto correspondiente al STM-16.

**Tarjeta Óptica Cross-Conectora.-** Donde se encontrara la interfaz óptica STM-1.

**Tarjeta de Interfaz Óptica STM-1.-** Que corresponderá al puerto tributario STM-1 requerido para brindar el servicio en estudio del proyecto.

**Tarjeta Ethernet de transmisión transparente.-** En la que se cuenta con dos puertos Gigabit Ethernet que se conectarán a la red metro especificada en el proyecto.

**Interfaz de Conmutación Eléctrica.-** Que representarán los E1 solicitados.

Adicionalmente se cuenta en los equipos:

**Puertos de 10/100Mbps Ethernet** de transmisión transparente.

**Other Wires**, utilizados para la telefonía interna del sistema.

**Tarjeta Tributaria PDH**.

En la figura 3.1a se puede observar el equipo ADM que se encuentra en el Laboratorio de Telecomunicaciones de la ESPOL, donde se puede diferenciar las diferentes interfaces ópticas descritas en la figura.

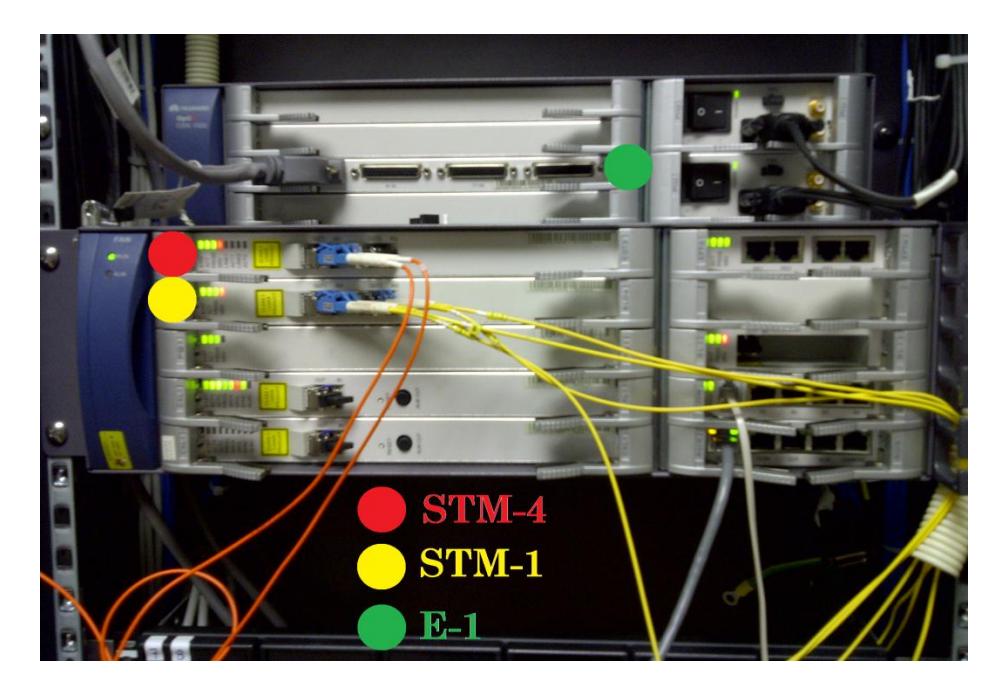

**Figura 3.1a** EQUIPO ADM UTILIZADO

Una vez conectados los equipos con topología de anillo a nivel de puerto agregado con un STM-4 se procede a configurar los equipos para levantar los servicios requeridos.

# **3.1. Procedimiento de configuración de equipos SDH DIAGRAMA DE BLOQUES**

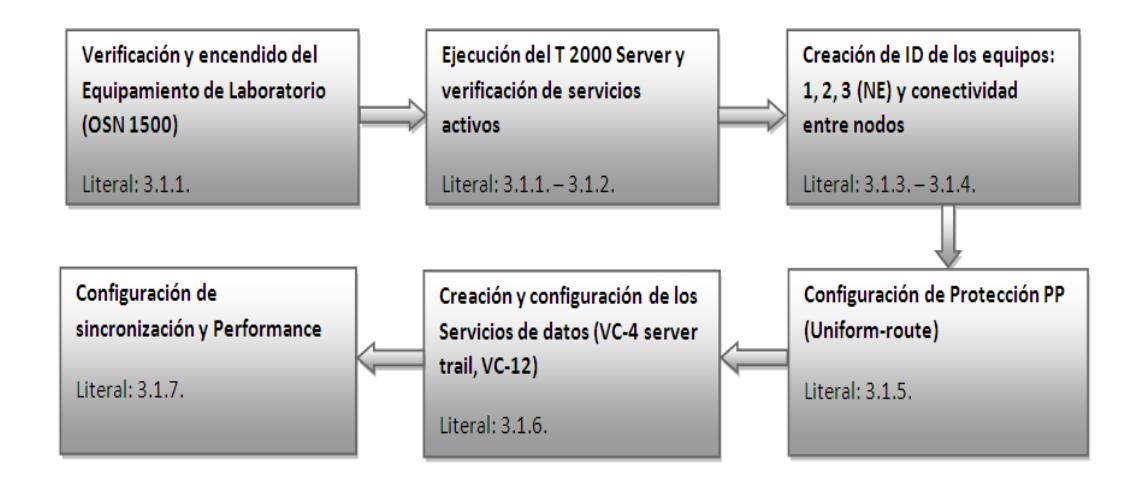

- 3.1.1. Para las configuraciones de la RED SDH con los equipos del Laboratorio de Telecomunicaciones de la ESPOL, se utiliza el software T2000-SERVER y el T2000-CLIENT. Con éste último trabajando en el BACKGROUND se abre el T2000-SERVER para empezar con las configuraciones pertinentes.
- 3.1.2. Se chequea que los servicios Topo *Server, Database Server* y *el Security Server* estén en estado de "RUNNING", como se observa en la figura 3.1, éstos servirán para lograr las configuraciones de los equipos con éxito y para su almacenamiento respectivo.

| System Help             |                                    |             |                  |                  |                              |               |                        |
|-------------------------|------------------------------------|-------------|------------------|------------------|------------------------------|---------------|------------------------|
| <b>Process</b>          | <b>System Resource</b><br>Database | <b>Disk</b> |                  |                  |                              |               |                        |
| Service /               | State /                            | Start Mode  | CPU Used Rate( / | Used Memory(K) / | Start Time /                 | Server Name / | Detail Information     |
| → Ems Server            | Running                            | Automatic   | 0.00             | 80384            | 2011-01-31 16:28:42          | D29L792X      |                        |
| Northbound Inter        | Stopped                            | Manual      | ш                | us               | u                            | D29L792X      | Provide north bound    |
| Northbound Inter.       | Stopped                            | Manual      | m                | m                | ш                            | D29L792X      | Transfer alarms to th. |
| Naming Service          | Stopped                            | Manual      | <b>Jess</b>      | m                |                              | D29L792X      | Provide Naming Ser.    |
| Notify Service          | Stopped                            | Manual      |                  |                  |                              | D29L792X      | Provide Notify Servic  |
| Schedulesry Ser.        | Running                            | Automatic   | 0.00             | 11348            | 2011-01-31 16:28:43          | D29L792X      | Schedule task mana     |
| Security Server         | Running                            | Automatic   | 0.00             | 12076            | 2011-01-31 16:28:43          | D29L792X      | Security manageme.     |
| Syslog Agent            | Running                            | Automatic   | 0.00             | 12192            | 2011-01-31 16:28:43          | D29L792X      | Syslog Agent transm.   |
| Toolkit Server          | Running                            | Automatic   | 0.00             | 7976             | 2011-01-31 16:28:43          | D29L792X      | NE Upgrade software    |
| Topo Server             | Running                            | Automatic   | 0.00             | 11796            | 2011-01-31 16:28:43          | D29L792X      | Topology managem.      |
| Database Server Running |                                    | External    | 1.56             | 53636            | 2011-01-31 16:27:36 D29L792X |               | Provide database se.   |
|                         |                                    |             |                  |                  |                              |               |                        |

 **Figura 3.2.1** SERVICIOS CORRIENDO EN T2000-SERVER

3.1.3. Se procede a crear los NE del anillo, especificando el equipo Gateway y los afiliados a éste, al igual que su dirección IP y comentarios adicionales del nodo a crear.

Para esto procedemos a hacer clic derecho sobre la pantalla donde

aparecerá un menú emergente como se muestra en la figura 3.2.2a

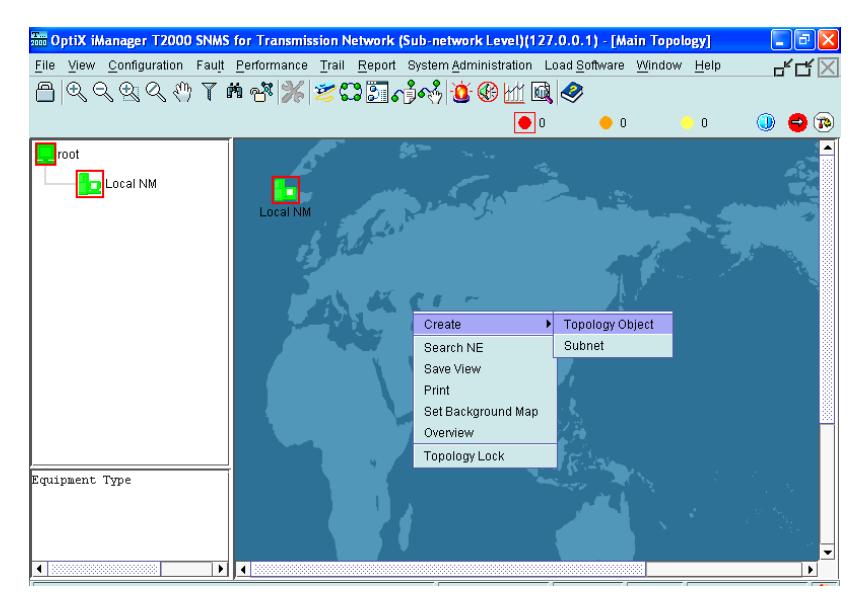

 **Figura 3.2.2a** CREACIÓN DE OBJETO DE TOPOLOGÍA

A continuación se muestra una ventana donde se ingresará la información más relevante del NE a crear, mostrado en la figura 3.2.2b. Se realiza la configuración del "Network Element" principal que en este caso es el NE3 (Gateway Server). Los parámetros más importantes a considerar para ésta configuración son ID, Name, Gateway Type, User y Password, los demás parámetros se configuran automáticamente, luego hacemos clic en "Apply".

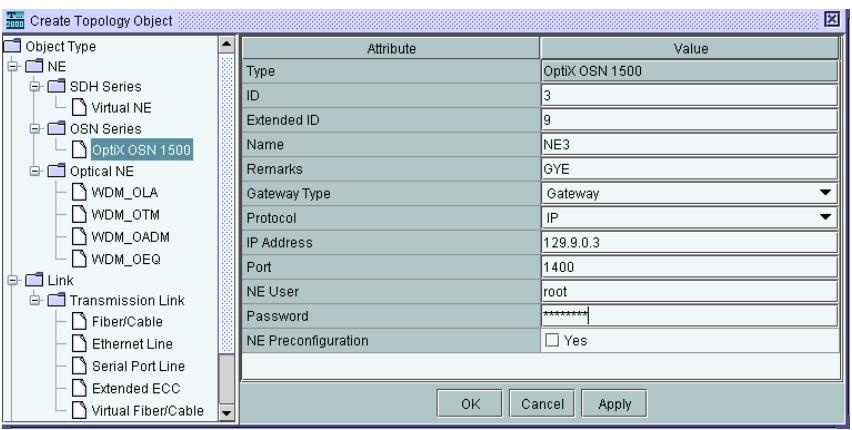

 **Figura 3.2.2b** INFORMACIÓN DEL NE

Continuando con el proceso se crean los nodos restantes, NE1 y NE2, configurando las mismas características que el NE3, con la única diferencia que el parámetro de estos NE's es "NON-GATEWAY", aplicando los cambios y obteniendo los tres nodos configurados.

| <b>Create Topology Object</b>                                                                                                    |                             | 圈                      |
|----------------------------------------------------------------------------------------------------|-----------------------------|------------------------|
| Object Type                                                                                                    | Attribute                   | Value                  |
| ONE                                                                                                    | Type                        | OptiX OSN 1500         |
| SDH Series<br>$-\bigcap$ Virtual NE                                                                                                    | ID                          | 2                      |
| OSN Series                                                                                                    | <b>Extended ID</b>          | 9                      |
| $\n  TopIX$ OSN 1500                                                                                                    | Name                        | NE <sub>2</sub>        |
| Optical NE                                                                                                    | <b>Remarks</b>              |                        |
| WDM_OLA                                                                                                    | Gateway Type                | Non-Gateway            |
| WDM_OTM                                                                                                    | Affiliated Gateway          | NE3                    |
| WDM_OADM                                                                                                    | Affiliated Gateway Protocol | <b>IP</b>              |
| WDM OEQ                                                                                                    | <b>NE User</b>              | root                   |
| <b>Co</b> Link<br><b>G-Configuration</b> Link                                                                                          | Password                    | --------               |
| Fiber/Cable                                                                                                    | <b>NE Preconfiguration</b>  | $\Box$ Yes             |
| <b>Ethernet Line</b><br><b>Serial Port Line</b><br>Extended ECC<br>Virtual Fiber/Cable<br><b>G-CONM</b><br><b>G-CONM</b><br>$-\Box$ NM |                             |                        |
|                                                                                                    | OK                          | Cancel<br><b>Apply</b> |

 **Figura 3.2.2c** CREACIÓN NE AFILIADOS

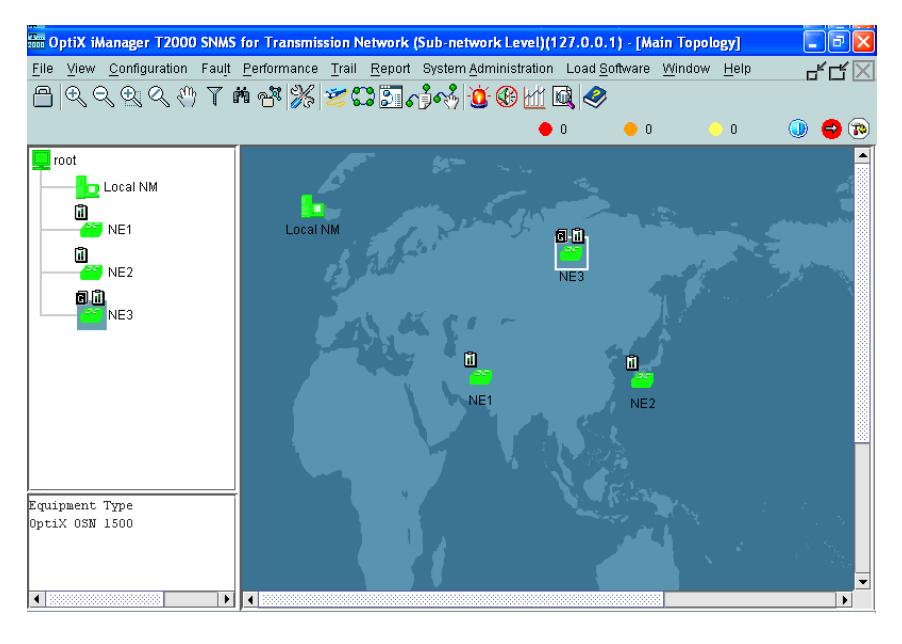

**Figura 3.2.2d** NE CREADOS

Para la emulación del proyecto se considerará al *NE3* como el nodo ubicado en la ciudad de *Guayaquil* que será la puerta (*Gateway*) hacia el NAP, el nodo en *Quito* estará representado por el *NE2* y finalmente el nodo en *Cuenca* como el *NE1*.

3.1.4. Una vez creados los NE's de la red, el siguiente paso es establecer la conectividad entre los nodos. Para esto, en el software se señala el icono de la barra de herramientas "Create Fibre/Cable", el cual permitirá seleccionar el origen y el destino. Se debe tomar en cuenta que el BACKBONE de la RED será a nivel de STM-4, en el caso de los equipos utilizados esta tarjeta posee dos puertos, el puerto 1 de la tarjeta STM-4 se lo tomará como referencia para detallarlo como puerto origen, mientras que el puerto dos se lo detallará como puerto destino, únicamente con la finalidad de mantener y establecer un orden a lo largo de las configuraciones. Para empezar se conectará el NE3, donde se mostrará la ventana "NE Configuration Wizard" y se seleccionará "Manual Configuration".

A continuación aparecerá una nueva ventana donde se configurará el parámetro "Subrack Type" que para los equipos utilizados se debe elegirse "Subrack Type B" y el parámetro "NE Remarks" que es opcional en el cual se puede poner un comentario para luego hacer clic en "NEXT", como se muestra en la figura 3.2.3a

| Attribute                        | Value          |
|----------------------------------|----------------|
| NE ID                            | $9 - 3$        |
| NE Name                          | NE3            |
| Equipment Type                   | OptiX OSN 1500 |
| <b>NE Remarks</b>                |                |
| Used for Extended Subrack or Not | No             |
| Subrack Type                     | Subrack Type B |
|                                  |                |
|                                  |                |

 **Figura 3.2.3a** CONECTIVIDAD

A continuación aparecerá una ventana donde se detectarán las tarjetas que el equipo tenga instaladas. Al hacer clic en "Query Physical Slot(s)", se mostrarán las tarjetas que el equipo posea, señalando la tarjeta "N1SLD4", se elegirá el puerto a conectar que, en base al orden establecido será al puerto 1, como se detalla en la figura 3.2.3b.

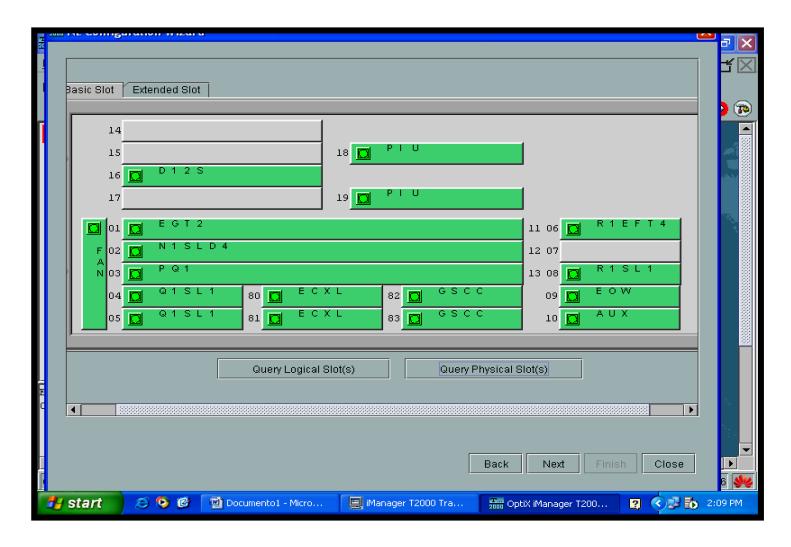

**Figura 3.2.3b** IDENTIFICANDO TARJETAS INSTALADAS

Una vez configurado el origen, se procede con la configuración del destino. Éstas, son exactamente como se detalló al marcar el origen, solo que hay q tomar en cuenta el orden asignado de puertos, que para éste caso el puerto destino o sink será el puerto 2 del NE al que se vaya a conectar el GATEWAY (NE3), por decir un ejemplo la conexión entre el NE3 y el NE2 fue realizada con éxito. Estos mismos pasos deben ser repetidos para interconectar el NE3 con el nodo restante, NE1 y realizados una vez más para comunicar al NE1 con el NE2, asignando correctamente los puertos como fuentes (1's) y destinos (2's) según la referencia establecida mencionada en el párrafo anterior, para obtener finalmente conexión entre todos los nodos de la RED como se muestra en la figura 3.2.3c

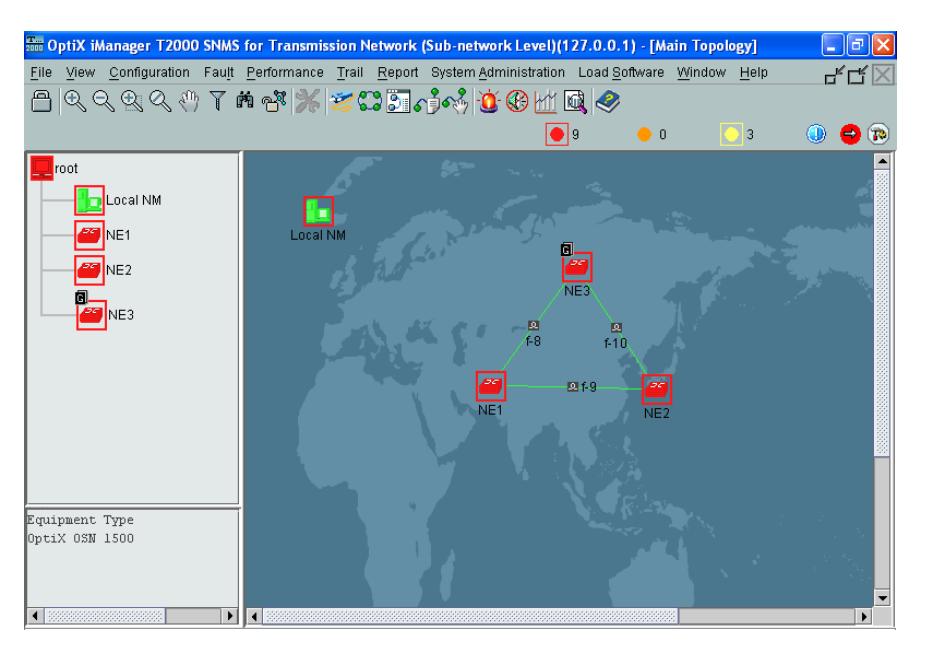

**Figura 3.2.3c** CONEXIÓN ENTRE NODOS

3.1.5. Avanzando con el proceso de configuración, se procede a crear el tipo de protección que tendrá la RED, mostrado en la Figura 3.2.4a, ya sea MSP o PSP, que por asuntos de licencia del Laboratorio de Telecomunicaciones de la ESPOL, solo permite crear una protección PSP, es decir protección PP UNIFORM, que es la que admitirá crear los E1's. En la barra de menú se selecciona "Configuration" y elige "Protection view".

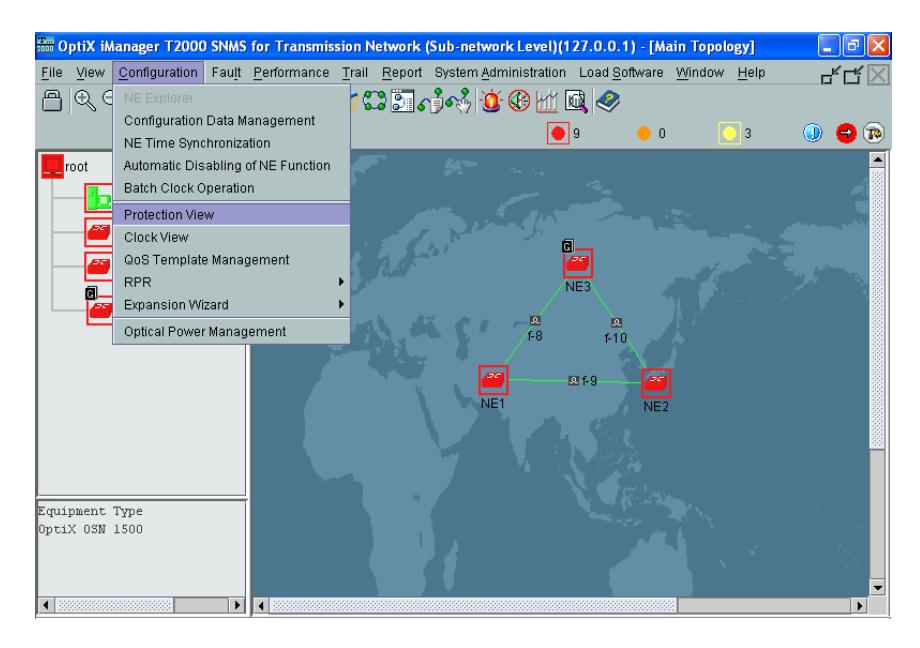

**Figura 3.2.4a** CREANDO LAS PROTECCIONES ENTRE LOS NODOS

En este nuevo menú, se hace clic en "Create SDH Protection" y se escoge "PP (Uniform Route)". Luego de ese paso, se abrirá una nueva ventana, donde se debe elegir el "Level", que para el caso es a nivel de STM-4. Se procede a seleccionar los nodos a proteger (NE1, NE2 y NE3), se seleccionan las casillas Resources Sharing y Assigned by VC-4, mostrado en la figura 3.2.4b, para luego dar clic en "NEXT".

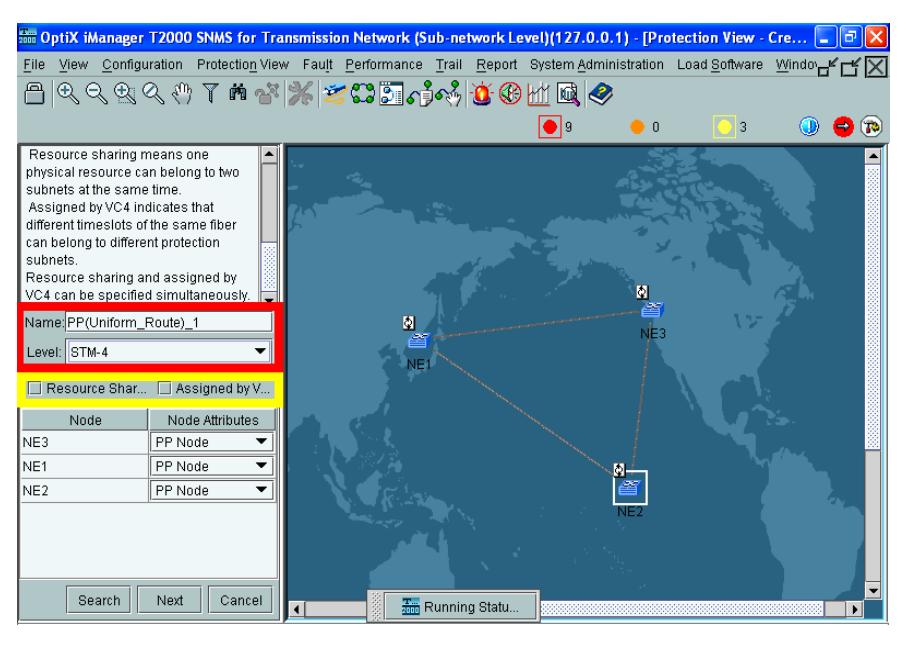

**Figura 3.2.4b** PROTECCIÓN PP (UNIFORM ROUTE)

Posteriormente aparecerá una ventana con las rutas que se crearon para las protecciones y se hace clic en "Finish" luego aparece un submenú notificando que los cambios fueron aplicados satisfactoriamente, como se muestra en la Figura 3.2.4c.

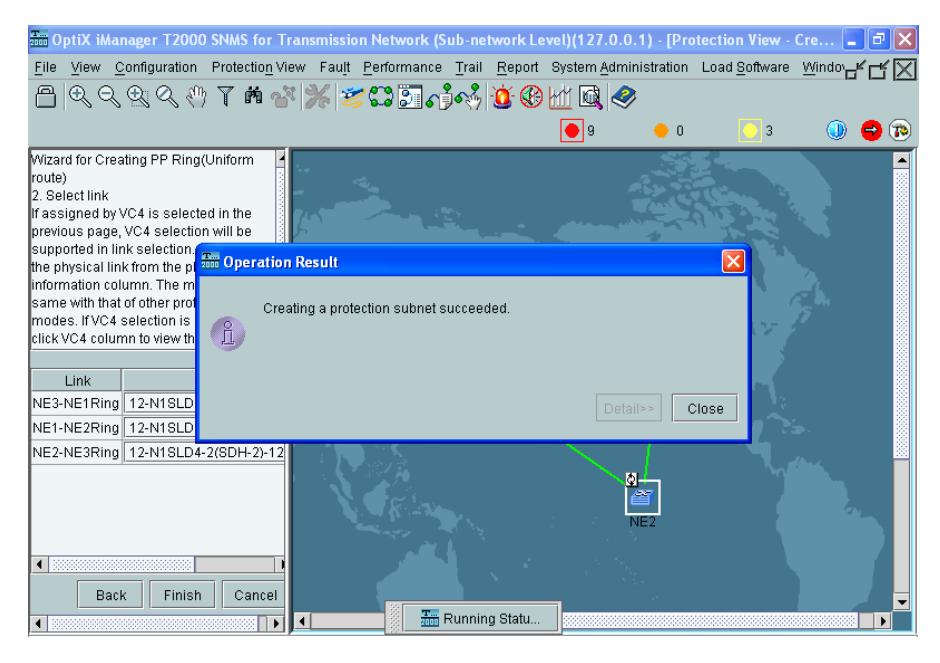

 **Figura 3.2.4c** CREACIÓN DE PROTECCIÓN EXITOSA

3.1.6. Se continúa con la creación de los servicios que se desean levantar en el equipo, para brindar lo solicitado en el proyecto, 2 STM-1 entre Quito (NE2) y Cuenca (NE1). En la barra de menú, se selecciona TRAIL y se hace clic en la opción "SDH Trail Creation", tal como se muestra en la figura 3.2.5a.

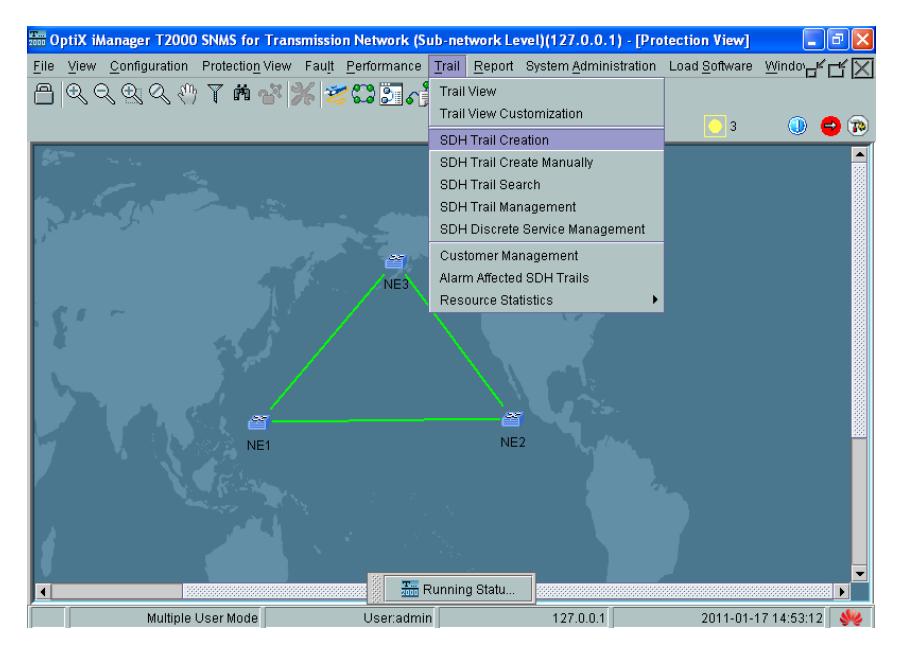

 **Figura 3.2.5a** SDH TRAIL CREATION

Luego aparecerá una ventana con los nodos a seleccionar y las tarjetas con las cuales se debe realizar la conexión, como se observa en la Figura 3.2.5b. Eligiendo el nodo de origen (Source) y el nodo destino (sink), de la misma manera seleccionando la tarjeta Q1SL1 (STM-1) de cada nodo.

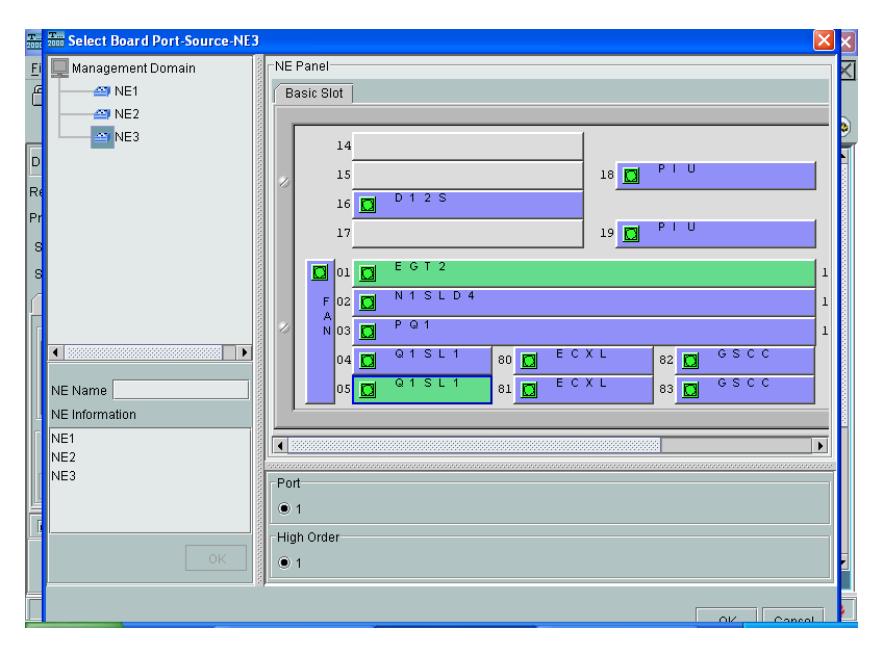

**Figura 3.2.5b** ELECCIÓN DE TARJETA

Para requerimientos del proyecto, se desea levantar un servicio entre NE1 y NE2. Al seleccionar el nodo, la tarjeta Q1SL1 (correspondiente al STM 1 deseado) y dando "OK", aparecerá una ventana como la mostrada en la Figura 3.2.5c, donde se observa el nodo Source elegido y se selecciona el destino, también se debe elegir "Direction: Bidirectional" y "Level: VC4". Además seleccionamos las casilla "Auto-calculation", "Activate the Trail" y damos clic en "Apply".

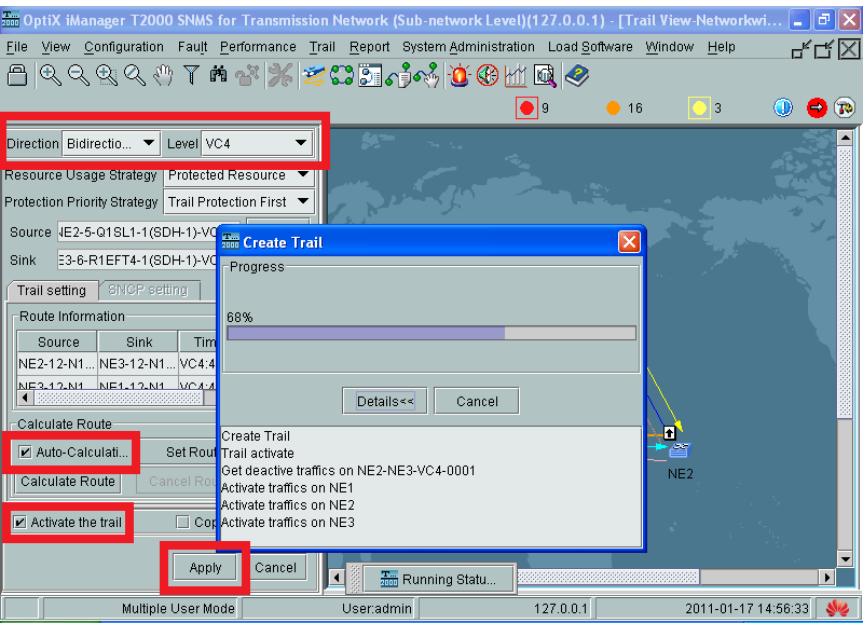

**Figura 3.2.5c** CONFIGURACIÓN DE PARÁMETROS DEL SERVICIO

Al crear los servicios exitosamente se diagramarán todas las posibles rutas de los paquetes, en condiciones normales y en condiciones de cortes de fibra como observamos en la figura 3.2.5d

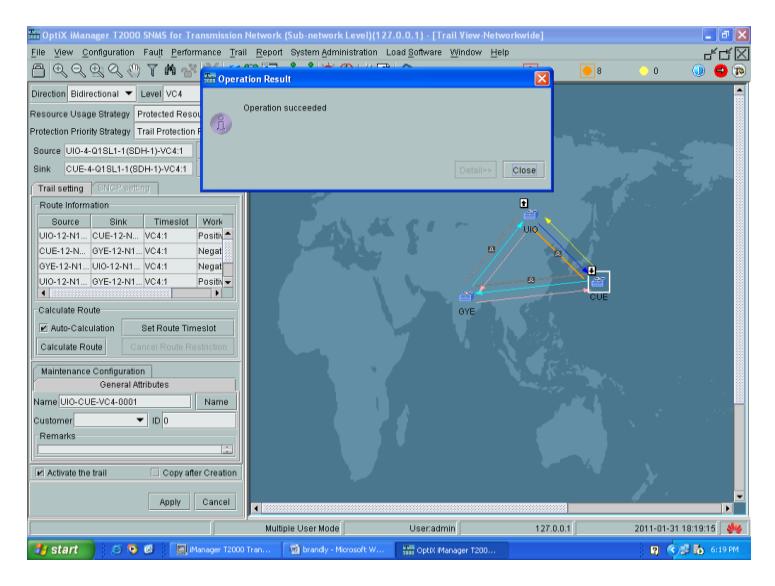

**Figura 3.2.5d** CREACIÓN DE SERVICIOS EXITOSA

Una vez creados los servicios a nivel de STM-1 solicitados, se procede a la configuración de la parte de datos Gb/Ethernet

En la barra de menús se selecciona TRAIL y se escoge la opción "SDH Trail Creation", donde aparecerá una ventana en la que se elegirá la tarjeta (EGT2) y puerto, tanto en origen como para el destino, como aparece en la Figura 3.2.6a. En este caso se utilizará los nodos NE3 y NE1. Tener en cuenta que se deben de tener activas las casillas de Auto-Calculation y Activate Trail para luego dar clic en "Apply".

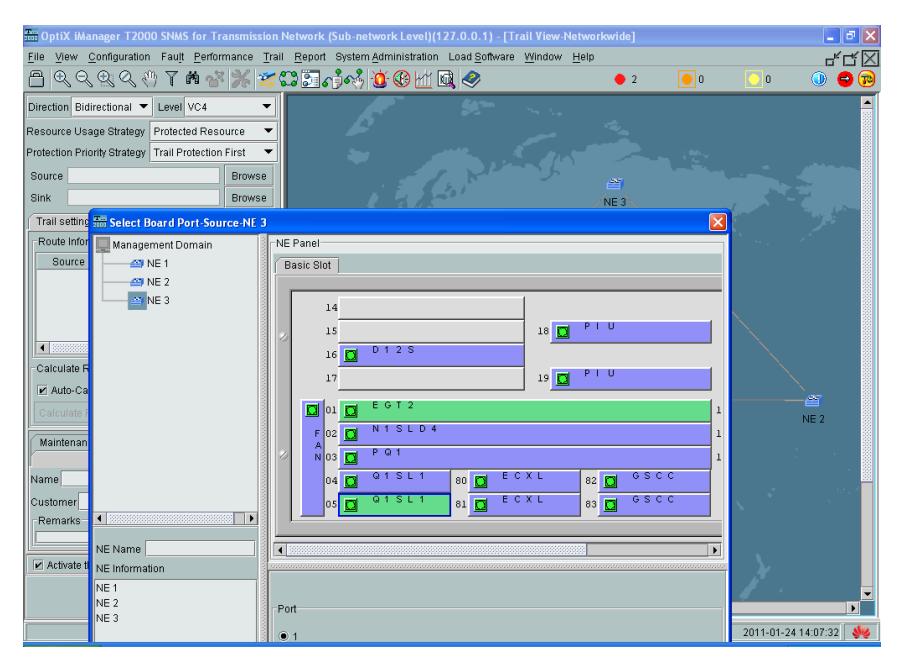

**Figura 3.2.6a** ELECCIÓN DE LA TARJETA PARA DAR EL SERVICIO

Posteriormente se debe configurar la parte de datos, para esto, sobre el nodo NE3 se da clic derecho y se elige "Service Configuration" como se muestra en la figura 3.2.6b.

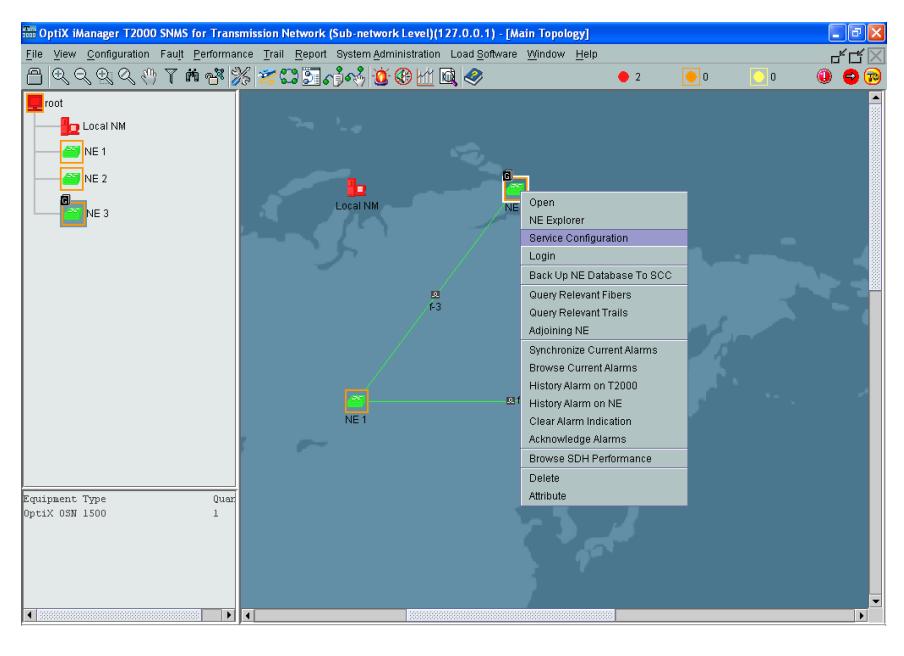

**Figura 3.2.6b** PASO PARA CONFIGURAR LA PARTE DE DATOS EN EL NE3

En la ventana que aparecerá, se elige el tipo de tarjeta (EGT2) y se selecciona en las opciones que se visualizan en el lado lateral izquierdo "Ethernet Interface Management" y luego "Ethernet Interface". A continuación se configura el "Internal Port" y el "External Port".

En el Internal Port se encuentra las maneras de encapsulamiento y mapeo, seleccionando siempre GFP como tipo de encapsulamiento. Los detalles de esta ventana se muestran en la Figura 3.2.6c.

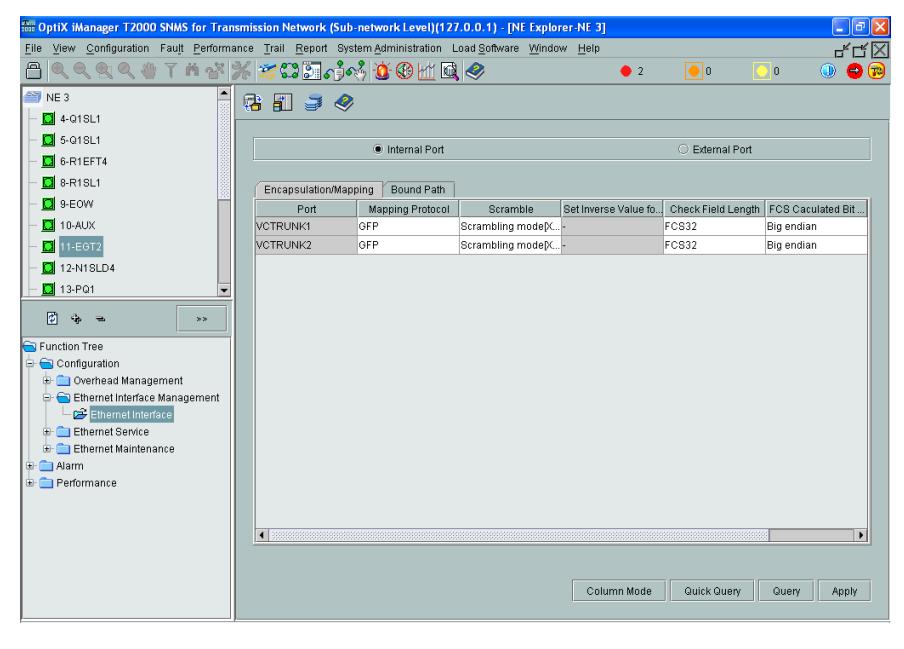

**Figura 3.2.6c** CONFIGURANDO LOS PARÁMETROS DEL INTERNAL PORT

En la pestaña Bound Path del Internal Port, se configurará al VC-

Trunk a nivel de VC-4, bidirectional y se hace clic en OK.

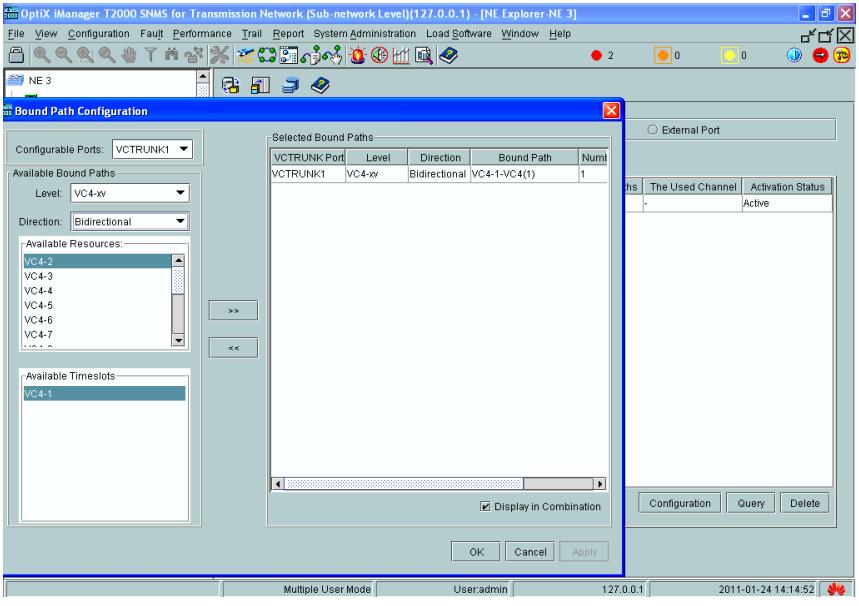

**Figura 3.2.6d** CONFIGURANDO LOS PARÁMETROS DEL BOUND PATH

En el External Port (Puerto Físico), se habilita el o los puertos configurados anteriormente (VC-Trunk) y se hace un clic en "Apply".

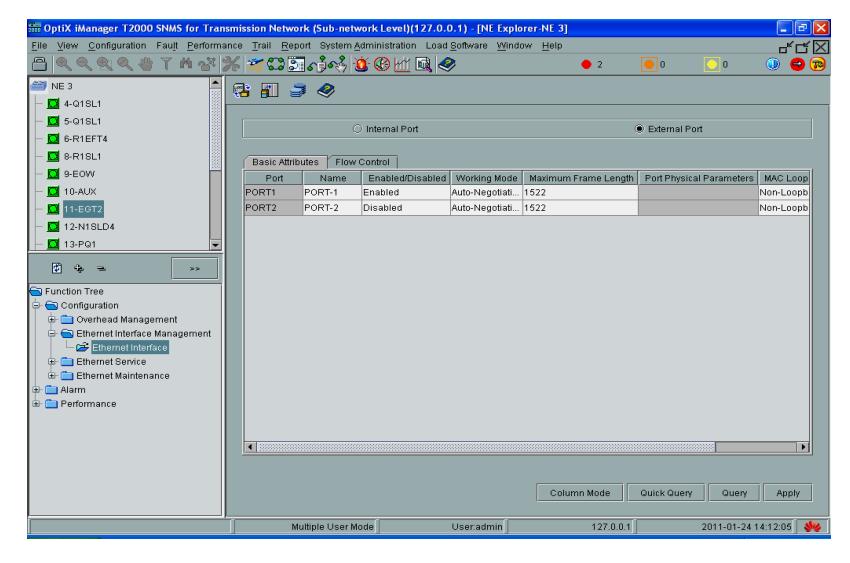

**Figura 3.2.6e** CONFIGURANDO LOS PARÁMETROS DEL EXTERNAL PORT

3.1.7. Posteriormente se realiza la configuración del Clock para tener sincronizada la RED. Las configuraciones del Clock por cuestiones de orden, serán siguiendo el sentido horario iniciando desde el NE3 que será el nodo que representa la ciudad de Guayaquil donde se tendrá la base.

> Se Inicia dando clic derecho en el nodo y eligiendo la opción "NE EXPLORER", en este caso en el NE3 que es el Gateway server, donde aparecerá un submenú como el mostrado en la **Figura 3.2.7a.**

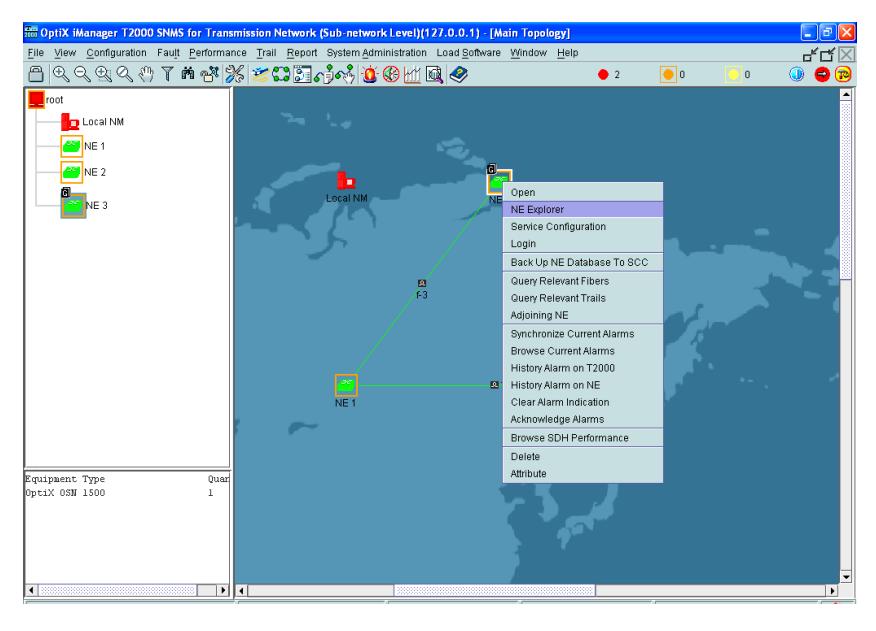

**Figura 3.2.7a** CONFIGURANDO LA SINCRONIZACIÓN

Luego de esto aparecerá una ventana en donde se desplegará una serie de opciones en el lado lateral izquierdo, se selecciona "CONFIGURATION" y luego "CLOCK".

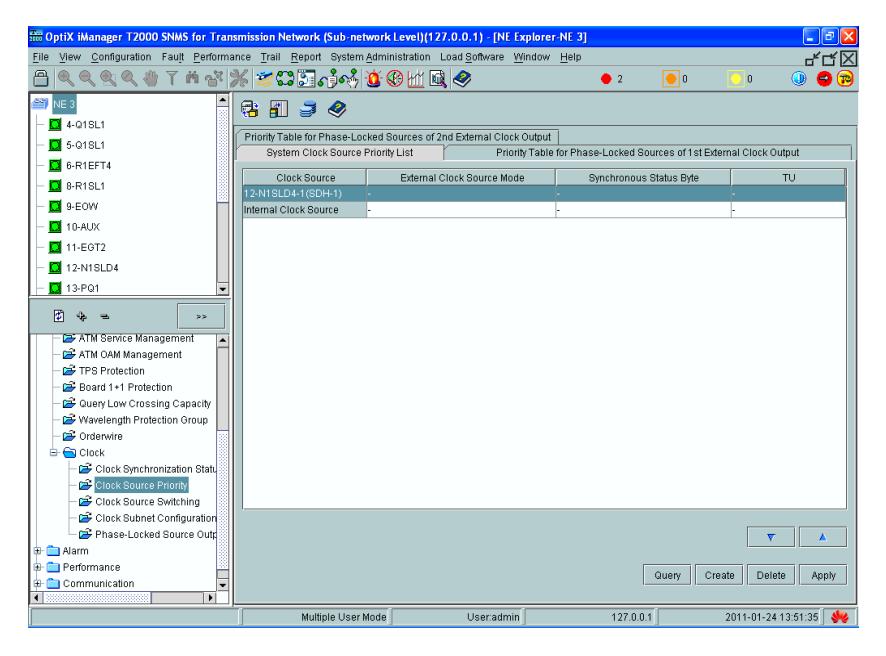

 **Figura 3.2.7b** SELECCIONANDO CLOCK SOURCE PRIOTITY

Hay que tener en cuenta que se debe considerar el puerto del que provendrá el clock, ya sea en sentido horario (NE3-NE2-NE1) o anti horario (NE3-NE1-NE2)

En la ventana mostrada, figura 3.2.7b, se deberá elegir la prioridad del Clock en el nodo (CLOCK SOURCE PRIORITY) basado en los puertos, eligiendo en este caso según la referencia asignada horaria-, puerto 1 como fuente y puerto 2 como destino- la prioridad para el Nodo 3 por el Puerto 1: Clock Internal y por el puerto 2: N1SLD4-2(SDH-2) y damos clic en "Apply", mostrado en la figura 3.2.7c. Este procedimiento se lo realiza en la pestaña System Clock Source Priority List, la elección se realiza dando clic derecho y eligiendo Add Clock.

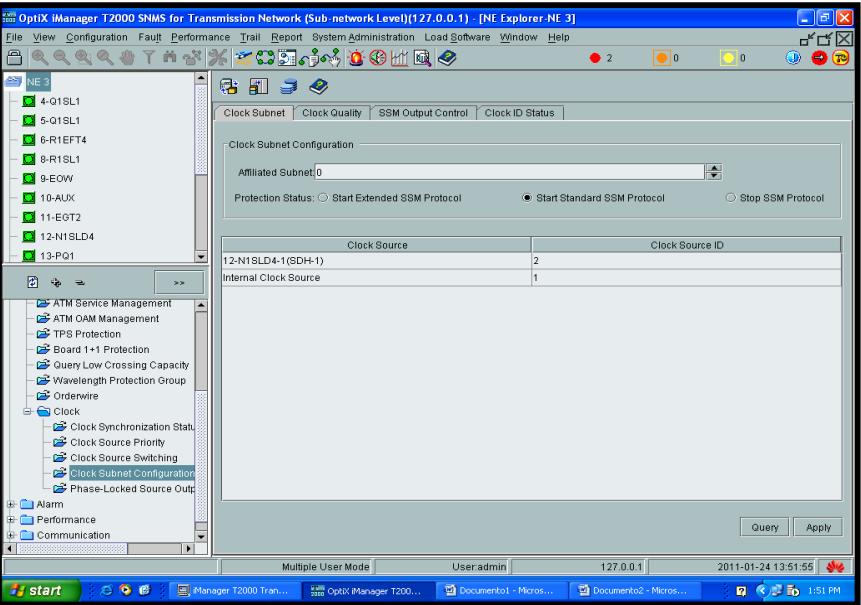

 **Figura 3.2.7c** CONFIGURANDO LA PRIORIDAD DEL CLOCK NE3

Para el NE2, se procedió a realizar los mismos pasos pero se seleccionaron 3 Clases de relojes: "Internal Clock Source" con prioridad 3, el 12-N1SLD4-2(SDH-2) con prioridad 1 ya que a través del puerto 2 de este NE (puerto destino) provendrá el reloj asignado del Gateway en sentido horario y el 12-N1SLD4-1(SDH-1) con prioridad 2, ya que si le sucede algo al clock del Gateway, el sentido de transporte de datos se revertirá y este NE enviará el clock al

siguiente NE conectado. El orden de esta secuencia se muestra en la Figura 3.2.7d.

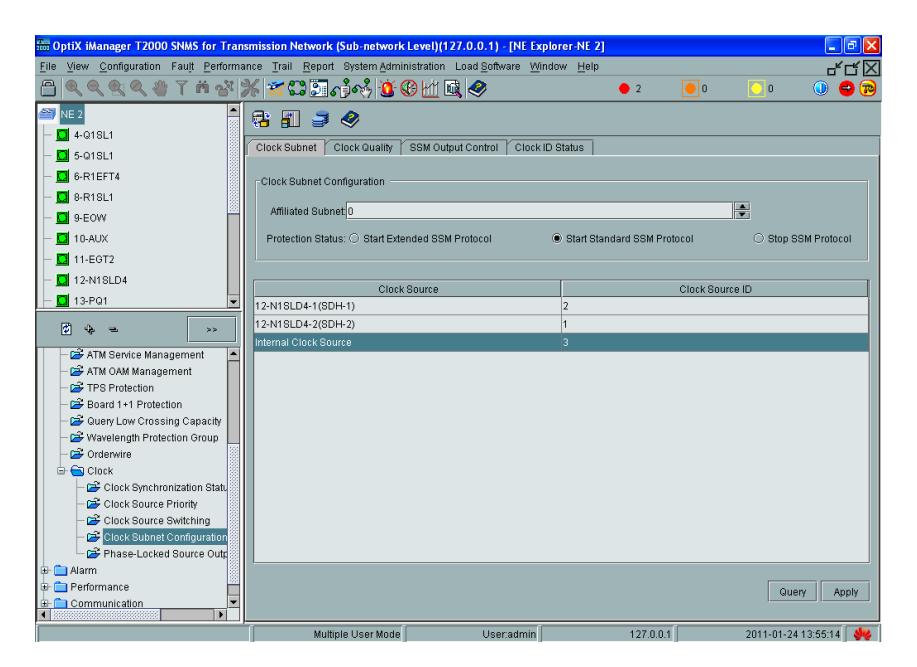

**Figura 3.2.7d** ELIGIENDO LAS CLASES DE CLOCK Y DÁNDOLE PRIORIDAD EN EL NODO NE2

Para el NE1, se hicieron los mismos pasos seleccionando también 3 prioridades de relojes: el 12-N1SLD4-2(SDH-2) con prioridad 1, el 12-N1SLD4-1(SDH-1) con prioridad 2 y el "Internal Clock Source" con una prioridad 3. Por las mismas razones de orden y prevención frente a posibles fallas.
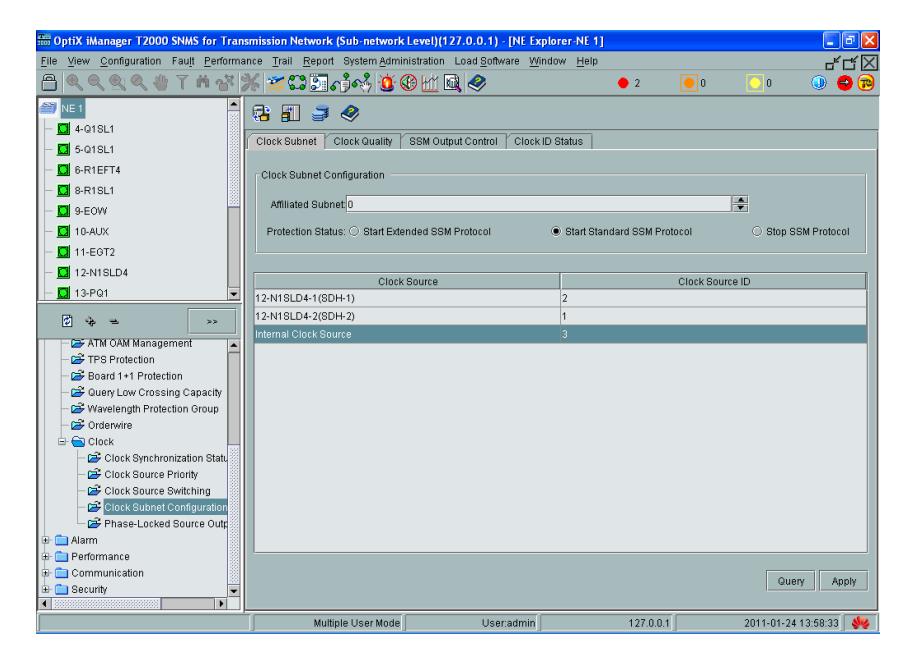

**Figura 3.2.7e** ELIGIENDO LAS CLASES DE CLOCK Y DÁNDOLE PRIORIDAD EN EL NODO NE1

Hay que tomar en consideración que las alarmas graves del sistema ya (en este punto) deben haber desaparecido.

# **3.2. SIMULACIÓN RED METROEHTHERNET CON TDMOIP**

Con la RED SDH implementada y configurada, utilizando el anillo completo entre los tres nodos, el siguiente paso para tener un ambiente similar al real en el Laboratorio de Telecomunicaciones, es la de simular la RED Metro ETHERNET utilizando SWITCHES y multiplexores IP para poder demostrar el funcionamiento de la tecnología TDMoIP.

Se utilizó un SWITCH Marca CISCO modelo 3550 de 24 puertos en la simulación y multiplexores IP -IPMUX 8, IPMUX11, IPMUX1- de marca RAD para dar el servicio de TDMoIP.

Los puertos que se utilizarán del Switch CISCO 3550 son los número 9, 11,13 y 15. Los cuales se conectarán tal como se indica en la Tabla 3.1.

| <b>Switch 3550</b> |                    |  |  |  |
|--------------------|--------------------|--|--|--|
| <b>Puerto</b>      | <b>Equipo</b>      |  |  |  |
|                    | 9 IPMUX 8          |  |  |  |
|                    | <b>11 IPMUX 11</b> |  |  |  |
|                    | <b>13 IPMUX 1</b>  |  |  |  |
|                    | $15$ PC            |  |  |  |

 **Tabla 3.1** ESQUEMA DE PUERTOS DEL SWITCH 3550

Por medio del SWITCH CISCO 3550 todos los IPMUX se están interconectando a través de los puertos FAST ETHERNET y se comunican por medio de la IP Lógica. Las direcciones IP's de los IPMux deben de pertenecer a la misma SUB RED, de acuerdo a esta premisa se utilizaron la IP Clase B 172.21.0.X/29. La Tabla 3.2 muestra las IP's de los IPMUX. Los IPMux por medio de la Red IP/Ethernet tendrán conectividad tal como se muestra en la Figura 3.3.1 y detallados en la tabla 3.2.

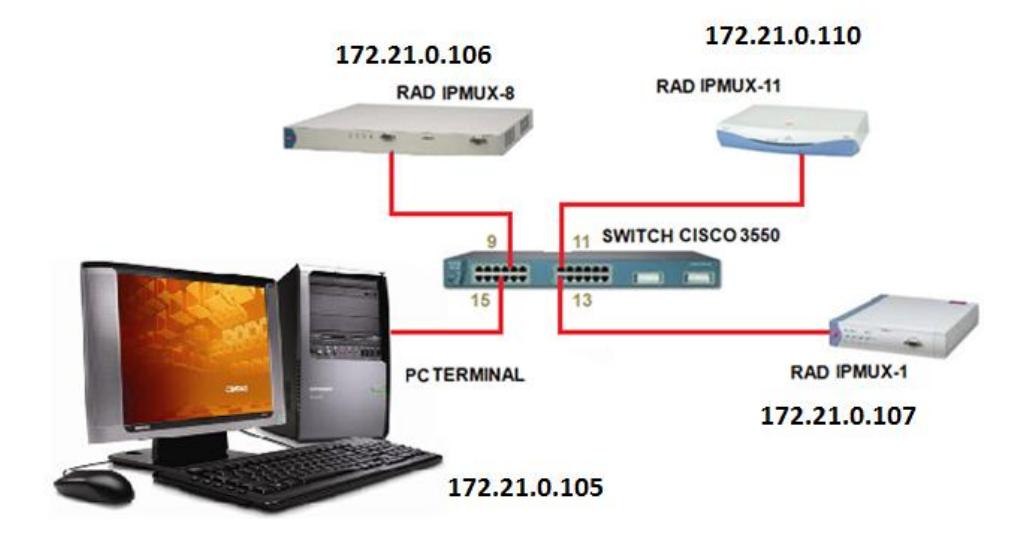

 **Figura 3.3.1** CONECTIVIDAD DE EQUIPOS RED METROETHERNET

| IP de Equipos   |                 |  |  |
|-----------------|-----------------|--|--|
| Equipo          | IP              |  |  |
| <b>IPMux 8</b>  | 172.21.0.106/29 |  |  |
| <b>IPMux 11</b> | 172.21.0.110/29 |  |  |
| <b>IPMux 1</b>  | 172.21.0.107/29 |  |  |
|                 | 172.21.0.105/29 |  |  |

 **Tabla 3.2** CONFIGURACIÓN IP DE LOS IPMUX

Con los puertos asignados se procede a la configuración de los IPMux's.

A través de la PC y la herramienta "PUTTY", se conecta vía "TELNET" con cada uno de los equipos IPMUX. La PC se configura con la IP 172.21.0.105 y se procede a conectarla con cada uno de los equipos IPMux antes mencionados. El primer equipo que se conectó fue con el

IPMUX-8 con dirección IP 172.21.0.106, usando de usuario "su" y clave de acceso "xxxxxxxxxx" cuya pantalla de configuración se muestra en las Figuras 3.3.2 y 3.3.3

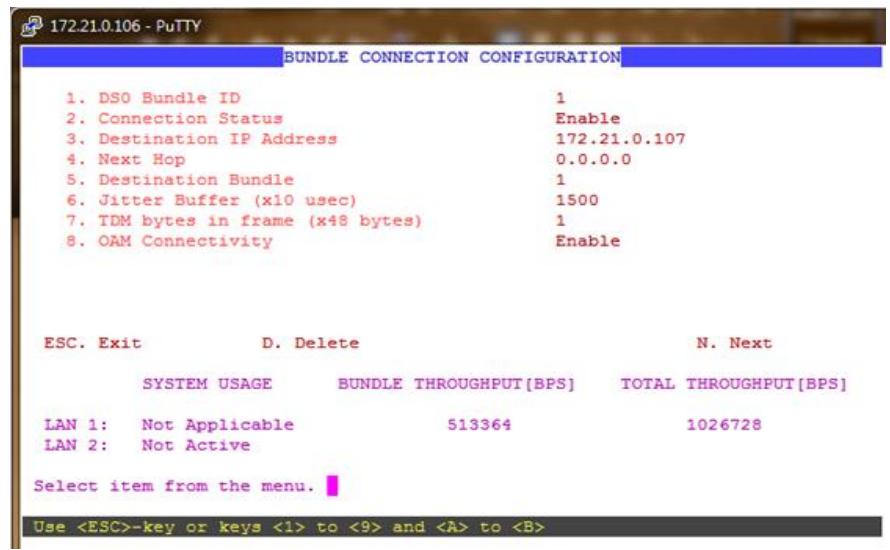

**Figura 3.3.2** PANTALLA DE "BUNDLE CONNECTION CONFIGURATION" DEL IPMUX-8

| 2 172.21.0.106 - PuTTY |              |                                       | <b>CONFIGURATION SUMMARY</b> |                                        |       |
|------------------------|--------------|---------------------------------------|------------------------------|----------------------------------------|-------|
| Bund Dst               |              |                                       |                              | Dst IP/Next Hop TDM/Jitter Masigned TS | Usage |
|                        |              | 172.21 .0 .107   48<br>0.0000         | I 1500                       | <b>UNFRAMED</b>                        |       |
| 32                     | $\mathbf{1}$ | 172.21.0.108   48<br>0.0.0.0.011500   |                              | <b>UNFRAMED</b>                        |       |
| 63                     | $\mathbf{1}$ | $ 172.21.0.109 $ 48<br>0.0.0.0.011500 |                              | <b>UNFRAMED</b>                        |       |
| 94                     |              | 172.21.0<br>$.110 - 1$<br>0.0.0.0     | 48<br>1500                   | <b>UNFRAMED</b>                        |       |
|                        |              | Press ESC to exit.                    |                              |                                        |       |

### **Figura 3.3.3** RESUMEN DE CONFIGURACIÓN DEL IPMUX-8 CON IP 172.21.0.106

Posteriormente se configuró el IPMUX-1, tal como se muestra en las Figuras 3.3.4 y 3.3.5, conectándose a la dirección IP 172.21.0.107 con el mismo usuario y clave de acceso utilizado en la configuración del IPMux anterior para verificar la configuración del equipo.

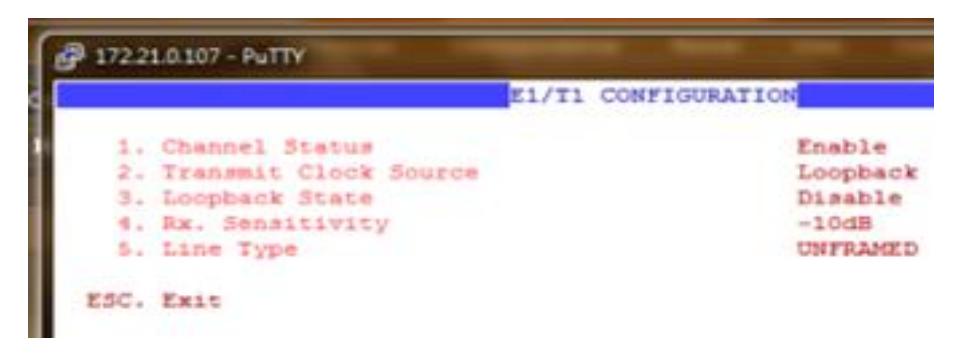

 **Figura 3.3.4** PANTALLA DE "E1/T1 CONFIGURATION" - IPMUX-1

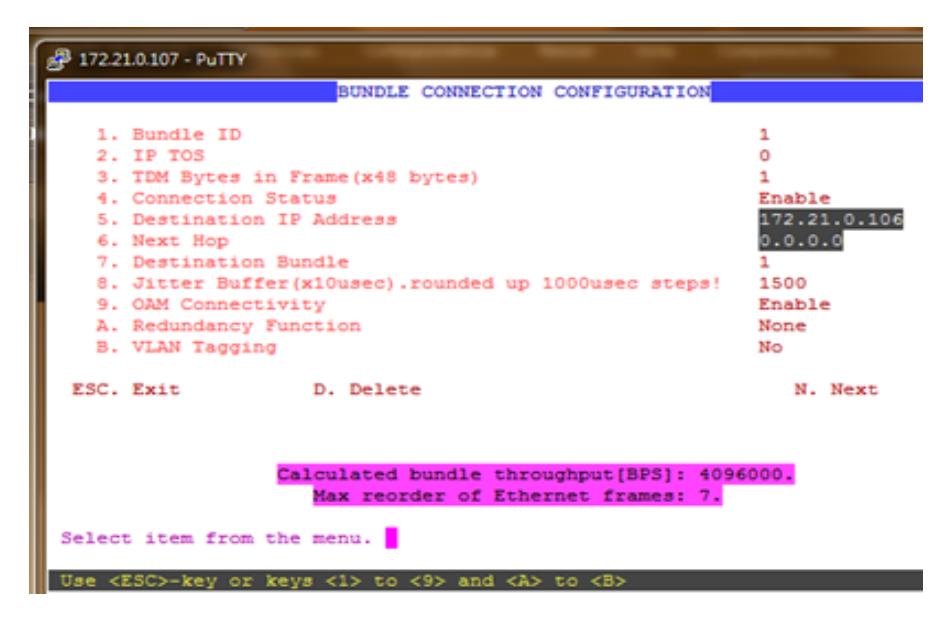

 **Figura 3.3.5** PANTALLA DE "BUNDLE CONNECTION CONFIGURATION" DEL IPMUX-1

Por último, queda configurar el IPMUX-11, conectándose a la dirección IP 172.21.0.110 con el mismo usuario y clave antes mencionados y se verifica la configuración del equipo, a continuación se muestra su configuración en la Figura 3.3.6.

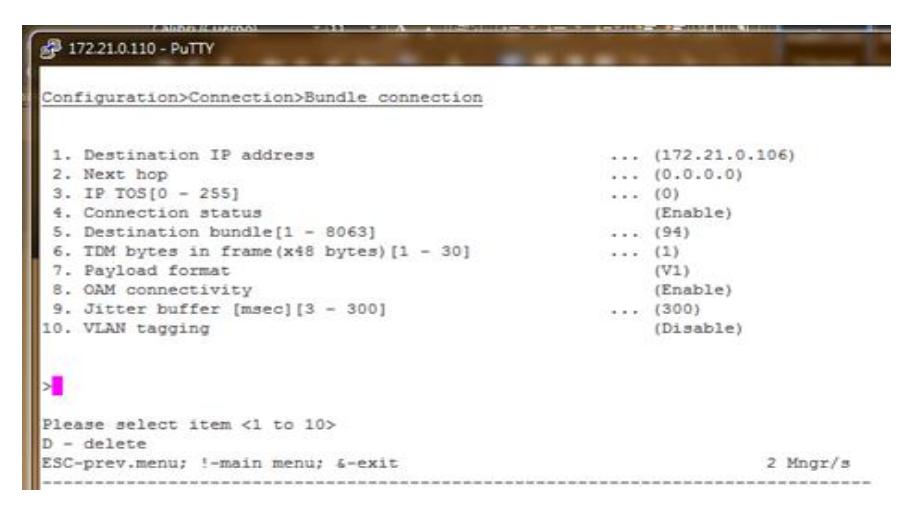

 **Figura 3.3.6** PANTALLA DE "BUNDLE CONNECTION CONFIGURATION" DEL IPMUX-11

# **3.3. DATOS OBTENIDOS DEL ANÁLISIS DEL ANILLO SDH Y TDMOIP**

El software T2000-SERVER permite monitorear la red, ya sea para obtener potencias requeridas en un tiempo t determinado o para el envío de un paquete de prueba a ser recibido de un nodo específico a otro, para comprobar su recepción.

En el caso de las pruebas realizadas, las potencias recibidas en un

tiempo **t** se detallan en la figura 3.4.

| Port                   | Input Power(dBm) Input Powe |       | Input Powe | Pump Max                         | Pump Min | Output Power(dBm) | Output F              |
|------------------------|-----------------------------|-------|------------|----------------------------------|----------|-------------------|-----------------------|
| OYE-4-Q1SL1-1(SDH-1)   | $-60.0$                     |       |            |                                  |          | $-10.8$           |                       |
| GYE-5-Q1SL1-1(SDH-1)   | $-60.0$                     |       |            |                                  |          | $-10.9$           |                       |
| 0YE-8-R1SL1-1(SDH-1)   | $-60.0$                     |       |            |                                  |          | $-11.2$           |                       |
| GYE-12-N1SLD4-1(SDH-1) | $-15.8$                     |       |            |                                  |          | $-10.9$           |                       |
| GYE-12-N1SLD4-2(SDH-2) | $-17.1$                     |       |            |                                  |          | $-11.0$           |                       |
| CUE-4-Q1SL1-1(SDH-1)   | $-60.0$                     |       |            |                                  |          | $-10.6$           |                       |
| CUE-5-Q1SL1-1(SDH-1)   | $-60.0$                     |       |            |                                  |          | $-10.7$           |                       |
| CUE-8-R1SL1-1(SDH-1)   | $-60.0$                     |       |            |                                  |          | $-11.1$           |                       |
| CUE-12-N1SLD4-1(SDH-1) | $-16.0$                     |       |            |                                  |          | $-10.5$           |                       |
| CUE-12-N1SLD4-2(SDH-2) | $-26.9$                     |       |            |                                  |          | $-10.9$           |                       |
| UIO-4-Q1SL1-1(SDH-1)   | $-60.0$                     |       |            |                                  |          | $-10.8$           |                       |
| UIO-8-R1SL1-1(SDH-1)   | $-60.0$                     |       |            |                                  |          | $-11.0$           |                       |
| UIO-12-N1SLD4-1(SDH-1) | $-16.1$                     |       |            |                                  |          | $-10.1$           |                       |
| UIO-12-N1SLD4-2(SDH-2) | $-16.9$                     |       |            |                                  |          | $-10.3$           |                       |
| ◂                      |                             |       |            |                                  |          |                   | $\blacktriangleright$ |
| Total:14, Selected:0   |                             |       |            |                                  |          |                   |                       |
|                        |                             | Query | Apply      | Save Networkwide Reference Value |          | Print             | Save As               |

 **Figura 3.4** POTENCIAS RECIBIDAS POR T2000-SERVER

Luego de obtener los valores con el medidor de potencia de los puertos STM-4 y analizándolos con los valores obtenidos con el T2000 Server, se obtiene el margen de error detallado en las tablas 3.3, 3.4 y 3.5 mostradas a continuación:

#### **Cuenca:**

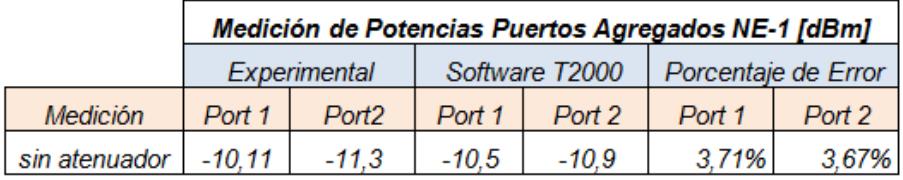

 **Tabla 3.3** VALORES DE POTENCIA DEL NE-1 / CUENCA

#### **Quito:**

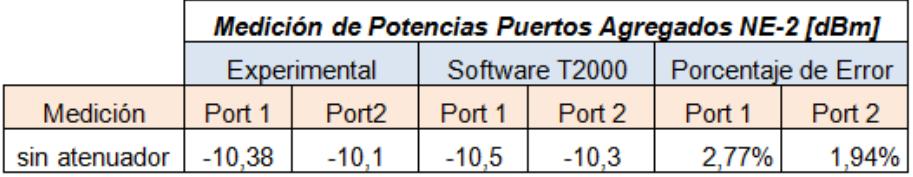

#### **Tabla 3.4** VALORES DE POTENCIA DEL NE-2 / QUITO

### **Guayaquil:**

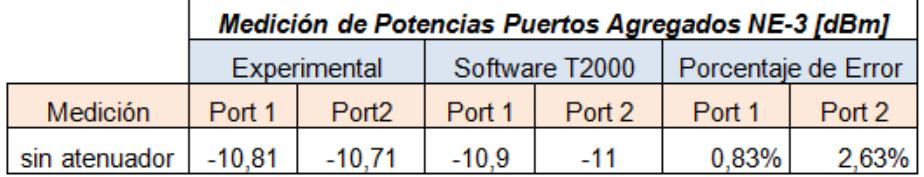

 **Tabla 3.5** VALORES DE POTENCIA DEL NE-3 / GUAYAQUIL

Como los márgenes de error son bajos, se puede aseverar q la potencia enviada y recibida por los equipos, obtenida a través del T2000SERVER son fiables y aptas para ser tomadas para los cálculos de potencias ya realizadas en el Capítulo 2

## **CONCLUSIONES Y RECOMENDACIONES**

### **Conclusiones**

- 1. Existen varios parámetros a analizar en el proceso de implementación de una red SDH. Intervienen factores de diseño, troubleshooting, performance, SLA y costos, de aquí parte el hecho de que, a nivel Empresarial, la Gerencia toma decisiones analizando lo presentado por el área Técnica, para así poder dar un buen servicio y cumplir con lo ofertado al cliente, aumentando de ésta manera la posibilidad de generar ganancias y el futuro crecimiento de la infraestructura tecnológica.
- 2. En cada equipo SDH existe una tarjeta de monitoreo, esto representa una herramienta a la hora del troubleshooting. Dicha tarjeta se comunica con las demás del mismo equipo para verificar su estado, esta información a su vez, es almacenada en la base de datos del servidor con la finalidad de revisar el estado de las alarmas. Esto es conocido como el Sistema de Manejo de la RED (NMS por sus siglas en inglés) y provee la capacidad de configurar nuevos servicios, visualizar y monitorear el estado de los NE's, al igual que medir el Performance de los mismos.
- 3. MSTP, evolución de SDH + data (equipos de telecomunicaciones + datos), al ser utilizado en escenarios con bajas de voltaje, las tarjetas de la Red de datos, son las primeras en verse afectadas, puesto que son más sensibles a variaciones del voltaje DC, siendo las primeras que deberían ser verificadas.
- 4. El tipo de fibra óptica a utilizarse, ya sea monomodo o multimodo, dependerá básicamente del tipo de red a implementarse, el medio en el que vaya a estar ubicada la Red y principalmente de la disponibilidad económica de cada empresa (recordando que el análisis técnico se complementa con las dediciones que tome la Gerencia en base a los costos de implementación) y lograr así proveer servicios de calidad a un costo prudente. A su vez hay que tomar en cuenta las especificaciones técnicas del proveedor de las tarjetas ópticas a utilizar, debido a que ciertas tarjetas vienen fabricadas de tal manera que se empleen particularmente fibras ópticas que cumplan ciertas características. Si llegara el caso de conectar una fibra óptica de tipo multimodo con una monomodo el sistema en sí funcionará, pero al hacerlo se le agregará una cierta atenuación ya que se presentarán problemas de reflexión o refracción dependiendo de la manera en que fue realizada la fusión.
- 5. La entrada de una compañía de telecomunicaciones nueva, a invertir en crear su propia infraestructura de red al mercado reducido, segmentado y parcializado del Ecuador, reduciría la carta de clientes potenciales. El empleo de nuevas tecnologías basadas en SDH, DWDM y OTN brindaría valor agregado al servicio prestado y podría ser carta de presentación para ofertar nuevos y mejores servicios.
- 6. Las pérdidas que puede sufrir la tecnología de acceso TDMoIP, se deben al encolamiento producido en el buffer del switch, provocado principalmente por la relación de ancho de banda del sistema con la capacidad de procesar los paquetes que le llegan al equipo, debido a que el ancho de banda es directamente proporcional al número de particiones que sufre el paquete TDMoIP.
- 7. Utilizando TDMoIP, la latencia de fibra óptica dependerá principalmente de los equipos activos en la red, si bien la longitud de la fibra influye en la latencia, este valor negativo es ínfimo en comparación a los valores negativos que brindan los equipos activos de la RED.
- 8. Debido a que el Jitter Buffer en Redes Wireless se vuelve inestable, las últimas millas se hacen a través de Fibra Óptica, teniendo así un motivo más para optar por TDMoIP, ya que éstas se montan únicamente en Redes Ópticas y de ésta forma hereda la baja latencia de Optical Ethernet y la convergencia entre sincrónico y asincrónico.
- 9. En los lugares donde se considera la ubicación de cada regenerador se forma un Nodo, en total 10 para el caso del proyecto y más los ubicados en las ciudades principales tenemos un total de **13 Nodos** en la Red SDH, tal como se desglosa en el capítulo 2 (Diseño Técnico de una Red SDH para dar servicio de 2STM-1's y 8E1's a través de una red TDMoIP), los equipos SDH ubicados en cada nodo *regenerador* no cuentan con las interfaces, ni equipos de Red Metro Ethernet, para que éstos a su vez bajen a un enlace de última milla para clientes en sectores cercanos a dichos nodos en futuros crecimientos de la Red de la Empresa.
- 10. Lo anteriormente expuesto se justifica con el hecho de que todos, los *grandes proveedores de Red SDH y DWDM* del País, han crecido en la medida de sus demandas y reinversión en infraestructura, no obstante es válido mencionar que la Red del Proyecto cuenta con una infraestructura

escalable y expandible, así como abierta a la gran evolución tecnológica de los tiempos actuales, de esta forma si la empresa implementadora desease crear una última milla en algún nodo regenerador, bastaría con adquirir las tarjetas deseadas para brindar el servicio.

- 11. Los cálculos de potencia se basaron en la necesidad de optimizar el uso de los equipos, distanciando la ubicación de cada regenerador de manera que la información no pierda calidad en su transporte, de esta forma se asegura a la empresa implementadora que no hay problema técnico de diseño.
- 12. Para efectos teóricos, en el tendido de fibra óptica aéreo, en un principio se pensó en utilizar las torres de líneas de alta tensión propiedad de la empresa Transelectric S.A. para el paso de la Fibra Óptica del proyecto, esto permitiría ahorrar grandes cantidades de fibra entre ciudades, pero en el mundo real esto es prácticamente imposible, puesto que la empresa en mención utiliza dichas torres para el paso de su propia fibra, ya que Transelectric S.A. es uno de los grandes proveedores de transporte a través de su Red, y es obviamente no permitido el paso de alguna otra para otros proveedores. Es por esto que se decidió en la propuesta de

implementación de la propia Red SDH, pasar la Fibra Óptica del proyecto a través de los postes de alumbrado eléctrico de las empresas que brindan servicios de electricidad a usuarios residenciales.

- 13. El factor económico juega un papel importante ya que la relación de pasar Fibra Óptica subterránea versus tendido aéreo tiene un aproximado de **3:1**, según las referencias ofertadas verbalmente por profesionales de la Corporación Nacional de Electricidad Regional Guayas Los Ríos.
- 14. Las principales razones para la reducción de coste de los equipos de transmisión, son la posibilidad de integrar las funciones de transmisión, multiplexación e interconexión en un solo equipo; y la alta competencia entre proveedores de equipos debida a la alta estandarización de SDH.
- 15. La sencilla explotación de la red, debida a la incorporación de información de gestión adicional en las tramas de información de datos, permite el mantenimiento centralizado, rapidez y exactitud en localización de averías, al igual que el re-encaminamiento automático, la monitorización permanente de la calidad del circuito, etc.
- 16. Amplia gama de anchos de banda de transmisión y la posibilidad de acceder directamente a las señales de cualquier nivel sin necesidad de demultiplexar en todos los niveles inferiores, es decir, que el proceso de multiplexación es mucho más directo. La utilización de [punteros](http://es.wikipedia.org/wiki/Puntero_%28programaci%C3%B3n%29) permite una localización sencilla y rápida de las señales tributarias de la información, sin la necesidad de desmontar y volver a construir la estructura de la carga, permitiendo la creación de una infraestructura de red muy flexible y uniforme.
- 17. El procesamiento de la señal se lleva a cabo a nivel de STM-1. Las señales de velocidades superiores son síncronas entre sí y están en fase por ser generadas localmente por cada [nodo](http://es.wikipedia.org/wiki/Nodo) de la red.
- 18. Las tramas tributarias de las señales de línea, pueden ser subdivididas para acomodar cargas plesiócronas, tráfico [ATM](http://es.wikipedia.org/wiki/Asynchronous_Transfer_Mode) o unidades de menor orden. Esto supone mezclar tráfico de distinto tipo, dando lugar a redes flexibles.
- 19. Compatibilidad eléctrica y óptica entre los equipos de los distintos proveedores gracias a los estándares internacionales sobre interfaces

eléctricos y ópticos. Un STM-1 tiene la capacidad de agrupar E1's y T1's de forma multiplexada variada, es decir se universaliza las velocidades, ocupando los VC's correspondientes.

- 20. Las cabeceras mejoran los procedimientos de mantenimiento, operación y administración, a esto se denomina OAM.
- 21. Necesidad de [sincronismo](http://es.wikipedia.org/wiki/Sincronismo) entre los nodos de la red SDH, se requiere que todos los servicios trabajen bajo una misma referencia de temporización.
- 22. El principio de compatibilidad ha estado por encima de la optimización de ancho de banda. El número de Bytes destinados a la cabecera de sección es grande, lo que lleva a perder eficiencia.
- 23. El principal problema de SDH actualmente es el cuello de botella alcanzado los 40 Gbps, las limitaciones tecnológicas imposibilitarán, al menos durante varios años, alcanzar velocidades superiores. Esto es debido a que por debajo de los 40 Gbps las características de la fibra óptica monomodo convencional (o G.652) tienen un impacto relativamente bajo sobre la calidad de la transmisión; pero por encima de

los 40 Gbps, sus efectos deben ser tomados muy en cuenta. Por otro lado, SDH mayoritariamente utiliza la fibra óptica como medio de transmisión y toda su funcionalidad (amplificación, re-encaminamiento, etc.) la implementa en el dominio eléctrico; es decir, mediante SDH no será posible conseguir redes totalmente ópticas.

### **Recomendaciones**

- 1. Antes de conectar los Patch Cord de fibra se recomienda medir la potencia recibida, ya que la potencia de recepción puede ser alta y de mayor energía y esto podría quemar el puerto óptico (a una longitud de onda alta existe mayor potencia de entrada), es decir que al medirla con el equipo debemos fijarnos en que la longitud de onda esté seteada, esto es 1550 nm, que es la máxima ventana óptica según la norma ITU, la potencia de recepción con una longitud de onda de 1550 nm debe fluctuar entre los 8 y 13 dB, estos datos dependen del tipo de tarjeta. Otro dato que se debe considerar es no saturar el puerto ya que al hacerlo no permitirá la transmisión.
- 2. Tal como se detalla en el *Alquiler de Redes Implementadas por Terceros*  del Capítulo 2, a nivel económico resulta conveniente ésta opción (quizás en primera instancia), de ésta forma se brinda los servicios requeridos en el proyecto. Sin descartar la posibilidad de implementar la Red SDH, tal como se propone en la "Implementación de la Red desarrollada por la propia empresa" la cual es abierta a expansiones, crecimiento y escalabilidad.
- 3. Más allá de tener una Red Extensa y de gran cobertura, el futuro de las telecomunicaciones está en la cartera de servicios a brindar tales como video conferencia, GPS, VoIP, etc.
- 4. Una empresa con visión a grandes logros, puede comenzar brindando una gran variedad de servicios, a pesar de alquilar la red de transporte óptico, teniendo la meta de implementar su propia Red.
- 5. Nuevas Redes de Telecomunicaciones es una materia muy orientada al ambiente real de las Telecomunicaciones (con mayor razón en Ecuador donde no se desarrolla mayormente tecnología, sino mas bien se utiliza la existente), esto nos llevó al aprendizaje de tecnologías de Redes SDH y conocimientos de Red DWDM, mostrando así la necesidad de un mejor y mayor equipamiento de equipos ópticos para el desarrollo de laboratorios, con la finalidad de emular ambientes reales y de esta forma brindar un mayor nivel de preparación profesional a los estudiantes
- 6. Se torna necesaria la adquisición de nuevas licencias, al menos una que permita optimizar el uso de los equipos de laboratorio (OPTIX's) en redes MPLS, y equipos SDH para realizar laboratorios más minuciosos y de

mayor complejidad en su implementación (el equipamiento con el que se contó dio la posibilidad de configurar tres nodos, es recomendable hacer pruebas con más nodos, ganando así experiencia en Troubleshootings y emular aspectos mas cercanos a la realidad) con diferentes topologías de red SDH, abriendo la limitada visión de Redes de Datos a la convergencia con Redes de Telecomunicaciones, con el fin de una mejor experiencia práctica que ayudare en futuros proyectos laborales.

7. Urge la necesidad de una Inversión Tecnológica-Social, la cual nos llevaría a un notable crecimiento a nivel de conocimientos de las tecnologías que gobiernan el amplio mercado de las Telecomunicaciones, para lograr esto es recomendable lograr convenios con las empresas proveedoras equipos SDH a fin de brindar seminarios, cursos, charlas, etc., sobre dicha tecnología y el uso de los equipos que la emplean. Viabilizar el subsidio de los mismos, pasándole una parte del costo a los estudiantes (de acuerdo al tipo y nivel del curso, que no sea mayor a \$100 su costo, logrando así interesar al estudiante en la incursión de una tecnología que probablemente sea desconocida para muchos), haciendo convenios de pasantías estudiantiles con empresas del País que utilicen dicha plataforma (Telconet, Transnexa, Cnt, Porta, por decir algo), cuyos profesionales pueden formar parte del Staff de Tutores de dichos seminarios.

- 8. Al momento de realizar los cálculos teóricos sobre la atenuación de la fibra óptica, se debe tener presente las condiciones medioambientales, el estado climático y la vida útil de la fibra, para poder obtener una cantidad de regeneradores de la señal cada cierta cantidad de kilómetros y dar un margen de potencia de tal manera que se logre suplir las pérdidas futuras, las cuales se presentarán a largo plazo para así garantizar que la potencia del margen se respete, asegurando la calidad del servicio. Luego de realizados los cálculos teóricos para la atenuación del presente proyecto, se llegó a la disyuntiva de los datos experimentales con los teóricos, asumiendo las condiciones de atenuación mencionadas.
- 9. Analizar cuidadosamente el ancho de banda del sistema para calcular una proporción funcional entre el BW y la velocidad de procesamiento del buffer del switch, al momento de utilizar TDMoIP, asegurándose de que las tazas de transmisión no superen a las tazas de velocidad de procesamiento del equipo.

## **BIBLIOGRAFÍA**

- 1. CZERNICH NINA FALCK OLIVER KRETSCHMER TOBIAS WOESSMANN LUDGER, Broadband Infrastructure and Economic Growth, CESifo Working Paper, [http://www.cesifo.de/pls/guestci/download/CESifo%20Working%20Pap](http://www.cesifo.de/pls/guestci/download/CESifo%20Working%20Papers%202009/CESifo%20Working%20Papers%20December%202009/cesifo1_wp2861.pdf) [ers%202009/CESifo%20Working%20Papers%20December%202009/c](http://www.cesifo.de/pls/guestci/download/CESifo%20Working%20Papers%202009/CESifo%20Working%20Papers%20December%202009/cesifo1_wp2861.pdf) [esifo1\\_wp2861.pdf](http://www.cesifo.de/pls/guestci/download/CESifo%20Working%20Papers%202009/CESifo%20Working%20Papers%20December%202009/cesifo1_wp2861.pdf) Diciembre, 2009.
- 2. BARROS ALEJANDRO, La Banda Ancha afecta directamente el PIB per capita, [http://www.alejandrobarros.com/content/view/683241/La-](http://www.alejandrobarros.com/content/view/683241/La-Banda-Ancha-Afecta-directamente-el-PIB-per-capita.html)[Banda-Ancha-Afecta-directamente-el-PIB-per-capita.html,](http://www.alejandrobarros.com/content/view/683241/La-Banda-Ancha-Afecta-directamente-el-PIB-per-capita.html) Diciembre 2009
- 3. WIKIPEDIA, Synchronous Digital Hierarchy, Wikipedia The Free Encyclopedia http://en.wikipedia.org/wiki/sdh/intro. Junio 2010.

4. Fibras Ópticas

<http://www.yio.com.ar/fibras-opticas/splitters-fibras-opticas.php> Enero 2010

- 5. FIALLOS HÉCTOR, Nuevas Redes de Telecomunicaciones Escuela Superior Politécnica del Litoral Octubre 2010.
- 6. AREA DE INGENIERIA EN TELEMATICA, Topologías en Redes SDH. [https://www.tlm.unavarra.es/~daniel/docencia/rba/rba06\\_07/slides/16-](https://www.tlm.unavarra.es/~daniel/docencia/rba/rba06_07/slides/16-TopologiasSDH.pdf) [TopologiasSDH.pdf](https://www.tlm.unavarra.es/~daniel/docencia/rba/rba06_07/slides/16-TopologiasSDH.pdf) Enero 2010.
- 7. ORTH PATRICK, Manual de descripción de Fibra Óptica, [http://www.ute.com.uy/Empresa/lineas/distribucion/normalizacion/docs/](http://www.ute.com.uy/Empresa/lineas/distribucion/normalizacion/docs/GRUPO%2033%20V03.pdf) [GRUPO%2033%20V03.pdf](http://www.ute.com.uy/Empresa/lineas/distribucion/normalizacion/docs/GRUPO%2033%20V03.pdf) Julio 2010.
- 8. WIKIPEDIA, TDM, Wikipedia The Free Encyclopedia, http://es.wikipedia.org/wiki/tdm, Enero 2010.
- 9. Mapas del Ecuador, Google Maps, [http://www.palomatica.info/juckar/googlemap](http://www.palomatica.info/juckar/googlemap/) Enero 2011.
- 10. Tutorial de comunicaciones ópticas. [http://nemesis.tel.uva.es/images/tCO/contenidos/tema1/tema1\\_3\\_1.htm](http://nemesis.tel.uva.es/images/tCO/contenidos/tema1/tema1_3_1.htm) Marzo 2010.
- 11. CHARLES KAO, La atenuación de las fibras ópticas. <http://orbita.starmedia.com/fortiz/ConceptoBasico00.htm> Marzo 2010.
- 12. WIKIPEDIA, TDMoIP, Wikipedia The Free Encyclopedia. <http://en.wikipedia.org/wiki/TDMoIP> Noviembre 2009
- 13. Juniper Networks <http://www.juniper.net/us/en/local/pdf/datasheets/1000307-en.pdf> Noviembre 2010.
- 14. WIKIPEDIA, Metro Ethernet, Wikipedia The Free Encyclopedia. [http://es.wikipedia.org/wiki/Metro\\_Ethernet](http://es.wikipedia.org/wiki/Metro_Ethernet) Octubre 2010
- 15. Juniper Networks, Metro Ethernet y MPLS [http://dspace.epn.edu.ec/bitstream/123456789/535/5/capitulo\\_2.pdf](http://dspace.epn.edu.ec/bitstream/123456789/535/5/capitulo_2.pdf) Diciembre 2009.
- 16. CISCO NETWORKING ACADEMY, Conmutación y conexión inalámbrica de LAN, CCNA Exploration 4.0. [http://www.ie.itcr.ac.cr/einteriano/cisco/ccna3/Exploration/es\\_ESwitchin](http://www.ie.itcr.ac.cr/einteriano/cisco/ccna3/Exploration/es_ESwitching_IPTM_v40.pdf) [g\\_IPTM\\_v40.pdf](http://www.ie.itcr.ac.cr/einteriano/cisco/ccna3/Exploration/es_ESwitching_IPTM_v40.pdf) Diciembre 2007